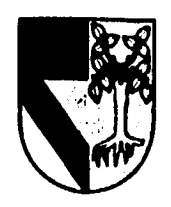

# **UNIVERSIDAD PANAMERICANA** 39

 $2j$ 

#### ESCUELA DE INGENIERÍA

#### CON ESTUDIOS INCORPORADOS A LA UNIVERSIDAD NACIONAL AUTÓNOMA DE MÉXICO

#### **DISEÑO E IMPLEMENTACIÓN DE UN SISTEMA DE CONTROL DE REASEGURO FACULTATIVO APLICADO A UNA EMPRESA INTERMEDIARIA DE REASEGURO**

#### TESIS

PARA OBTENER EL TÍTULO DE: INGENIERO MECÁNICO ELECTRICISTA

AREA: INGENIERÍA INDUSTRIAL

#### 'PRESENTA:

**ROBERTO JORGE KIEHNLE ZARATE** 

**DIRECTOR: INC. ALFONSO LEAL CUAJARDO** 

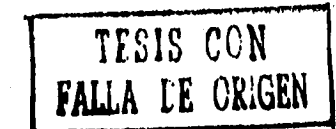

MÉXICO, D.F., OCTUBRE 1996

 TESIS CON FALLA DE ORIGEN

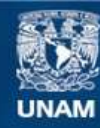

Universidad Nacional Autónoma de México

**UNAM – Dirección General de Bibliotecas Tesis Digitales Restricciones de uso**

# **DERECHOS RESERVADOS © PROHIBIDA SU REPRODUCCIÓN TOTAL O PARCIAL**

Todo el material contenido en esta tesis esta protegido por la Ley Federal del Derecho de Autor (LFDA) de los Estados Unidos Mexicanos (México).

**Biblioteca Central** 

Dirección General de Bibliotecas de la UNAM

El uso de imágenes, fragmentos de videos, y demás material que sea objeto de protección de los derechos de autor, será exclusivamente para fines educativos e informativos y deberá citar la fuente donde la obtuvo mencionando el autor o autores. Cualquier uso distinto como el lucro, reproducción, edición o modificación, será perseguido y sancionado por el respectivo titular de los Derechos de Autor.

# **ÍNDICE**

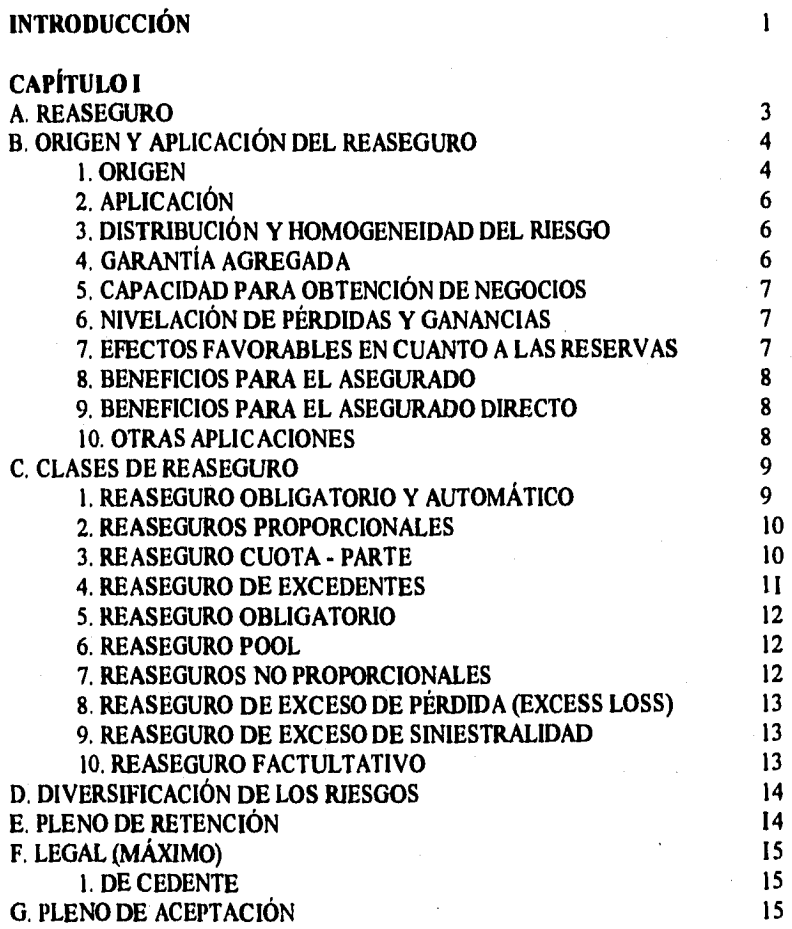

**PAG.** 

# **CAPÍTULO II**

 $\frac{1}{2}$ 

est p

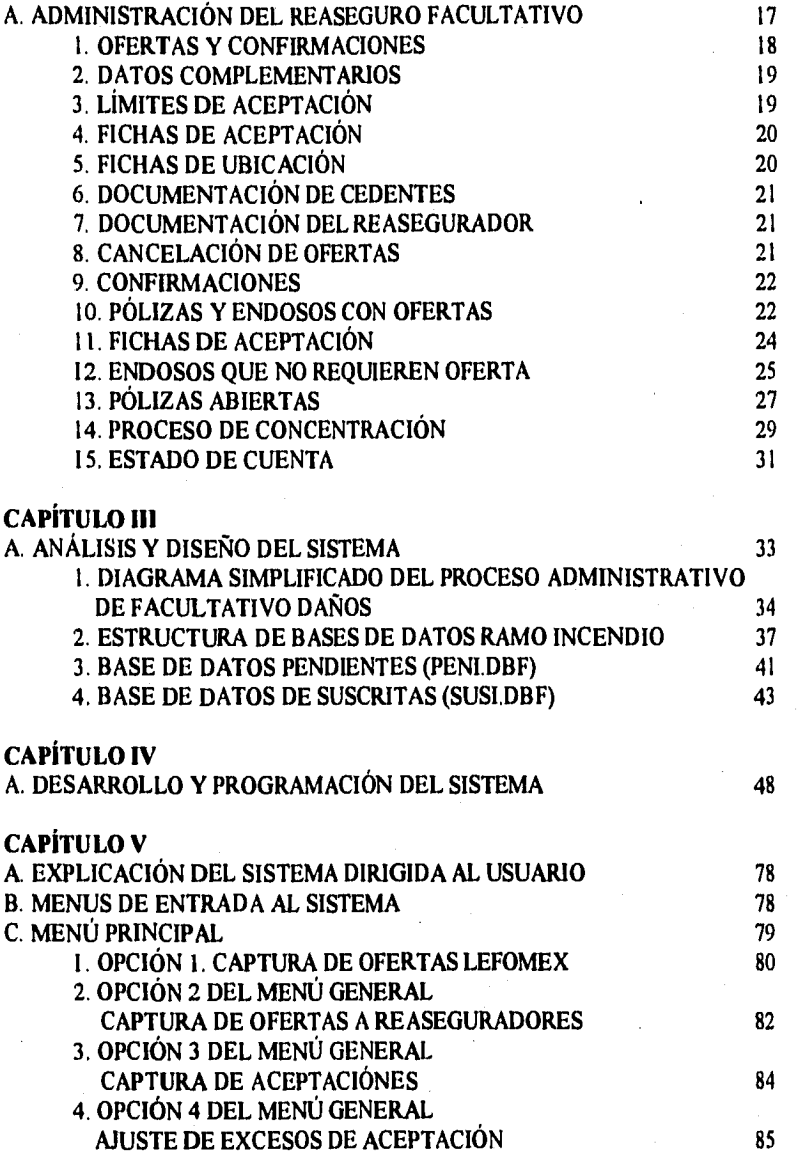

PAG.

Agos

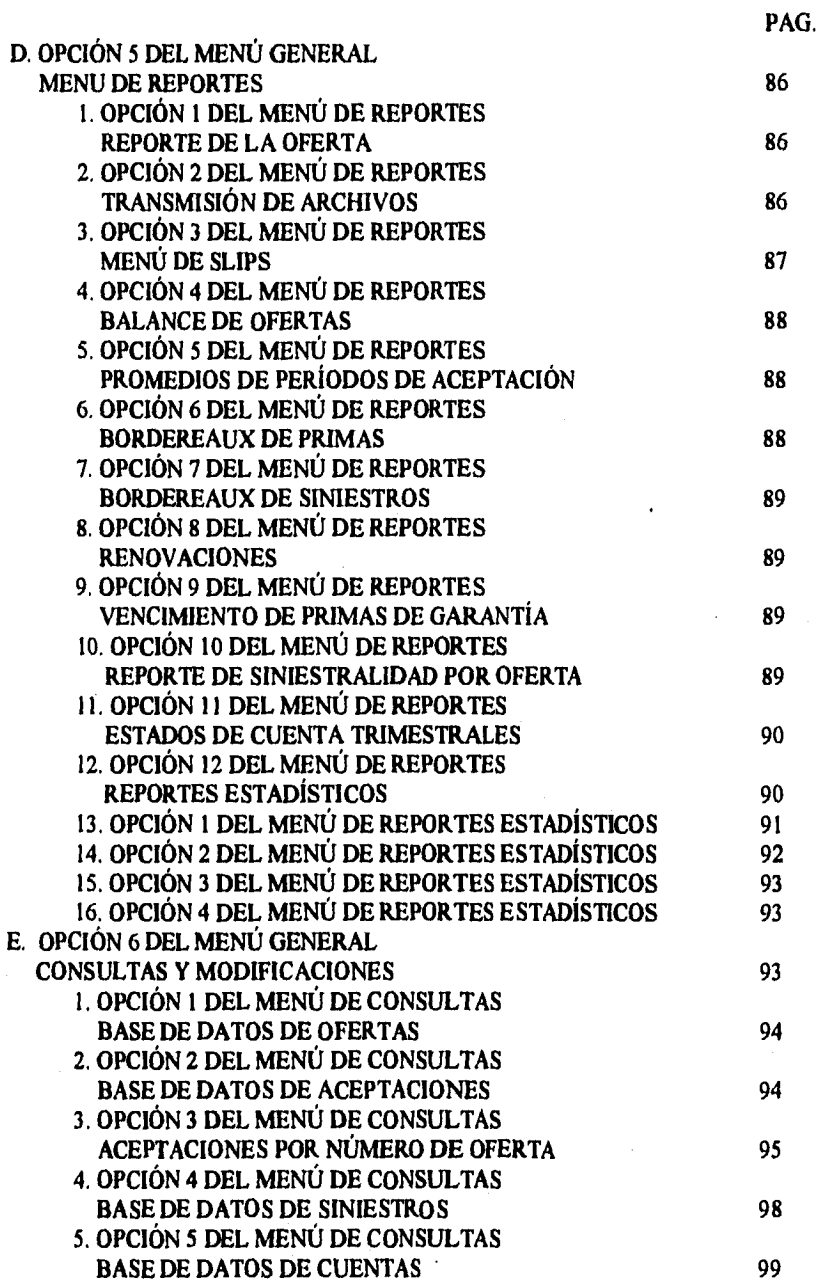

in Si

**PAG.** 

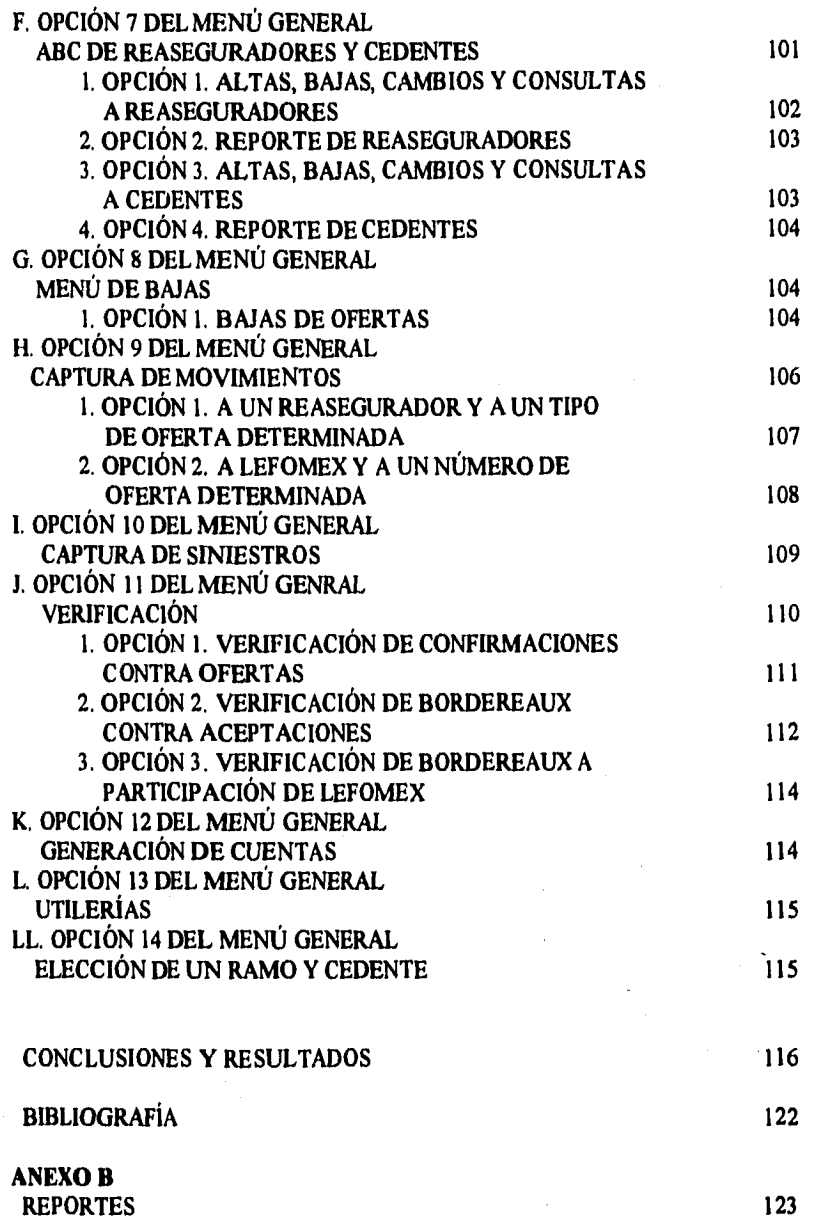

 $\label{eq:2} \omega_{\mathcal{P}}(\mathbf{x}^{(i)},\mathbf{y}^{(i)},\mathbf{y}_{\mathcal{P}}^{(i)},\mathbf{y}_{\mathcal{P}}^{(i)})$ 

# **INTRODUCCIÓN**

El objetivo del presente trabajo fue el de mejorar los procedimientos y sistemas, reducir tiempos y costos , y aumentar la eficiencia de la administración del reaseguro facultativo de la empresa corredor de reaseguro Lefomex, S.A.

 $\mathbf{I}$ 

 $\ddot{\phantom{0}}$ 

Los procedimientos necesarios para llevar un control adecuado del negocio son muy complejos y laboriosos por lo que se decidió desarrollar un sistema en computadora para el control y administración del reaseguro facultativo.

Una vez terminado el sistema de facultativo se desarrollaron otros sistemas que complementaron la automatización de la administración del negocio de reaseguro como: el sistema de administración de contratos de reaseguro, el de control y consolidación de corretajes y el de tesorería.

Con esto se alzanzó el objetivo original de la empresa de eficientizar los procesos de administración y control de sus negocios adecuadamente.

La presente tesis se basa en el desarrollo del sistema original de reaseguro facultativo que dio origen a los demás sistemas.

El primero y segundo capítulos de la tesis tienen una base teórica y los subsecuentes capítulos son más prácticos. El primer capítulo trata de dar una descripción general de lo que es el reaseguro, su historia, cómo se aplica y para qué sirve.

Hay diferentes clases de reaseguro que también son descritas y explicadas en el primer capitulo, así como diferentes conceptos involucrados en la práctica del reaseguro facultativo.

El segundo capitulo presenta los procesos administrativos y los flujos de trabajos en un departamento de reaseguro facultativo desde que se recibe la oferta hasta que se verifican los estados de cuenta y saldos, esto es con la finalidad de que se comprenda el proceso y se identifique la complejidad y laboriosidad de los diferentes procedimientos de control administrativo.

 $\mathbf{I}$ 

El tercer capítulo pretende mostrar las disyuntivas y problemática que se presentaron en el diseño del sistema así como los pasos que se siguieron en su desarrollo.

También muestra el diseño de las diferentes bases de datos y los listados de los campos que se utilizan en cada una de ellas.

El siguiente capítulo, el cuarto, explica el desarrollo y programación del sistema, se muestran algunos de los listados de los principales programas, así como la explicación de cada uno de los programas y su finalidad.

El quinto capitulo pretende dar una idea del funcionamiento del sistema dando un recorrido por cada una de las opciones del mismo y mostrando las diferentes pantallas que se pueden acceder, eligiendo las opciones descritas en los menús del sistema.

En este capítulo no se pretende dar una explicación técnica sino mostrar a un usuario o lector la forma en que puede operar el sistema y su funcionamiento.

En el sexto y último capítulo se plantean las conclusiones y consecuencias de la implementación del sistema, así como sus beneficios y algunos otros factores y desarrollos que influyen en el negocio del reaseguro.

Con lo descrito a lo largo de la tesis se tendrá un panorama general del reaseguro facultativo y el sistema desarrollado, aunque en ocasiones sí se tratan tópicos en detalle.

# **CAPÍTULO 1**

# **A. REASEGURO**

# DEFINICIÓN:

El reaseguro es un mecanismo técnico de división y distribución de riesgos, que permite al asegurador directo aceptar riesgos que exceden de su capacidad de retención. Gracias a este procedimiento, el asegurador no tiene necesidad de rechazar las operaciones de seguros que por su monto o por la diversidad de los riesgos excedieran del límite de su responsabilidad. Simplemente, asegura con otro asegurador o reasegurador, una parte de la totalidad de los riesgos que ha tomado a su cargo.

#### MC. GILL EN SU OBRA " LIFE INSURANCE" NOS DICE QUE:

"El reaseguro es un dispositivo por medio del cual una compañía de seguros transfiere todo o una porción de sus riesgos bajo una póliza o grupo de ellas a otra compañía."

A la compañía que emite la póliza en primera instancia se le denomina asegurador directo o compañía cedente, mientras que la compañía u organización a la que el riesgo es transferido se le llama reasegurador.

Al acto de transferir un seguro de una compañía directa a un reasegurador se llama cesión. Si el reasegurador transfiere de una o más compañías todo o una porción del riesgo asumido por la compañía cedente, la transacción se conoce como retrocesión. Por lo tanto, el asegurador original cede seguro al reasegurador quien podría aun retroceder parte de la cobertura a otras compañías.

LUIS BENÍTEZ DE LUGO **(1)** DICE QUE: "Reaseguro es un contrato por el que el asegurador asegura con otro asegurador parte de los riesgos que ha tomado a su cargo mediante la transferencia de una parte de la prima proporcional al importe de los capitales cedidos."

(I) Benítez de Lugo Luis, "Tratado de Seguros", Madrid 1955, Vol. 111 pag. 321

RIGEL Y MILLER (2) AFIRMAN QUE: "El reaseguro es la transferencia por una entidad aseguradora de parte de su seguro a otra compañía, llamada reasegurador y lo definen como un contrato mediante el cual, el reasegurador conviene en indemnizar a otro asegurador por la pérdida resultante del riesgo asumido por el último, bajo una póliza de seguro emitida a favor de una tercera persona".

La Ley General de Instituciones de Seguros en su artículo 10 Fracción 2a. señala: "Se entiende por el reaseguro el contrato en virtud del cual una institución toma a su cargo total o parcialmente, un riesgo ya cubierto por otra o el remanente de daños que excedan de la cantidad asegurada por el asegurador directo".

# **B. ORIGEN Y APLICACIÓN DEL REASEGURO.**

#### **1. Origen:**

Se señala como origen del reaseguro el año de 1370, cuando con motivo de una póliza de seguro extendida para cubrir el riesgo de un viaje de Génova, Italia, a Sluys, Países Bajos, se reaseguró la parte del viaje más peligrosa, o sea la que comprendía el trayecto desde Cádiz al último puerto citado.

El reaseguro aparece regulado en los años 1556 a 1771, en España, Portugal, Francia, Suiza y Alemania. Sin embargo, debido a las especulaciones realizadas en esta actividad fue prohibido el reaseguro marítimo por el Rey Jorge 11 en 1746, medida revocada por él mismo en 1764.

En aquel entonces, la práctica del reaseguro se efectuaba mediante el sistema cesión, o sea, que cada negocio se reaseguraba individualmente, método que en la actualidad se conoce como reaseguro facultativo.

No obstante que este sistema ha sido desplazado en gran parte por el método contractual o de reaseguro por contrato, el facultativo fue conocido muchos años antes de que se efectuara el primer contrato y forma de base sobre la cual la estructura del reaseguro ha sido erguida y, aunque ya no es tan importante como lo fue antaño, sigue vigente dentro de la práctica del reaseguro.

<sup>(2)</sup> Benitez de Lugo Luis, "Tratado de Seguros", Madrid 1955, Vol. 111 pag. 320

Posterionnente, como consecuencia del desarrollo económico internacional, la necesidad de asegurarse fue creciendo y se hizo necesario idear otra forma de reaseguro, que permitiera al asegurador directo realizar operaciones de reaseguro con mayor facilidad. Así se crea el método de reaseguro por contrato, que es el medio por el cual un asegurador directo, puede obtener de un reasegurador una cobertura obligatoria sin tener que informar cesión por cesión. El primer contrato de reaseguro conocido, se celebró en el año de 1831 entre dos compañías europeas.

Con el objeto de complementar el presente estudio, hemos considerado importante mencionar brevemente el concepto del coaseguro.

Se denomina coaseguro, al hecho de que varias aseguradoras participan proporcionalmente en un mismo riesgo por designación y distribución directa del asegurado en contratos individuales.

De esta definición se desprende que la responsabilidad de un riesgo, se reparte alícuotamente entre los aseguradores que participan en el coaseguro, de tal manera que las indemnizaciones a que haya lugar serán cubiertas por aquéllos en la parte proporcional que les corresponda de acuerdo a las sumas aseguradas en las pólizas expedidas.

La primera compañía de reaseguros en el mundo fue WESSELER RUECKVERSICHERUNGS/VEREIN, fundada en 1824; en 1846, se fundó la KOLNISCHE RUECKVERSICHERUNGS-COSSELL; en 1863, se constituyó la COMPAÑIA SUIZA DE REASEGUROS; y en 1880 LA MUENCHENER RUECKVERSICHERUNGS-GESELLSCHAFT. Estas compañías son en la actualidad importantes reaseguradoras en el mundo.

En nuestro país, el desarrollo del seguro ha florecido a la par con la industria, con la ciencia y la tecnología, mientras que el reaseguro no se ha desarrollado en la misma magnitud. Sin embargo, podemos afirmar que el seguro no se puede concebir sin el reaseguro, ya que mediante el uso adecuado de sus técnicas se logra un potencial económico suficiente que permite a las cedentes asumir riesgos de mayor cuantía, así como distribuir y nivelar homogéneamente dichos riesgos.

Por tal motivo, es aconsejable promover el reaseguro en nuestro pais ya que es de gran importancia para la economía nacional.

El reaseguro se inició en México hace 54 años con la fundación de REASEGUROS ALIANZA, S.A., en 1940, y posteriormente REASEGURADORA PATRIA, S.A., y UNION REASEGURADORA, S.A. En el año de 1968 ALIANZA, absorbe la cartera de la UNION REASEGURADORA y quedan solamente ALIANZA Y PATRIA como las únicas compañías reaseguradoras profesionales de nacionalidad mexicana.

No obstante, se han establecido en México agencias de empresas reaseguradoras extranjeras de gran prestigio, con las cuales nuestras reaseguradoras compiten en la capacitación de negocios, ofreciendo un servicio de reaseguro de calidad competitiva en el mercado internacional.

## **2, APLICACIÓN:**

A continuación explicaremos brevemente los principales usos y beneficios del reaseguro como institución precisa y necesaria para el desarrollo técnico del seguro.

#### **3. Distribución, nivelación y homogeneidad del riesgo.**

"Si la base principal del seguro es la estadística deducida de la observación que permite calcular los casos probables **de** realización de riesgo con referencia a hechos homogéneos, una vez reunida una masa de asegurados por sumas semejantes suficientemente considerables, para poder aplicarla a las leyes de la probabilidad; cabe la aplicación del seguro científico al calcular por medio de la estadística los siniestros que se producen **en** el año y dividir las sumas que éstos representen por el número de asegurados, determinándose la prima pura a percibir de cada uno de ellos. En definitiva, es la reunión de un gran número de inseguridades que produce para todos ellos una seguridad relativa."(3)

#### **4. Garantía agregada.**

" Es evidente que, aun cuando el asegurador directo efectúe la inversión de sus reservas matemáticas y las de riesgos en curso, en forma legal, la garantía del seguro será siempre más sólida existiendo el reaseguro, que a su vez se diluye en otros reaseguros,"(4)

(3) Benítez de Lugo Luis, "Tratado de Seguros", Madrid 1955, VoI.111 pág. 322. (4) Op cit (3) Pág. 323.

#### **5. Capacidad para la obtención de negocios.**

" Uno de los problemas de la gerencia de las entidades aseguradoras es el saber llevar sus convenios de reaseguro como medio de obtener de ellos el mayor beneficio posible, compatible con la seguridad de sus cesiones. El reaseguro podrá ser tan importante como el seguro directo, especialmente en los riesgos de incendio. Prueba de la importancia de esta institución es la existencia de compañías de gran envergadura dedicadas exclusivamente al reaseguro. Además, al contemplar con tranquilidad su cartera homogénea, puede dedicar su atención a suscribir otros riesgos a los que puede acudir cómodamente por la mayor agilidad de su tesorería, consecuencia lógica de sus anteriores contratos de reaseguro". (5)

#### **6. Nivelación de las pérdidas y ganancias.**

A través del reaseguro, las compañías aseguradoras, limitan y uniforman su responsabilidad en los riesgos concentrados, logrando con ello **la** correcta estabilización de sus pérdidas y ganancias y sin fluctuaciones peligrosas de ninguna especie.

No debemos olvidar que el reasegurador recibe del asegurador primas por la parte del seguro cedido, las que sumadas, le ayudan a nivelar su cuenta de pérdidas y ganancias y a soportar con mayor holgura los siniestros que puedan afectar a su cartera.

#### **7. Efectos favorables en cuanto a las reservas.**

" Mediante el reaseguro, el asegurador directo puede mantener vivo un negocio de gran volumen, evitando el entorpecimiento financiero y las cargas de administración inherentes a la constitución de las reservas que traslada a cargo del reasegurador. Ello producirá un gran alivio en la administración del asegurador directo, el cual, no obstante, podrá retener el volumen del negocio obtenido", (6)

(5) Op cit (3), Pág. 324. (6) IBIDEM, Pág. 325.

#### **8. Beneficios para el asegurado.**

" Tiene la ventaja de que el asegurado, con un riesgo fuerte, puede concertar con una sola compañía de seguros la cobertura necesaria sin tener que tratar con varias de ellas, con las ventajas consiguientes de rapidez, confianza y uniformidad de condiciones ". (7)

#### **9. Beneficios para el asegurador directo.**

El asegurador directo mediante el uso del reaseguro, tiene la ventaja de que el reasegurador se responzabilizará de las pérdidas sufridas en varias pólizas contratadas en una misma zona a causa de un mismo siniestro.

#### **10. Otras aplicaciones.**

Reaseguro de cartera.- Consiste en transferir toda o una porción específica de las responsabilidades de una compañía de seguros a otra.

Reaseguro de indemnización.- Mediante este sistema, las compañías de seguro pueden cumplir ciertos objetivos gerenciales, incluyendo resultados de suscripción favorables así como una sensible reducción en la fuga de primas por falta de suscripción de nuevos negocios.

(7) Op cit (3), Pág. 325.

na Politica

 $\sum_{i=1}^n \mathcal{F}_i \left[ \mathcal{L}_{\mathcal{F}_i} \left[ \mathcal{L}_{\mathcal{G}_i} \left( \mathcal{L}_{\mathcal{G}_i} \right) \mathcal{L}_{\mathcal{G}_i} \right] \right] \mathcal{L}_{\mathcal{G}_i} \left[ \mathcal{L}_{\mathcal{G}_i} \left( \mathcal{L}_{\mathcal{G}_i} \right) \mathcal{L}_{\mathcal{G}_i} \right] \mathcal{L}_{\mathcal{G}_i} \right]$ 

# **C. CLASES DE REASEGURO (8)**

Los tipos básicos de reaseguro, son los que se indican en el siguiente cuadro:

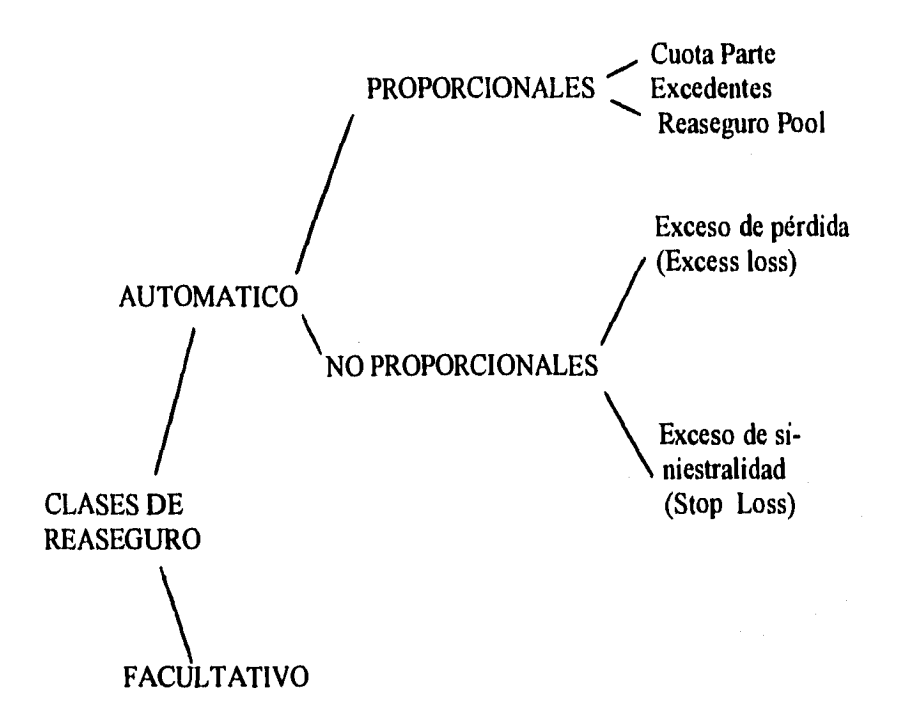

# **1. REASEGURO OBLIGATORIO Y AUTOMÁTICO.**

El contrato de reaseguro obligatorio, es aquél por el cual el asegurador directo se obliga a ceder y el reasegurador a aceptar, con arreglo a determinados limites y condiciones, los riesgos, o parte de ellos, cuya protección asuma el primero, y desde el momento mismo en que empiece su responsabilidad directa para con el asegurado. A esta forma de reaseguro también se le denomina " Reaseguro Automático ".

(8) C.P. Alfredo Morales Cortés, Tesis profesional " Los Estados Financieros de Empresas Reaseguradoras de Daños ". E.1.C.A. - México, 1967.

Uno de los principios sobre los cuales descansa el contrato de reaseguro, es el de la absoluta buena fe; principio que es de aceptación universal; tanto para el reasegurador, como para el asegurador directo, esto es, que debe de existir confianza entre los contractantes.

# **2. REASEGUROS PROPORCIONALES.**

Los reaseguros proporcionales, son aquéllos, en donde para un riesgo determinado, se reasegura en proporción tanto la suma asegurada, como la prima correspondiente, es decir, que la responsabilidad del reasegurador está en proporción a la prima recibida. Por lo tanto, los siniestros serán cubiertos en ese mismo porcentaje.

Dentro de esta forma de reaseguro, encontramos: El reaseguro de excedentes, el reaseguro cuota-parte y el reaseguro pool.

#### **3. REASEGURO CUOTA - PARTE.**

El reaseguro cuota-parte, como su nombre lo indica, es una forma de contrato mediante el cual, la compañía cedente es obligada a ceder y el reasegurador a aceptar una parte alícuota estipulada en el contrato, de cada uno de los riesgos que asuma la primera.

Este método de reaseguro, es el más sencillo de los que actualmente existen, ya que de antemano se establecen, tanto la participación de la cedente como la del reasegurador; es decir, que se aplicará un porcentaje fijo sobre todas las primas registradas y los siniestros ocurridos relativos a las pólizas que alimenten al contrato.

Supongamos que el asegurador, considera que necesita tener un contrato que cubra las sumas aseguradas hasta por **\$100,000.-** y que a su pleno de retención restantes, o sea, el 75% serán cedidos en cuota-parte (a 5 reaseguradores), sobre todas las pólizas cuya suma asegurada no exceda de \$100,000.- mientras que la cedente conservará el 25%.

Esto es que si la compañía tiene primas por \$300,000.- durante el año, su prima de retención será del 25% de \$300,000.-, o sea, \$75,000.-, y cada uno de los reaseguradores habrán recibido una prima del 15%, equivalente a, \$45,000,-, o sea, en total, \$225,000.-.

La misma proporción se aplica a los siniestros, es decir, que si los siniestros ocurridos fueron de \$100,000,-, la cedente retendrá \$25,000.-, y cada uno de los reaseguradores \$15,000.-. Por lo antes expuesto, se puede concluir que en este método de reaseguro, tanto la cedente como el reasegurador obtendrán el mismo resultado en proporción a su participación.

#### **4. REASEGURO DE EXCEDENTES.**

En esta clase de reaseguro, la compañía cedente no está obligada a ceder todos los riesgos que acepte de sus asegurados, sin embargo, sí puede ceder sus propios excedentes.

El excedente es el término aplicado al monto de cualquier riesgo que sobrepase la suma retenida por la compañía cedente por su propia cuenta. El contrato ordinario de excedentes es llamado comúnmente de primer excedente, lo que significa que dicho excedente debe de ser cedido a este contrato con prioridad a ningún otro reasegurador.

Algunas veces los tratados son convenidos como segundos excedentes, recibiendo éstos una parte del excedente pero sólo después que el contrato arriba mencionado haya recibido el monto completo al cual tiene derecho.

Un contrato de segundo excedente podría estar involucrado solamente sobre un riesgo, donde la suma original asegurada fuera mayor que la retención de la compañia cedente más la suma cedida al contrato del primer excedente.

La prima en este caso se reparte en proporción a la suma asegurada que se ha cedido y la que se ha retenido. Los siniestros serán proporcionales a las sumas cedidas y retenidas respectivamente.

En este tipo de contrato, la compañía cedente tiene un límite de suscripción mayor que en el cuota-parte y al mismo tiempo un mejor aprovechamiento de sus negocios, ya que puede hacer una selección de los riesgos y retener la suma que a su juicio sea conveniente en cada uno de ellos, reasegurando el excedente.

Por ejemplo, supongamos que para el asegurador citado al hablar del reaseguro cuota-parte han aumentado sus necesidades de reaseguro hasta un

monto de \$300,000.-, para cada riesgo. Los primeros \$100,000.- los cubre con el contrato cuota-parte y los restantes o excedentes decide cederlos a dos contratos de excedentes. Un primero con una responsabilidad máxima de 4 plenos y un segundo excedente con la misma responsabilidad de \$100,000.-.

# **5. FACULTATIVO OBLIGATORIO.**

Mediante éste, la compañía cedente tiene a su juicio la facultad de ceder determinados riesgos, mientras que el reasegurador está obligado a aceptarlos.

Generalmente, este tipo de contrato es desequilibrado, ya que en la práctica viene a ser un contrato de cuarto excedente, en el cual la prima es muy desproporcional en relación con la responsabilidad asumida.

#### **6. REASEGURO POOL.**

Tiene lugar cuando varios aseguradores convienen en reunir y entremezclar toda su cartera internacional como en ramos especiales, o parte de la misma cediéndola en reaseguro a una asociación común central formada por ellos mismos para que después esta misma asociación común, por vía de retrocesión devuelva una cuota-parte de aquel aglomerado a los primitivos aseguradores.

Por este medio se obtienen ( en los casos que el reaseguro Pool, es conveniente), dos ventajas:

Primera.- Una completa homogeneidad de los negocios cuya responsabilidad aceptan los titulares del Pool.

Segunda.- Un reparto geográfico de los riesgos.

#### **7. REASEGUROS NO PROPORCIONALES.**

Son aquéllos en los que el reaseguro, está basado en los siniestros que afectan un ramo determinado, teniendo como compensación para el reasegurador una fracción de la prima total que para el ramo dado emite la compañía cedente.

#### **8. REASEGURO DE EXCESO DE PERDIDA ( EXCESS LOSS )**

En esta forma de contrato, el reasegurador mediante el pago de una prima asume todos y cada uno de los siniestros que exceden de una determinada cantidad y hasta el límite que se haya fijado en el contrato. Por ejemplo: En el caso de un asegurador que decide retener por su cuenta siniestros hasta por la cantidad de \$50,000.- y su límite de responsabilidad es de \$500,000.-, el reasegurador tendrá que cubrir los siniestros que excedan de ese límite de \$50,000.- y hasta un máximo de \$500,000.-, mediante el pago de una prima por parte del asegurador, la cual se fija de acuerdo con la experiencia obtenida de años anteriores.

Este método puede ser usado dentro de una variedad de formas para prever ciertas contingencias, que no se pueden considerar dentro de un contrato de excedentes; es muy económico en cuanto a la forma de trabajarlo, porque se requiere de un mínimo esfuerzo y extiende una especial protección a la compañía cedente.

#### **9. REASEGURO DE EXCESO DE SINIESTRALIDAD.**

En esta forma de reaseguro, el asegurador se hace garantizar, (mediante el pago de una prima establecida de antemano) pues en caso de que la pérdida procedente de una determinada categoría de negocios durante un cierto periodo de tiempo (generalmente de un año) supere en un porcentaje establecido la relación entre primas y siniestros. El reasegurador cubre el monto del siniestro que se exceda de dicho porcentaje. Por ejemplo, un reasegurador se compromete a reembolsar el importe de los siniestros que excedan del 85% de las primas hasta un máximo de 120% de las mismas , de tal modo, que el límite máximo de responsabilidad del reasegurador estará representado por el 35% de las primas (120 - 85 = 35), mientras el eventual exceso sobre el 120% queda a cargo del asegurador o en su defecto, a cargo de un reasegurador que cubra la siniestridad excedente del 120% de las primas.

#### **10. REASEGURO FACULTATIVO.**

No se sabe con certeza cuándo se usó por primera vez la palabra "FACULTATIVO" o cómo llegó a ser aplicada a esta particular forma de reaseguro. Su significado en diccionarios comunes y corrientes es dado simplemente como algo que es opcional o como implicando una facultad, esto es "facilidad o poder actuar de acuerdo con un criterio libre". Esto es, la base sobre la verdadera naturaleza de los reaseguros facultativos, que es aquélla en la cual cada parte interesada tiene un criterio absolutamente libre, en cuanto al acuerdo del objeto de la transacción, la compañía cedente puede ofrecer el negocio a cualquier reasegurador, mientras que dicho reasegurador cuenta con facultad discrecional para aceptar o rechazar el riesgo ofrecido en forma singular. De ahí que cada reaseguro facultativo forme en sí un contrato completo.

Esta forma de reaseguro técnicamente es superior a todas las demás que le han sustituido, ya que permite al asegurador establecer su pleno de retención según el riesgo y al reasegurador examinar dicho riesgo, dándole oportunidad de rechazar si le parece demasiado peligroso, o la cuota inadecuada, etc.

# D. DIVERSIFICACIÓN DE LOS RIESGOS.

La necesidad de reasegurar nació con el temor que sentían los antiguos suscriptores por el solo hecho de pensar en las pérdidas que tendrían que cubrir en caso de que ocurrieran siniestros de gran envergadura. Este temor con el paso del tiempo se toma en algo diferente ya que no se piensa en la terrible desgracia que podrá acarrear el hecho de soportar toda una pérdida, sino más bien, se piensa con rigor a través de una diversificación en la capacidad para soportar riesgos, basándose en la sencilla ecuación de tomar parte de muchos de ellos, para que de acuerdo con la ley de probabilidades se pueda cubrir financieramente una pérdida, de ahí que el seguro moderno no se concibe sin la cooperación constante y eficaz de la institución del reaseguro, por medio de la cual se reparten los riesgos que las compañías individualmente no pueden soportar.

#### E. PLENO DE RETENCIÓN.

Con frecuencia la cantidad asegurada es muy superior al pleno del asegurador por lo que éste suscribe convenios de reaseguro con varios reaseguradores, quienes a su vez redistribuirán ese riesgo con otras compañías reaseguradoras, cumpliéndose así con el principio básico que persigue la técnica del reaseguro de la máxima homogeneización y división de los riesgos.

El pleno es pues, el límite que sobre un riesgo determinado puede cubrir un asegurador por su propia cuenta, es decir; el neto de reaseguro.

 $\label{eq:4} \mathcal{L}_{\rm{max}} \in \mathcal{L}^{1,2} \times \mathcal{L}_{\rm{max}} \times \mathcal{L}_{\rm{max}}$ 

# **F. LEGAL (MÁXIMO).**

En nuestro país la retención máxima en cada riesgo está reglamentada en el Art. 21 de la LEY GENERAL DE INSTITUCIONES DE SEGUROS que a la letra dice: "La responsabilidad que asuma una institución de seguros sin reasegurar, no será superior en cada riesgo a los siguientes porcentajes de la suma de su capital pagado más reserva de capital, reservas de previsión y utilidades no distribuidas, afectos a cada una de las operaciones que la institución esté autorizada a practicar en los términos del Art. II.

I. En accidentes y enfermedades 5%.

II. En daños:

a) 5% cuando la institución opere solamente uno de los ramos a que se refiere el inciso "c" del Art. II.

b) 4% cuando opere dos de dichos ramos; y

c) 3% cuando opere tres o más ramos.

Tratándose de las operaciones de vida, La Comisión Nacional Bancaria y de Seguros fijará a cada institución el limite máximo de retención, tomando en cuenta el volumen de sus operaciones, su promedio de seguro en vigor y la experiencia que haya obtenido".

#### **1. DE CEDENTE.**

El pleno de las compañías cedentes, puede ser el pleno legal o menor de acuerdo con su políticas de suscripción.

# **G. PLENO DE ACEPTACIÓN.**

Es el límite, que sobre un riesgo determinado puede admitir un reasegurador de acuerdo con su tabla de capacidad de suscripción.

"Esta tabla se elabora al principio de cada año, para cada compañía del mercado local que ceda negocios bajo contratos y dentro del territorio nacional; en ella se indicará a la cabeza, el monto debidamente confirmado del pleno de

retención de la cedente durante el año del caso, y en las columnas integrantes de la tabla, cada uno de los datos que los propios títulos de las columnas señalan en tantos renglones, como contratos diferentes se tengan celebrados con las cedentes. Sumando las cifras así inscritas en cada columna y asentándolas al calce de éstas, sobre el renglón marcado; automático, quedará establecido el monto máximo de las responsabilidades asumidas de carácter automático, así como la forma en que éstas se distribuyen entre la retención y los contratos. En el último renglón de la tabla, mercado, global y bajo cada columna de las que abarca el título común de distribución se anotará el monto máximo de responsabilidad que la retención y cada contrato puede absorber". (9)

(9) Sr. Carlos R. Barradas trabajo elaborado en 1960,

andra thus of contacts

# **CAPÍTULO II**

# **A. ADMINISTRACIÓN DEL REASEGURO**

# **FACULTATIVO**

En este capítulo veremos el proceso administrativo manual de una empresa de reaseguros. Esto es muy ilustrativo para identificar la complejidad y necesidad de un sistema computarizado.

# REASEGURO FACULTATIVO: Funciones de la sección documentación, estructura.

El reaseguro facultativo realiza una función importante en la distribución de riesgos en el mercado mexicano. Constituye el medio de colocar aquellos riesgos que exceden del pleno de aceptación de las compañías de seguros, o bien, dada la peligrosidad que implican, se desea compartir su responsabilidad con otras empresas. En una reaseguradora profesional el negocio facultativo representa una parte importante de sus ingresos de primas y técnicamente es el más adecuado, ya que el reaseguro facultativo permite al reasegurador examinar cada riesgo, dándole oportunidad de rechazarlo si le parece demasiado peligroso.

El reaseguro facultativo permite también incursionar nuevas coberturas, buscando en el mercado quienes compartan la responsabilidad y ayuden a las cedentes a ampliar las posibilidades de servicio que las aseguradoras desean ofrecer a sus clientes.

El cumplir cabal y oportunamente con las obligaciones contraídas en el reaseguro facultativo y además el proporcionar la información requerida internamente para tomar decisiones, exige la aplicación de las más elevadas normas de orden técnico y personal capaz de alcanzar altos grados de especialización en la administración del reaseguro facultativo.

Las funciones principales de la sección documentación de una empresa reaseguradora son:

17

**a) Llevar registros, relaciones y carpetas de archivo temporal de las ofertas aceptadas.** 

**b) Recibir y procesar toda la documentación confirmatoria de las mismas.** 

**e) Comprobar que los términos y condiciones de las cesiones coincidan con los aceptados.** 

**d) Verificar que todas las operaciones sean completas y correctamente documentadas e incluidas en cuentas rendidas por las cedentes.** 

**e) Formular concentraciones y cuadros de distribución entre retención y reaseguradores así como volantes de observaciones en su caso.** 

**f) Vigilar la regularidad de declaraciones bajo pólizas abiertas y sus resultados estadísticos y notificar a suscripción las que resulten deficitarias.** 

**g) Conservar en archivos permanentes apropiados la documentación relacionada con las aceptaciones facultativas.** 

#### **1. OFERTAS Y CONFIRMACIONES.**

**Ofertas. Datos originales.** 

**A cualquier proposición o solicitud de reaseguro de un riesgo que reciba un reasegurador en forma específica se le considera como una oferta de reaseguro facultativo.** 

**Estas ofertas, por su propia naturaleza, requieren una pronta solución, sea de aceptación o rechazo. Quien queda a cargo de tal resolución, debe contar con una oportuna y completa descripción de todos los factores o elementos necesarios para fundar su decisión. Con este propósito se han diseñado las formas en las que se encuentran indicados los datos que se consideran indispensables para una justa apreciación del riesgo ofrecido, según el ramo a que pertenezca y para cada uno de los cuales existe una forma diferente.** 

**Dado el uso a que se destinan estas formas, adquieren el propio nombre de ofertas y dentro de ellas, los datos proporcionados por la oferente se denominan** 

all and well for the

originales y aquellos incorporados en la sección facultativos, se consideran como complementarios.

Entre los datos originales son de suma importancia, para propósitos de suscripción los que se refieren a las cantidades o porciones que la oferente o cedente retiene por cuenta propia, las que aplica a contratos u ofrece facultativamente, del total de la suma asegurada pues ninguna otra información por amplia que sea proporcionará una medida más clara y precisa de la calidad del negocio ofrecido que el juicio propio de la cedente reflejando en el reparto que se propone a hacer de la suma asegurada.

Al obtener el dato de la cantidad retenida por la cedente siempre debe aclararse si representa el total a su cargo en el lugar de ubicación del negocio ofrecido o si en ese mismo lugar tiene otros negocios, expuestos a un mismo evento sobre los cuales mantenga retenciones adicionales, cuyo monto en tal caso seria necesario conocer también, anotándolo expresamente en la oferta.

#### **2. DATOS COMPLEMENTARIOS.**

Desde luego, los datos complementarios que imprescindiblemente habrán de incorporarse en toda oferta aceptada y que deben invariablemente aparecer son : la suma aceptada, la distribución que de dicha suma debe hacerse entre retención y reaseguradores y la tasa o porcentaje de comisión por concederse, sea sobre la oferta en particular o la convenida de antemano para aplicación general a ofertas similares de la misma cedente.

Además, de los datos complementarios antes mencionados tratándose de ofertas del ramo de incendio antes de ser sometidas a resolución debe consultarse el registro de ubicación, a efecto de conocer aquellos casos en los que tenga obligaciones ya adquiridas en el predio donde se encuentran los bienes objeto de la oferta por resolver.

#### **3. LÍMITES DE ACEPTACIÓN.**

En circunstancias normales la capacidad de aceptación de reaseguros facultativos sobre los bienes expuestos a un mismo siniestro está limitada en cuanto se refiere a obligaciones asumidas para retenerse en su totalidad, por las cifras topes que se determinen de conformidad con los recursos de la empresa y las disposiciones legales respectivas.

Tratándose de compromisos adquiridos por cantidades superiores a la máxima de retención los límites de aceptación quedan de hecho fijados por la capacidad de los contratos de retrocesión colectiva o de protección contra siniestros o siniestralidad excesivos que la empresa tenga concertados en su momento.

Debido a que pueden producirse acumulaciones de responsabilidades provenientes no sólo de ofertas facultativas sino, también de obligaciones de carácter automático, la capacidad de aceptación de las primeras ha de determinarse en razón de las segundas. Ahora bien, debe de tenerse muy presente, que la capacidad de subscripción facultativa así obtenida constituye el monto máximo de aceptación en un solo riesgo, cuyo máximo por consiguiente, es de aplicarse única y exclusivamente sobre riesgos de primerísima clase, debiendo deducirse en escala correlativa a la disminución de la calidad de los riesgos; siendo aquí donde, para lograr una calificación adecuada de tal calidad juega un papel decisivo el juicio de la propia cedente, manifiesto como ya se señaló anteriormente, en la relación que guarde la cantidad retenida por la cedente sobre el riesgo objeto de la oferta y su pleno máximo de retención.

En caso de que la participación aceptada bajo una oferta facultativa exceda la capacidad de la retención de contratos de retrocesión se requiere normalmente colocar los excedentes facultativamente con reaseguradores extranjeros.

# **4. FICHAS DE ACEPTACIÓN.**

De cada oferta aceptada se transcriben todos y cada uno de los datos que aquélla contenga a una ficha de aceptación de diseño coincidente con el de la oferta.

## **5. FICHAS DE UBICACIÓN.**

Existe una permanente posibilidad de que una empresa adquiera frente a compañías cedentes, obligaciones de reaseguro en el ramo de incendio sobre bienes expuestos a un mismo evento.

Al formular las fichas de aceptación sobre ofertas del ramo y procedencia arriba indicados, se obtiene una copia carbón del contenido frontal de dichas fichas. Tales copias, que se denominan fichas de ubicación, inmediatamente

que hayan sido revisadas y autorizadas las fichas de aceptación respectivas, se colocan en un tarjetero especial en grupos, separados por tarjetas-guías con títulos identificativos formados con las que se refieran a riesgos ubicados en cada estado de la República, cuyos grupos serán a su vez, divididos por el nombre de las ciudades o municipios y sub-divididos por la nomenclatura de las calles.

En esta última sub-división las fichas se colocarán siguiendo el orden de los números de los predios y cuando de predios fuera de zonas urbanizadas, las fichas respectivas se colocarán tras de la tarjeta-guía que indique el nombre de la ciudad o municipio y antes de la que indique la primera calle de la ciudad.

Todas las fichas que no precisen el lugar de ubicación de los riesgos se reúnen en un grupo especial marcado República Mexicana. Las divisiones por estados, ciudades o municipios y calles se colocan siempre en orden alfabético.

#### **6. DOCUMENTACIÓN DE CEDENTES.**

Toda oferta aceptada debe ser oportunamente documentada en copias de las pólizas o endosos emitidos por las cedentes sobre los riesgos objeto de las ofertas, o cuando menos, con documentos que describan los principales términos y condiciones de los seguros de aquéllos que hubiesen determinado la aceptación de la oferta.

# **7. DOCUMENTACIÓN DEL REASEGURADOR.**

Cumplida la obligación de documentar sus ofertas, las cedentes adquieren el derecho de contar con documentos suscritos por el reasegurador en los que conste y se confirme la aceptación de la oferta. Sobre las ofertas aceptadas a cedentes pueden ser diversas las formas *en* que se otorgue tal constancia o confirmación, según lo requieran las propias cedentes.

# **8. CANCELACIÓN** *DE* **OFERTAS.**

Las cedentes pueden cancelar ofertas mediante avisos por escrito o por teléfono. Cuando lo hacen por teléfono se debe solicitar y anotar el nombre de la persona que ordena la cancelación, e imnediatamente recoger la forma de oferta respectiva; cuando dicho aviso es por escrito debe pasarse a quien aceptó el reaseguro junto con la oferta correspondiente.

El siguiente paso, es mandar las ofertas al jefe de la sección documentación quien procede a clasificarlas en dos grupos principales que reúnen uno, las que deben ser documentadas con pólizas y el otro, las que se documentan con endosos. Cada uno de estos grupos es pasado al empleado encargado de la comparación de documentos contra ofertas, quien clasifica estas últimas por compañías (las extranjeras aparte de las locales) y ramo, para guardarlas en espera de sus documentos, en gabinetes igualmente separados esto es: uno de pólizas y otro de endosos.

#### 9. CONFIRMACIONES.

En algunas ocasiones, las ofertas llegan al reasegurador con notas formuladas por las cedentes vía de confirmación de sus ofrecimientos telefónicos, estas notas son emitidas bajo el propio título de confirmaciones y se distinguen porque no reportan prima alguna.

Estos documentos ameritan un examen inmediato que permita corroborar que los términos en que están concebidos coincidan exactamente con los de la oferta y en caso contrario notificar sin demora a la persona que hubiera aceptado el reaseguro a efecto de que tal persona pueda tomar las providencias que el caso requiera y si fuera necesario corregir bajo su responsabilidad y firma la oferta original.

Cuando los términos de esta última y los de la confirmación sean idénticos sea que se hubieran hecho o no correcciones en la oferta, o cuando las discrepancias entre sí las constituyan datos complementarios que no alteren las bases de los contenidos originalmente en la oferta entonces, la confirmación se adjunta a aquélla sin más trámite.

#### 10. PÓLIZAS Y ENDOSOS CON OFERTA.

Los reaseguros aceptados pueden derivarse de seguros nuevos de renovaciones o de alteraciones a seguros en curso. Los seguros nuevos y las renovaciones implican la emisión de pólizas, las alteraciones a seguros en curso se introducen mediante endosos a pólizas emitidas con anterioridad pero en plena vigencia en el momento de la alteración. De cualquier manera, las condiciones y vigencia estipulados en las pólizas o endosos, serán las que regirán definitivamente las participaciones del reasegurador y por lo tanto, exigen una completa comprobación de que no desvirtuarán las bases en que se fundó la aceptación de aquéllas.

Al ofrecer los reaseguros las compañías cedentes deben proporcionar una información detallada y completa de las condiciones de sus seguros, Estos datos sirven de base para decidir la aceptación de los reaseguros y por consiguiente no deben sufrir alteración alguna al quedar incorporados en las condiciones definitivas de las pólizas o de sus endosos. La comprobación de esto constituye una de las funciones de mayor responsabilidad de la sección Documentación para cumplir la cual se requiere de hacer una minuciosa y esmerada comparación del contenido de las ofertas con el de las copias de las pólizas, endosos que las compañías cedentes deben aportar para formalizar las copias consecuentemente no puede prescindirse sino en caso de positivo impedimento de las cedentes.

Tan pronto como sea posible, se efectúa la comparación mediante clasificación previa, por ramo de los documentos y localización de las respectivas ofertas en las carpetas del archivo temporal. Cada uno de los datos contenidos en la oferta excepto la distribución, debe irse marcando como comprobado conforme se vaya encontrando incorporado en la póliza, endoso o "bodereaux"\* respectivo; siempre que de su comparación no resulte discrepancia alguna.

Todos los datos por comparar entre oferta y documento de cedente, son importantes pero requiere especial cuidado en los ramos de incendio y diversos, la ubicación del riesgo y en todos los ramos el monto y moneda de las sumas aseguradoras originales y las aceptadas en reaseguro, así como las fechas de iniciación y terminación de la vigencia del documentado de la cedente, cuyas fechas deben coincidir individualmente con las indicadas en la oferta como principio y fin de la participación del reasegurador toda discrepancia que se observe, de cualquier clase que sea se lleva a conocimiento del jefe de la sección Documentación para que éste resuelva lo conducente en la inteligencia de que si hubiera de hacerse alguna corrección a la oferta, tal corrección tendrá que realizarse bajo el Vo. Bo, y firma del jefe de la sección Facultativos.

Sobre los documentos originales se determina el monto de la suma

Professor Re

Palabra francesa, es el resumen de primas o siniestros representados en un reporte mensual,

reasegurada sea inicial aumentada o disminuida, se multiplica por el importe de la prima original y el producto se divide entre el monto de la suma original asegurada, el resultado representa la prima correspondiente al reasegurador, la cual se anota en el documento junto con la suma reasegurada. diferencia que este cálculo arrojara debe ser aclarada de inmediato con el jefe de la sección Documentación. Hecho esto, se escriben en la oferta tomándolos del documento original, además, de los datos indicados anteriormente la prima original y correspondiente a la reaseguradora.

# **11. FICHAS DE ACEPTACIÓN.**

Las fichas de aceptación mencionadas anteriormente, al recoger los datos característicos esenciales de los negocios reasegurados, las alteraciones que sufran durante su vigencia, la distribución que entre retención y reaseguradores se da a las obligaciones adquiridas etc., todo ello concentrado en una tarjeta de fácil manejo y rápida localización, constituyen el elemento de más valioso servicio para los departamentos que realizan operaciones conectadas o derivadas de los reaseguros aceptados facultativamente.

Mientras no se reciba de las compañías cedentes, la documentación que formalice sus ofrecimientos quedan bajo la custodia de la sección Facultativos, colocadas por orden de número de oferta en tarjetero que se denomina de ofertas aceptadas, del que serán retiradas por el personal de la sección Documentación, para el proceso de los documentos recibidos durante el cual se completan los datos de las fichas para archivarlas fijamente en el tarjetero de ofertas documentadas.

Para el grupo de documentos en turno de proceso y mediante el número de sus ofertas se localizan en el tarjetero de ofertas aceptadas, las fichas de aceptación respectivas. Se verifica que los datos contenidos en la ficha coincidan con los asentados en la oferta, si alguno de los datos originales de la oferta hubiera sido corregido la ficha de aceptación debe encontrarse igualmente corregida y en su caso idénticamente autorizada.

Una vez comprobado que la ficha de aceptación no difiere en nada con la oferta se anotan en la primera, tomándolos directamente de la oferta el número y fecha (mes y año) de emisión de la póliza respectiva y se comparan con los asentados en la oferta para cerciorarse que son idénticos y se completan

inscribiendo en la ficha el importe total de la prima original o sea la cobrada por la compañía emisora de la póliza a su propio asegurado (sin incluir impuesto no derecho de póliza): así como el monto de la prima correspondiente al reasegurador. Este último se asienta con signo monetario bien definido, al calce de la columna marcada "prima", del cuadro de distribución de la suma aceptada y en caso de que no aparezca en la póliza misma se toma de la relación o "bordereaux" preparado por la cedente que indudablemente acompañará al grupo de pólizas en proceso.

Al tratarse de primas iniciales registradas en el frente de la ficha, inmediatamente después de haber sido comprobado su importe, se procede a distribuirlo entre retención y retrocesionarios como sigue:

Se divide el total anotado al calce de la columna "prima", entre el total de la suma asegurada y el coeficiente resultante se multiplica primero por el total asentado al final de la columna "monto", del cuadro de distribución cerciorándose que se obtiene un producto igual al importe total de la prima y verificado así: se sigue multiplicando el coeficiente por cada una de las cifras que muestra la columna "monto" anotando el resultado frente a cada cifra, dentro de la propia columna de "primas" y por último se suman estos resultados para comprobar que acumulados arrojen precisamente el total ya anotado al calce de dicha columna.

Finalmente, documentos y ofertas se engrapan y se envían al archivo.

#### 12. ENDOSOS QUE NO REQUIEREN OFERTA

Al realizarse la identificación de documentos pueden resultar algunos cuya oferta no se localice. Podrá darse por justificada la ausencia de ofertas, cuando se trate de:

a) Documentos que, aunque ostenten el título de póliza, no representen más que certificados o constancias de operaciones previstas en las verdaderas pólizas abiertas del ramo de transportes.

b) Cubiertas provisionales subsecuentes a la primitiva o inicial, que no impliquen más que prórrogas del perícido cubierto por aquélla siempre que dicho periodo y prórrogas queden comprendidos dentro del término de vigencia de la oferta original.

c) Endosos u otros documentos que hagan las veces de aquéllos, cuando sus términos o estipulaciones no modifiquen la ubicación de los riesgos; la moneda o monto de las sumas reaseguradas o el período de vigencia de la participación aceptada.

Entre estos últimos documentos predominan los endosos que reportan: cancelaciones totales y definitivas de las pólizas reaseguradas y, por consecuencia, de las participaciones aceptadas bajo ellas; o bien, reducciones de éstas últimas, por reducción de las sumas aseguradas originales; aumentos o disminuciones de primas por modificación de cuotas exclusivamente; ajuste de primas provisionales o declaraciones periódicas de primas devengadas; o gastos de inspección de riesgos.

Los endosos u otros documentos de cuyo primer examen se concluya que no requieren oferta deben turnarse inmediatamente al empleado encargado del proceso posterior de toda la documentación; reunidos en grupos clasificados por compañía y ramo.

El procesamiento de los endosos que no requieren oferta se inicia recogiendo el tarjetero de ofertas documentadas, la ficha de aceptación que corresponda a la póliza afectada contra la cual se comprueba que el contenido del endoso no implique, ni expresa ni tácitamente: cambio de ubicación del riesgo, ampliación del período de vigencia de la participación aceptada o aumento del monto o modificación de la moneda de las sumas reaseguradas.

Hecho esto, al reverso de la ficha y en el cuadro de: registro de alteraciones, se asientan los datos descriptivos del endoso o documento que haga sus veces y los movimientos del reporte respecto de: sumas aseguradas y reaseguradas, primas originales y del reasegurador y, en su caso, período a que correspondan, aplicándolos en las columnas que correspondan en el cuadro mencionado, según el título de las mismas. Una vez hechas las inscripciones en las fichas de aceptación, se conservan éstas para el cálculo de primas a vaciar en las hojas de concentración mencionadas anteriormente, y los endosos o documentos respectivos se envían al archivo permanente de documentación, procurando que, los que no llevan oferta, ostenten con claridad el nombre de la compañía, ramo y serie a la que corresponden, para facilitar su archivo.

## **13. PÓLIZAS ABIERTAS**

Las pólizas abiertas constituyen instrumentos de contratación anticipada de seguros que han de proteger bienes expuestos a riesgos de transportación desde el momento mismo de que empiecen a correrlos.

Así el asegurado obtiene una protección automática y oportuna de sus intereses, bajo los términos y condiciones estipulados en la póliza abierta, sin más obligación que la de declarar a su asegurador el valor de los bienes que vayan quedando realmente expuestos a los riesgos cubiertos por aquél y a pagarle la prima que corresponda a tal valor; para hacer efectiva la póliza, el asegurador emite certificados o pólizas específicas conforme va recibiendo las declaraciones del asegurado.

El peculiar funcionamiento de este tipo de seguros hace que el reaseguro de las pólizas abiertas presente aspectos por los que cabría atribuirle el carácter de facultativo y otros por los que se podría calificar de automático.

Esta dualidad se manifiesta, por una parte, en el hecho de que la colocación del reaseguro requiere la aceptación expresa de la participación que sobre cada póliza en particular ofrezca la cedente (aspecto facultativo), y, por otra parte, en la circunstancia de que, quedando sujeta la participación del reasegurador en los términos y condiciones de la póliza abierta se transmite a aquél la característica principal de ésta, que como se indica antes, consiste en garantizar de antemano (aspecto automático) la protección de bienes que se encuentran en tránsito o en depósito transitorio dentro del tiempo, no definido previamente (otro aspecto automático), que se mantenga en vigor la póliza abierta.

Por la peculiar naturaleza y funcionamiento de las pólizas abiertas, las participaciones que bajo ellas se acepten se manejan en forma especial. Sólo se aceptan participaciones en cuota-parte, esto es, a base de un porcentaje fijo de la responsabilidad máxima asumida por la cedente.

El reasegurador profesional debe poner particular empeño en obtener, claros y precisos todos los datos que se requieren para llenar completa y debidamente la forma de oferta especial, no solamente en lo que concierne a los términos y condiciones del seguro original, sino también en lo que toca a la forma en que la cedente esté colocando sus excedentes, a efecto de conocer a punto fijo la participación que, en su caso, se le asigna bajo contratos y que pudiera disminuir la capacidad de aceptación facultativa.

La parte aceptada debe ser expresada en porcentaje, lo mismo que las porciones que de aquéllas se asignen a retención y reaseguradores.

Siendo el objeto de las pólizas abiertas dar protección automática a bienes en constante movimiento, para su buen funcionamiento se imponen dos requisitos básicos:

1) Quedar previamente pactados y perfectamente definidos los términos de la protección y los bienes objeto de ella.

2) Que los aseguradores declaren veraz y oportunamente el movimiento de los bienes protegidos.

La sección documentación debe comprobar que las fichas de aceptación respectivas indiquen en fonna precisa y clara los términos de la protección, así como el monto y distribución de la participación aceptada y, además, que las compañías cedentes reporten correctamente los movimientos de los bienes asegurados y la prima que causan. Estos últimos se conocen a través de las copias que las cedentes remiten de las pólizas específicas o certificados periódicamente emitidos al respecto, durante la vigencia de las pólizas abiertas.

Al recibir estos documentos debe verificarse que, además de demostrar que se cwnpla con el requisito de hacer declaraciones oportunas y completas del movimiento de los bienes asegurados, medios de conducción empleados, lugares de almacenamiento o depósito, etc. corresponden exactamente a los consignados en la ficha y quedan dentro de los límites de responsabilidad establecidos.

Comprobados todos los elementos anteriores se hacen las marcas del caso en el registro de declaraciones y cualquier irregularidad que éste acusara, en cuanto al orden u oportunidad con que se reciben las declaraciones, es comunicada de inmediato al encargado para que se gestione su enmienda. A continuación y poniendo en ello especial cuidado, se corrobora que la prima original cobrada bajo el documento de revisión haya sido calculada precisamente a las cuotas estipuladas en la ficha y que la asignada al reasegurador guarde, respecto de la original, la misma proporción que la

**Research Construction Advisor** 

participación aceptada, y que represente del monto de responsabilidad máxima señalado en el renglón marcado: base de oferta (100%) *de* la ficha de aceptación.

El importe de la prima correspondiente al reasegurador debe quedar claramente marcado sobre el documento, anotándose debajo de él las proporciones que correspondieran a retención y/o a reaseguradores según lo indique el cuadro de distribución de la ficha respectiva.

# **14. PROCESO DE CONCENTRACIÓN**

医精神病 医二十分出血

Los movimientos de prima, así como la descripción de los documentos de que provienen, son reportados por las cedentes en "bordereaux" emitidos mensualmente, en los que es necesario comprobar que quedan completamente y fielmente reproducidos que, ya calificados como correctos, han sido recogidos en las fichas de aceptación.

Los "bordereaux" son formulados por las cedentes con un triple propósito, a saber:

a) Presentar al reasegurador una relación mensual de los docwnentos reasegurados y *de* los movimientos de prima que los mismos *producen.* 

b) Obtener del reasegurador una constancia firmada de las obligaciones aceptadas bajo los documentos asegurados.

e) Establecer el monto de las primas que habrán de llevarse a los estados de cuenta que periódicamente rendirán a sus reaseguradores.

Para cumplir estos propósitos los bordereaux deben llegar a la sección documentación en original y dos copias. Una de las copias se conserva en la sección, sirviendo así el primer propósito, y, para satisfacer el segundo y tercero, el original y la copia restantes se pasan a la sección facultativos en seguida que su contenido haya sido verificado.

De cada grupo de fichas de aceptación clasificadas por compañía, ramo y sub-ramo, endosos o pólizas, mes de emisión, y moneda, se formula una concentración de datos de documentos, prima y comisión tal como lo señalan

los títulos de las casillas, columnas y renglones impresos en las formas preestablecidas.

La primera de estas formas se emplea para concentrar datos provenientes de reaseguros documentados con pólizas y certificados de renovación o cubiertas provisionales, y la segunda para documentos con endosos.

Además de servir como elementos de prueba frente a los "bordereaux", las hojas de concentración demuestran la distribución que debe darse a la prima entre la reaseguradora y sus retrocesionarios.

Completadas las inscripciones requeridas en las hojas de concentración, éstas quedan listas para su confrontación con los "bordereaux" que correspondan, tanto en la naturaleza de los documentos detallados en el "bordereaux" (pólizas o endosos), como al mes de emisión de aquéllos, para corroborar que el "bordereaux" recoge precisa y exactamente los documentos, primas y, en su caso, comisiones, descritos en la hoja de concentración.

A tal efecto, basta con comparar el monto total de prima asignada a la reaseguradora en el "bordereaux" con la cifra que la hoja de concentración muestra. Si coinciden, se podrá dar por correcto el "bordereaux" en cuanto a los documentos y primas en él incluidos, pero si menciona tasa y/o comisiones, debe comprobarse que estos elementos también sean iguales a los que señale la hoja de concentración.

En caso de discrepancia se determina la causa comparando uno por uno los dalos y cifras de la hoja con los del "bordereaux". Si éste contiene asientos que no aparezcan en la hoja se revisan las ofertas que se encuentran en los gabinetes de archivo temporal, para ver si la discrepancia pudiera ser originada por falta de documentos que la cedente debe aportar, en cuyo caso, se piden con carácter de urgente para procesarlos e incluirlos en la hoja de concentración. Si la hoja contiene asientos que no aparezcan en el "bordereaux", se le comunica la falta a la cedente requiriéndole que incluya las partidas faltantes en su próximo "bordereaux".

Todo "bordereaux" cuyo contenido quede verificado que coincida exactamente con el de la hoja de concentración respectiva se engrapa detrás de tal hoja, procediéndose hasta entonces a transferir a la ficha de concentración
general correspondientes: año y mes de emisión, así como la prima y tasa de comisión.

#### 15. ESTADOS DE CUENTA

Toda operación de reaseguro originada entre cedente y reasegurador, crea obligaciones y derechos de tipo económico, que producen cargos y abonos en la contabilidad de ambas partes, los conceptos, carácter y cuantía de tales cargos y abonos toca a las cedentes describirlos en estados de cuenta que han de merecer la aprobación oficial de los reaseguradores antes de que pueda ser exigible la liquidación de los saldos que arrojen.

Al tratarse de seguros aceptados de carácter facultativo, el responsable de aprobar u observar los elementos básicos (primas, comisiones, siniestros) de los estados de cuenta formulados por las cedentes, debe extremar sus precauciones al revisar dichos estados y no pasar por alto ni la más leve irregularidad que en ellos descubriera o simplemente supusiera sin, en todo caso, consultar con el jefe del departamento, y obtener la autorización expresa para dar conformidad a la cuenta.

La revisión resulta sencilla y rápida si cada estado ha sido correctamente formulado por la cedente, puesto que reflejará como elementos básicos, precisamente los movimientos de prima y siniestros recogidos de antemano en las fichas de concentración. Consecuentemente para comprobarlo, se localiza, por la compañía, ramo y moneda a que el estado se refiera, las fichas que contengan las cifras de prima documentada y siniestros pagados reportados en los "bordereaux" emitidos en los meses comprendidos por el periodo que el estado cubra. Si las primas y siniestros consignados en este último coinciden, en naturaleza y monto, con los registrados en la ficha, bastará para darse por aprobado en cuanto atañe a la sección documentación, con cerciorarse que la comisión cargada represente, respecto a la prima acreditada, la porción que indique la tasa porciento señalada en la ficha respectiva , o bien, sea igual al monto registrado en las hojas de concentración vaciadas en la ficha cuando tal monto incluya comisiones diferenciales.

Los demás elementos de los estados de cuenta consistirán, normalmente en partidas como: reservas, intereses, remesas, saldos arrastrados etc.

Si de la comprobación de los estados con las fichas surgieran discrepancias en primas o comisiones se procura establecer la causa de ellas y si esto no se logra por medios propios se pide por teléfono, a la cedente la aclaración pertinente. Una vez que queden definidas las causas de las discrepancias si no es posible hacerlas desaparecer mediante reestructuración de las hojas y/o fichas de concentración y ameriten correcciones que las cedentes han de introducir en nuevos estados de cuenta, entonces tales discrepancias se concilian en el cuadro de observaciones del resumen y distribución de estados de cuenta.

Al terminar la revisión del estado de cuenta se localizan las hojas de concentración, las cuales junto con las hojas de trabajo de siniestros se engrapan al reverso del estado de cuenta y se procede a hacer su resumen y distribución en las formas.

Las partidas reportadas en el estado de cuenta son transcritas al resumen, respetando su carácter de crédito o débito, según el concepto anotado.

Esta es la explicación de la forma de operar de un departamento de reaseguro facultativo en cualquier empresa de reaseguro o intermediaria, como se puede apreciar, la administración es compleja y laboriosa por lo que se decidió desarrollar un sistema en computadora que permitiera facilitar el control y verificación de los negocios facultativos en la empresa LEFOMEX, S.A., que se describe en los capítulos siguientes.

#### **CAPÍTULO III**

## **A. ANÁLISIS Y DISEÑO DEL SISTEMA**

Fue necesario un periodo de más de dos meses de capacitación en el departamento administrativo de la compañía de corredores de reaseguro Lefomex, S.A. para lograr comprender y analizar todas las etapas del proceso de facultativo daños, desde que se recibe una oferta hasta que se verifica el estado de cuenta de la cedente.

La diferencia entre un corredor de reaseguros y un reasegurador directo es que el corredor es intermediario entre cedente y reasegurador y representa reaseguradores. En el caso de facultativos, el corredor o intennediario recibe las ofertas de las cedentes las analiza y si tiene la autorización del reasegurador, acepta o rechaza la oferta, en caso contrario, somete la oferta a decisión del reasegurador y reporta el resultado a la cedente. En lo que respecto a lo siguiente del proceso administrativo del facultativo, se maneja igual en un reasegurador directo que en el corredor.

Una vez analizado el proceso y comprendidos todos los conceptos se procedió a diseñar el sistema computarizado.

Debido a que en cada oferta se manejan un gran número de datos, que existía la necesidad de tener registros ordenados y con facilidad de consulta y modificación de campos, decidimos que la programación se haría en DBASE III PLUS compilado con Clipper, ya que este lenguaje permite el fácil manejo de bases de datos, un acceso a archivos y registros en forma eficiente, y su programación es rápida y sencilla en relación a otros lenguajes más técnicos como Pascal, BASIC o lenguaje C.

En el primer diseño, (en 1987) la configuración utilizada para la operación del sistema fue una PC-AT, conectada como servidor dentro de una red local XNET-IBM con una PC-XT.

La PC-AT tiene instalado un disco rígido de 40 MB de capacidad el cual compartía con la PC-XT que cuenta con dos unidades de disco flexible de 360 Kb, ambas con 640 Kb de memoria RAM.

Para proteger la información en la computadora, se adquirió un regulador de 1/2 KVA y una fuente ininterrumpible de poder (non-break) conectado directamente al regulador, y así, evitar pérdida de información por fallas en el suministro de energía eléctrica. Además adquirimos una unidad de respaldo en cintas para hacer back-up periódico del disco rígido y un paquete de software compilador de dbase llamado Clipper.

Actualmente el equipo ha mejorado, ya se cuenta con computadoras con procesador 80386 y mayor capacidad en disco y memoria RAM.

A continuación se describe un diagrama general del proceso de facultativo daños para poder comprender mejor la estructura del sistema desde un punto de vista de programación, y del cual, se desprenden las estructuras de bases de datos y programas del sistema.

#### **1. DIAGRAMA SIMPLIFICADO DEL PROCESO ADMINISTRATIVO DE FACULTATIVO DAÑOS EN UNA EMPRESA DE CORREDORES DE REASEGURO**

### SE RECIBE TELEFÓNICAMENTE UNA OFERTA DE UN RAMO DETERMINADO Y SE REGISTRAN SUS DATOS

#### SE ANALIZA EL RIESGO (SUSCRIPCIÓN)

SE ACEPTA O RECHAZA LA OFERTA EN CASO DE QUE SE TENGA AUTORIZACIÓN DEL REASEGURADOR PARA HACERLO O DE LO CON-TRARIO, SE OFRECE A LOS REASEGURADORES SELECCIONADOS (SUSCRIPCIÓN)

SE AVISAN A LA CEDENTE LAS PARTICIPA-CIONES O ACEPTACIONES DE LOS REASEGURA-DORES, UNA VEZ RECIBIDAS ÉSTAS

SE RECIBE POR PARTE DE LA CEDENTE, LA CONFIRMACION ESCRITA DE LA OFERTA DETALLANDO LAS ACEPTACIONES DE LOS REASEGURADORES

## **SE VERIFICA LA CONFIRMACIÓN CON LA OFERTA ORIGINAL Y NO EXISTEN DISCREPANCIAS SE REGRESA COPIA FIRMADA DE CONFORMIDAD**

### **SE RECIBEN LOS "BORDEREAUX" DE PRIMAS Y SINIESTROS Y SE VERIFICAN CONTRA LAS OFERTAS ORIGINALES**

#### **SE RECIBEN LOS ESTADOS DE CUENTA TRIMESTRALES POR PARTE DE LA CEDENTE**

#### **SE SUMAN LOS "BORDEREAUX" TRES "BORDEREAUX" MENSUALES DE PRIMAS Y SINIESTROS Y SE VERIFICAN CON EL ESTADO DE CUENTA ASI COMO MONTO DE COMISIONES, RESERVAS, ETC.**

#### **FUNCIONES DE PAGOS, COBRANZA Y TESORERÍA**

**Una vez comprendidos los pasos anteriores procedimos a diseñar las bases de datos y la estructura general del sistema, la cual, se explicará con el siguiente diagrama:** 

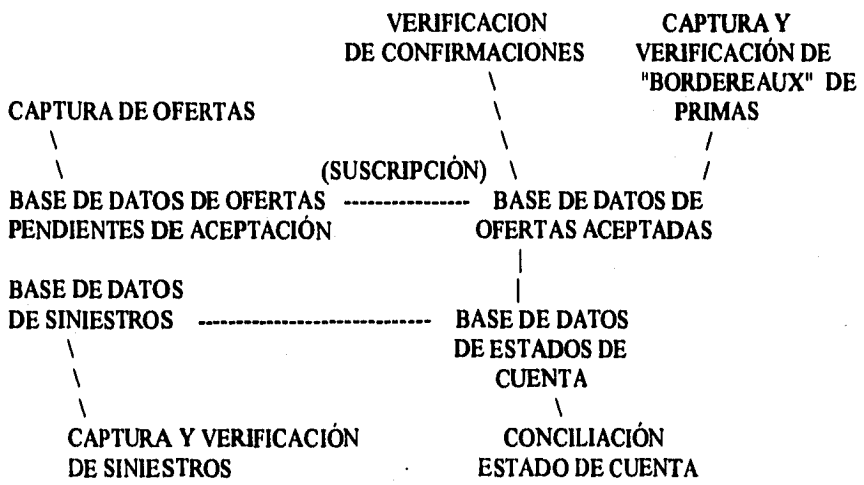

bases de datos auxiliares:

- BASE DE DATOS DE CEDENTES
- BASE DE DATOS DE REASEGURADORES
- BASE DE DATOS DE CONTADORES O CONSTANTES

En un principio se diseñaron las bases de datos para que pudieran almacenar ofertas de todas las cedentes o de un solo ramo, es decir, 5 bases de datos de ofertas pendientes, una por cada ramo, 5 de ofertas suscritas y 5 de siniestros.

Se dividió el sistema en dos áreas de trabajo, la primera es el proceso que comprende lo que llamamos suscripción, que involucra, la captura de ofertas, lo referente a colocación de riesgos, emisión de confirmaciones de ofertas (slips), verificación de confirmaciones de la cedente con la oferta original, etc. La segunda área, que en lo sucesivo se le llamará administrativa o de cuentas, comprende captura y verificación de bordereaux de primas y siniestros, reportes estadísticos y conciliación de estados de cuenta.

El área de suscripción trabajaría en la PC-XT y la de cuentas en la AT, ambas compartiendo recursos del disco rígido, instalado en la PC-AT, por medio de una red.

El diseño anterior de bases de datos dificultaba el trabajo entre las dos áreas, ya que, el tipo de bloqueo que se utilizó en el sistema es por archivo, y, si por ejemplo, la capturista de suscripción capturaba una aceptación en el ramo de incendio, bloquearía en ese momento las bases de datos generales de ofertas pendientes y suscritas para ese ramo, y la persona capturista de cuentas no podría acceder a bases de datos hasta que la persona de suscripción las liberara.

Debido a este problema, se cambió el diseño para usar bases de datos por cedente y por ramo, es decir, con el diseño anterior se tenían 3 bases de datos por ramo por cinco ramos dan un total de quince bases de datos y con el diseño nuevo, serían tres bases de datos por ramo, por cinco ramos, por 32 cedentes posibles, dan un total de 480 bases de datos.

Este segundo diseño beneficiaba en que si suscripción estaba accediendo a una cedente en un ramo determinado, cuentas podría acceder a cualquier otra base de datos de otra cedente de todos los ramos, inclusive, podía acceder a la misma cedente en diferente ramo; además de que se tenían los registros mejor organizados por ramo y cedente que es como recibimos los estados de cuenta.

Cada base de datos tiene un campo llave o archivo de indices y un archivo adicional para textos tipo memo, por lo que las 480 bases de datos se convierten en 1440 archivos distintos.

Este diseño es poco práctico por el número de archivos que maneja. Por ejemplo para obtener reportes consolidados o reindexado de archivos habría que abrir y cerrar un número enorme de bases de datos lo que tardaba mucho tiempo por lo que se cambió nuevamente el diseño al siguiente:

Todas las cedentes se incluyeron en una sola base de datos de ofertas pendientes, otra de suscritas, siniestros y estados de cuenta. Se dividió el proceso en dos partes: suscripción y cuentas y semanalmente suscripción actualizaba la bases de datos de cuentas por medio de un procedimiento de transferencia del archivo de ofertas nuevas o movimientos que hubiese recibido de las cedentes y posteriormente se corría otro proceso en cuentas que actualizaba las bases de datos.

El siguiente paso fue determinar la estructura de las bases de datos, es decir, definir los campos de cada base de datos. Como ejemplo a continuación se encuentra la estructura inicial de la base de datos de pendientes ramo incendio:

#### **2. ESTRUCTURA DE BASES DE DATOS RAMO INCENDIO BASES DE DATOS DE OFERTAS PENDIENTES DE SUSCRIPCIÓN.**

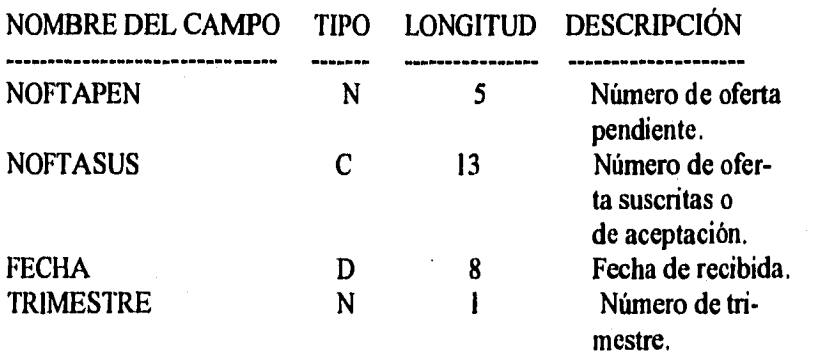

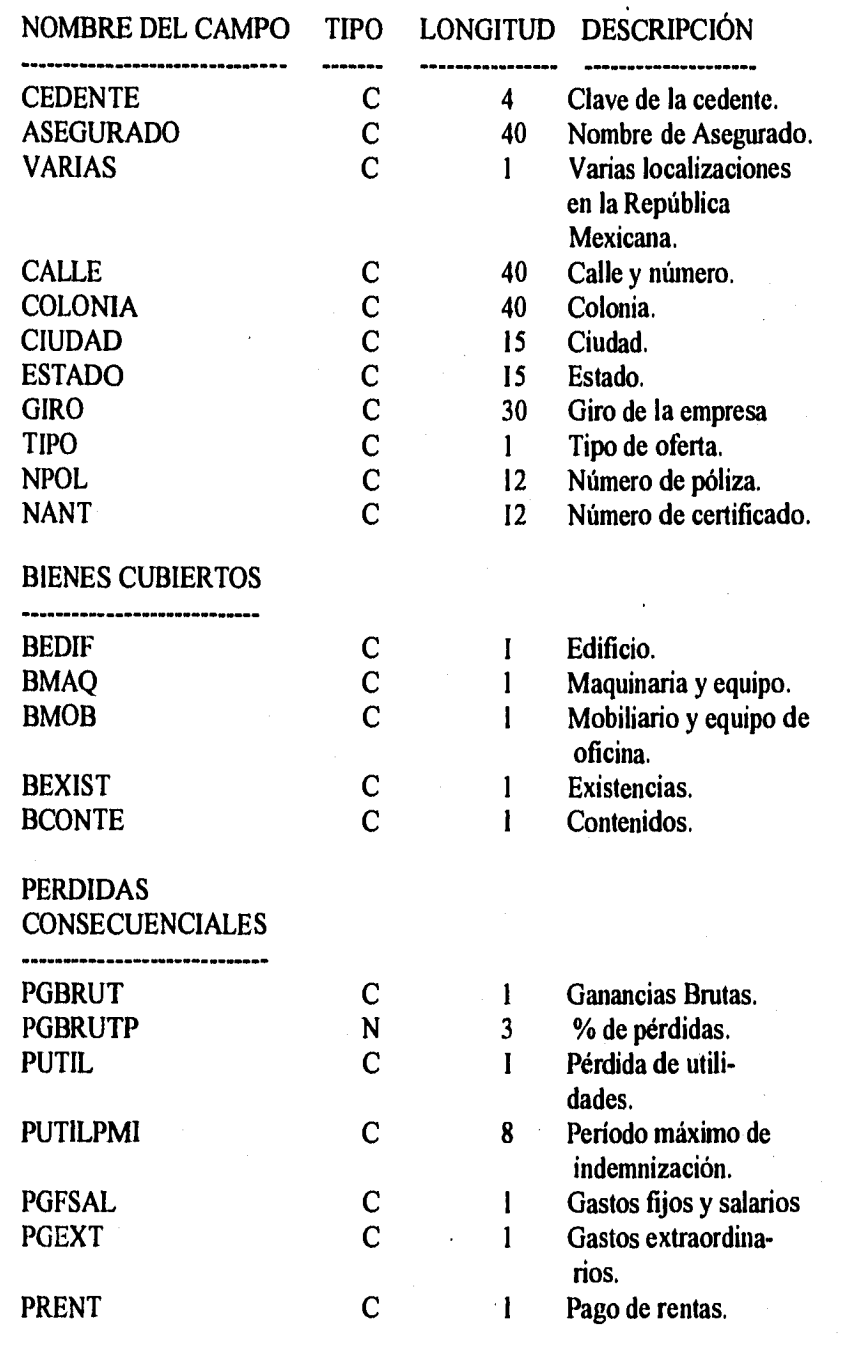

38

 $\sum_{\mathbf{A} \in \mathcal{A}} \sum_{\mathbf{A} \in \mathcal{A}} \sum_{\mathbf{A} \in \mathcal{A}} \sum_{\mathbf{A} \in \mathcal{A}} \sum_{\mathbf{A} \in \mathcal{A}} \sum_{\mathbf{A} \in \mathcal{A}} \sum_{\mathbf{A} \in \mathcal{A}} \sum_{\mathbf{A} \in \mathcal{A}} \sum_{\mathbf{A} \in \mathcal{A}} \sum_{\mathbf{A} \in \mathcal{A}} \sum_{\mathbf{A} \in \mathcal{A}} \sum_{\mathbf{A} \in \mathcal{A}} \sum_{\mathbf{A} \in \mathcal{A$ 

 $\mathcal{O}(\log N)$  contains to a

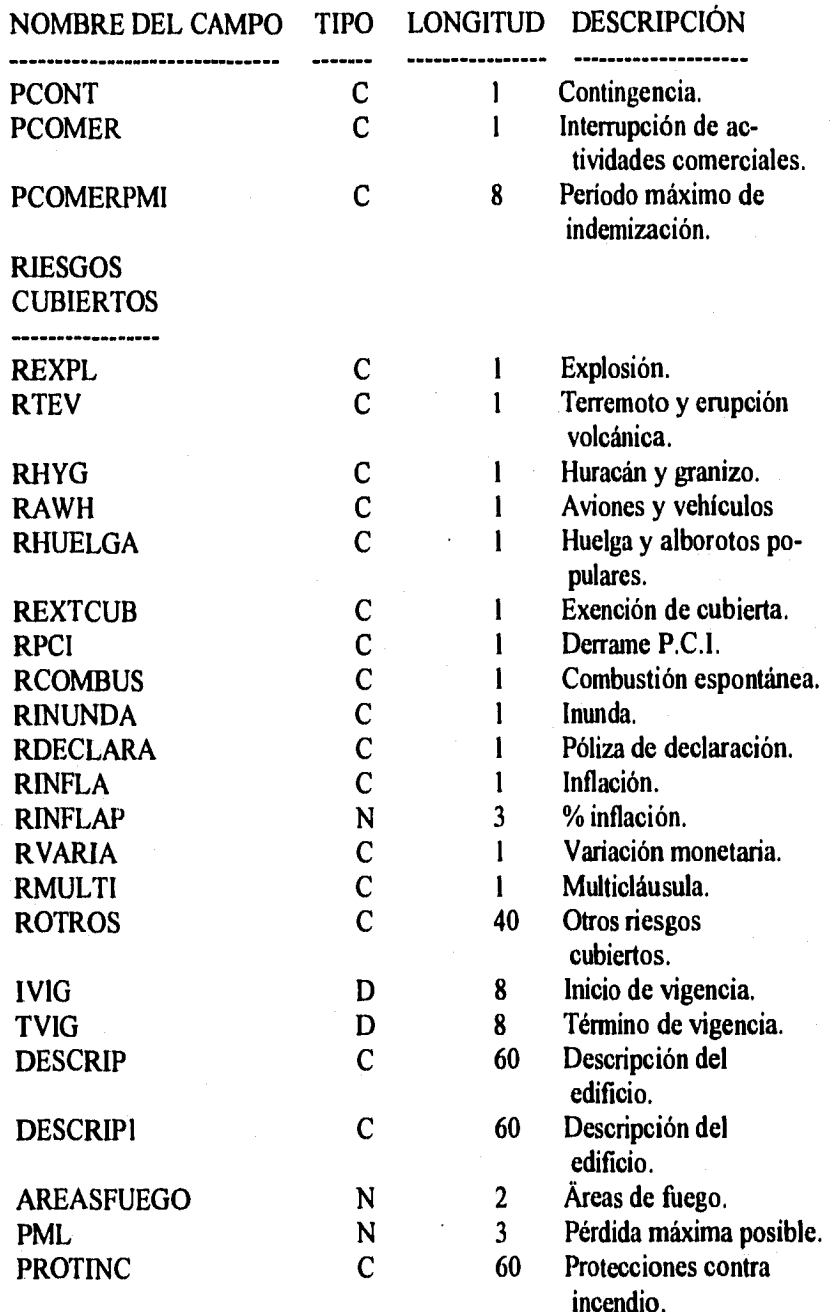

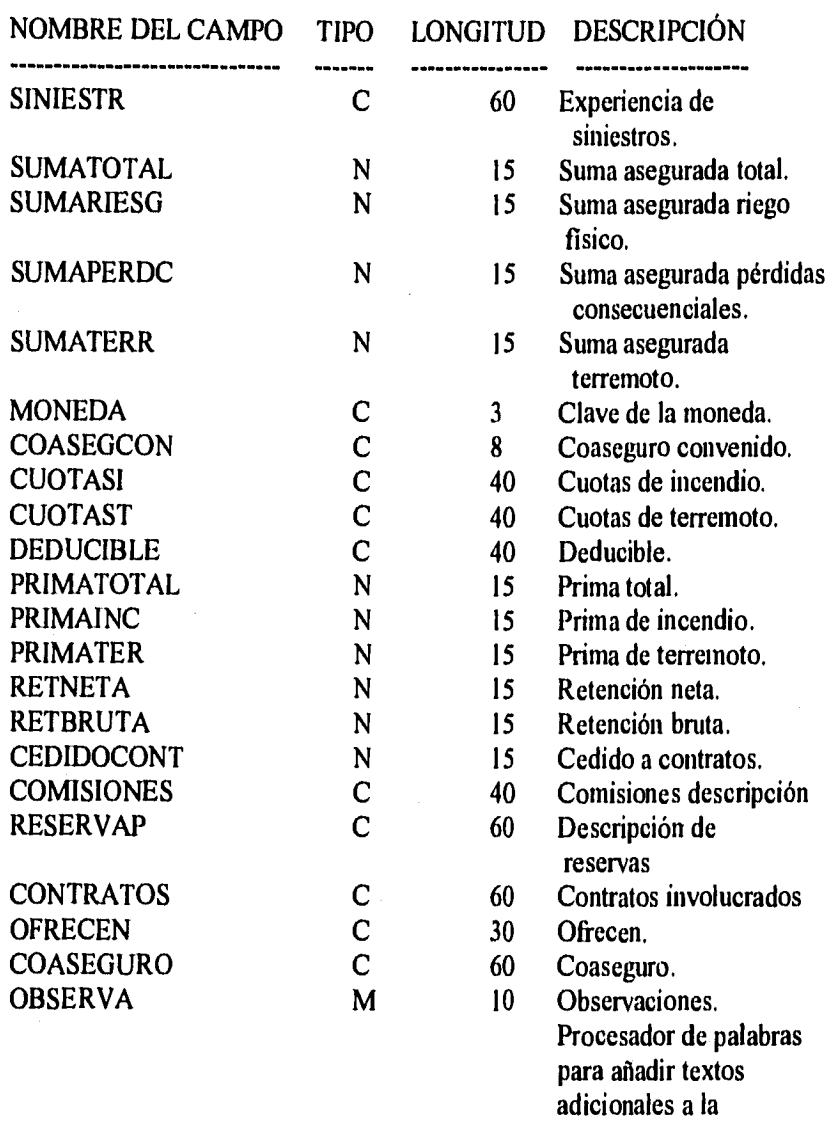

oferta. El tipo de campos de las bases de datos es el siguiente:

N = campo numérico

C = campo carácter o alfanumérico

 $M =$ campo Memo (texto)

 $D =$  campo tipo fecha

 $L =$  campo lógico

Debido a que algunas de las coberturas y condiciones de las ofertas han ido cambiando con el tiempo, se cambió la base de datos de pendientes para que manejara en campos únicamente los datos indispensables para cada oferta y un área libre para captura de texto en un campo tipo memo dándole esto más flexibilidad a la capturista.

Las estructuras de las bases de datos *de* pendientes y suscritas actuales son las siguientes:

#### **3. BASE DE DATOS DE PENDIENTES (PENI.DBF)**

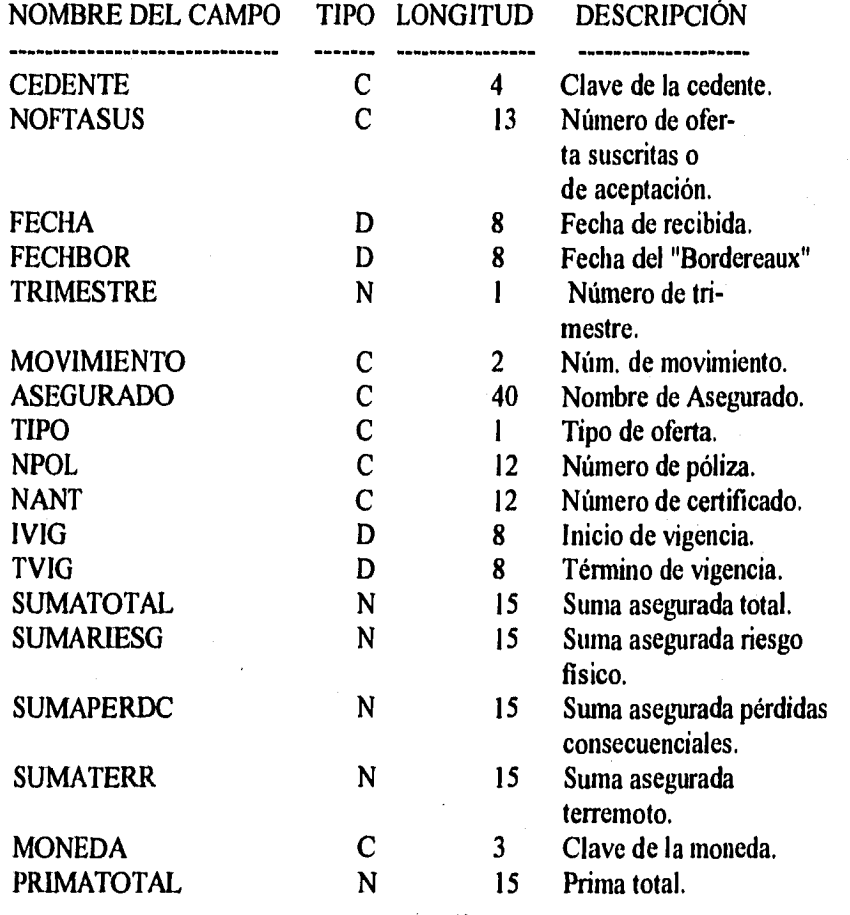

# NOMBRE DEL CAMPO TIPO LONGITUD DESCRIPCIÓN

**Replacement of a fact** 

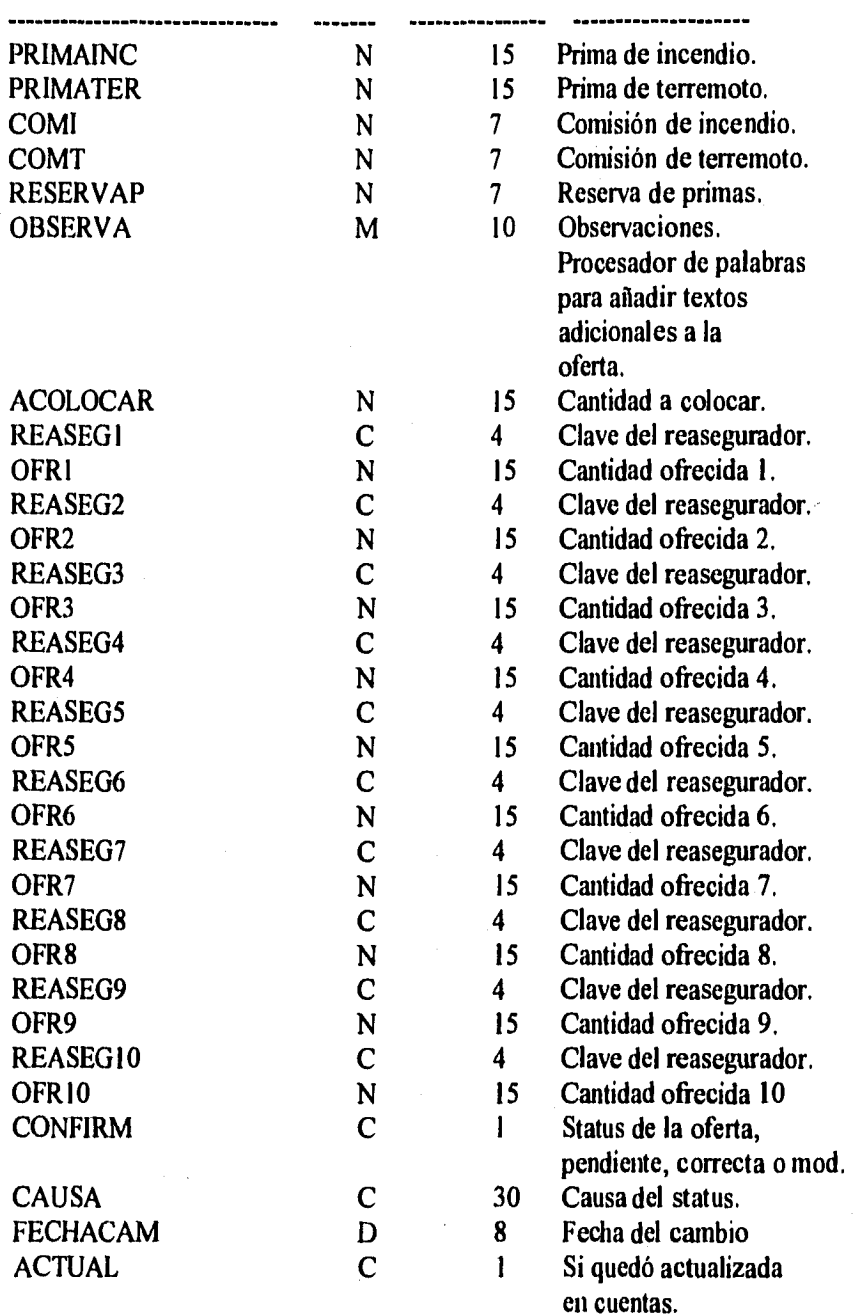

# **4. BASE DE DATOS DE SUSCRITAS (SUSI.DBF)**

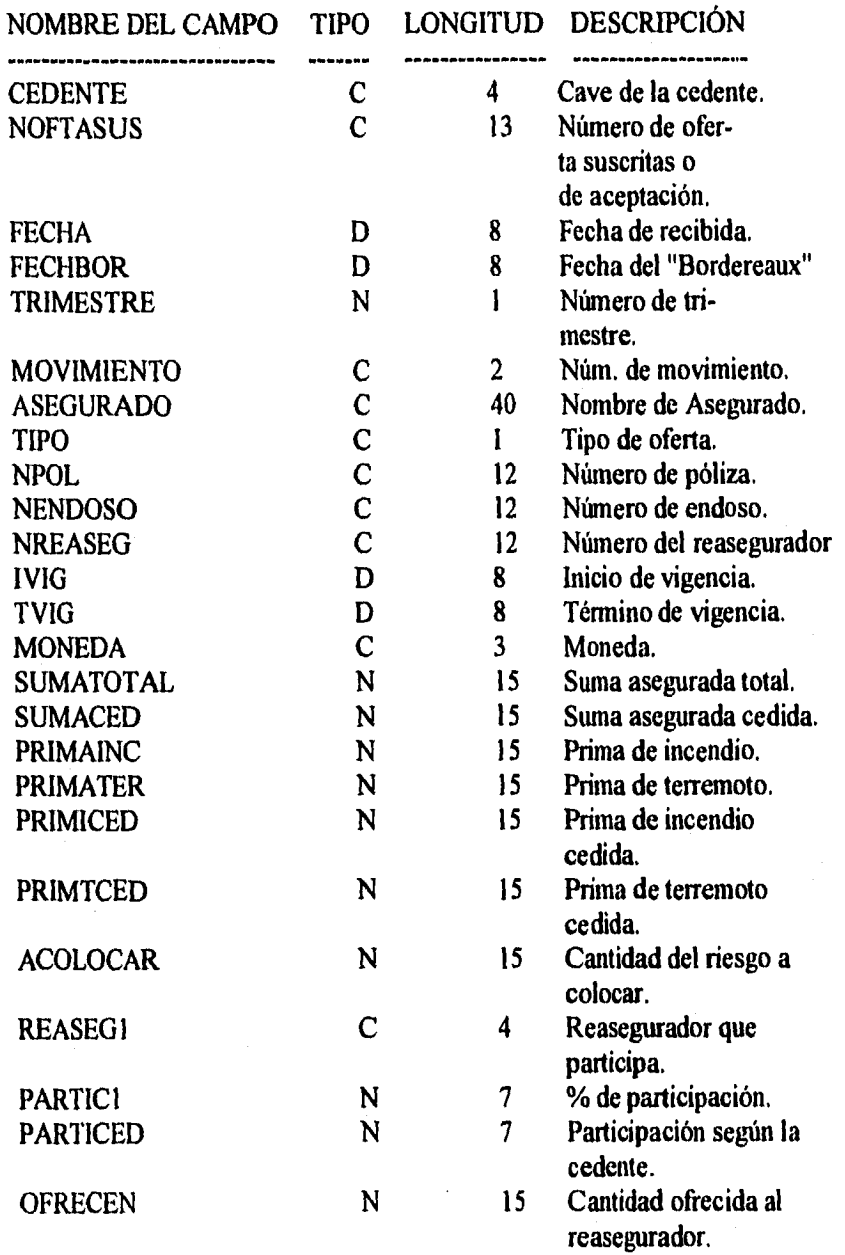

43

a bayan ya

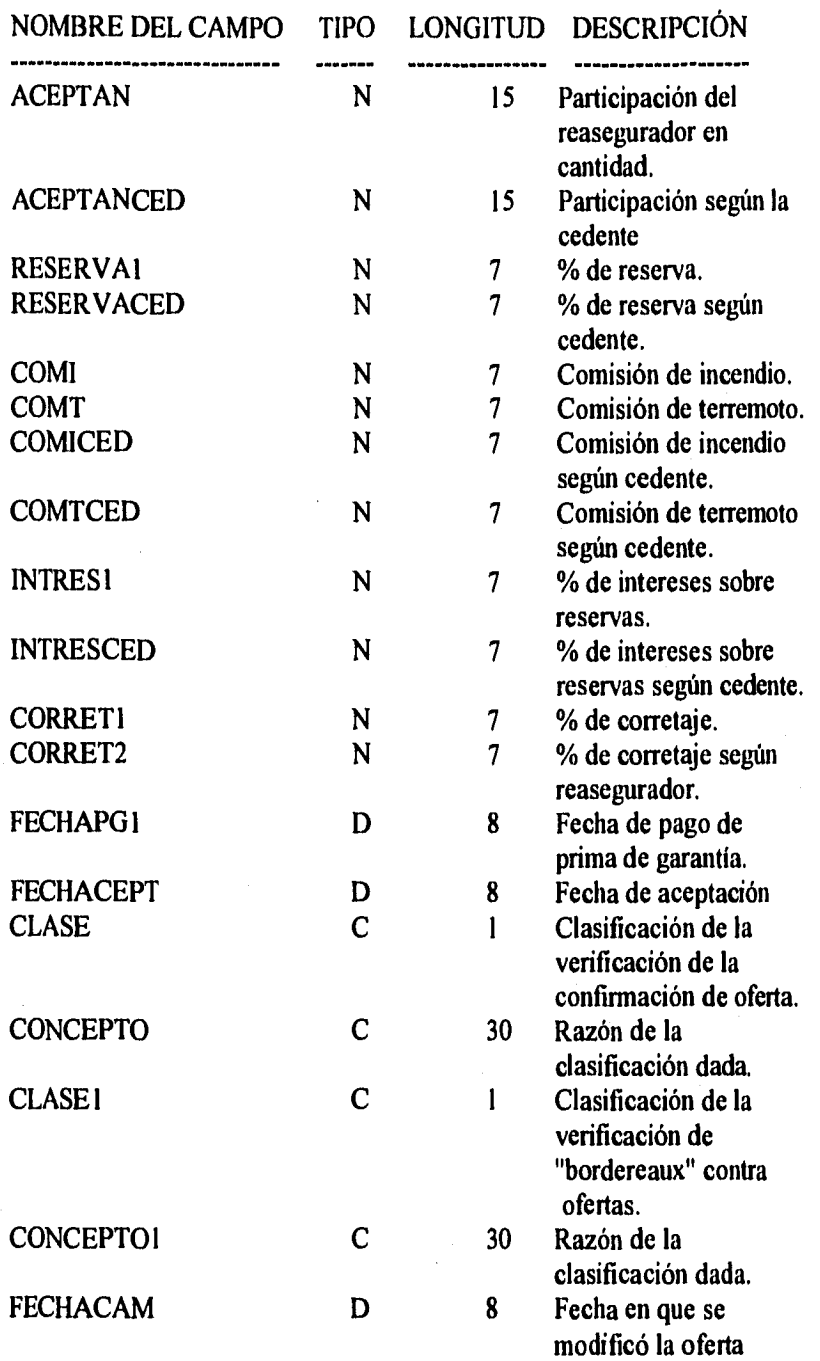

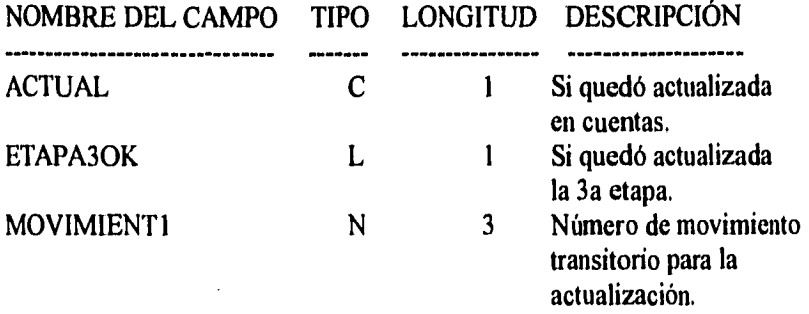

El siguiente paso fue diseñar el programa de entrada al sistema llamado claves.prg. Este programa llama al archivo de cedentes y despliega el nombre y clave de cada uno de ellos para seleccionar una clave y el ramo en que se va a trabajar.

Las claves de cedentes son cuatro caracteres y el ramo un carácter; al tener estas variables se inicializan los parámetros para llamar a las bases de datos del ramo seleccionados y ordenado por cedente.

Por ejemplo:

- Se elige la clave de Seguros de México que es "SMEX",

- el ramo de incendio que es "I",

- se generan en el programa de claves 2 variables públicas que son:

1) XARCH = "PEN" + "I" = PENI, que es el nombre de la base de datos de ofertas pendientes de aceptación, ramo incendio y que tienen clave de cedente SMEX.

2) XARCHS = "SUS" + "I" = SUSI, que es el nombre de la base de datos de ofertas suscritas, ramo incendio.

3) XARCHC = "SIN" + " $l$ " = SINI, que es el nombre de la base de datos de siniestros, ramo incendio.

Para ramos técnicas los nombres de las bases de datos serian;

- PENR, SUSR, SINR respectivamente.

Para transportes:

- PENT, SUST, SINT.

Para robo:

- PENO, SUSO, SINO.

Y para responsabilidad civil serán:

- PENC, SUSC, SINC respectivamente.

Para llamar a las bases de datos desde una rutina, únicamente se tendría que llamar a la macro sustitución (función de clipper) de la variable del archivo deseado.

Por ejemplo:

En una rutina se quiere acceder a los datos de la base de datos de ofertas pendientes de un ramo determinado.

USE es el comando de DBASE para abrir una base de datos.

& es el comando para que se llame al valor que apunta una variable.

XARCH = variable que contiene el nombre de la Base de Datos pendientes seleccionada.

Si llamáramos en esta rutina a una base de datos. como sigue:

USE XARCH

Se trataría de abrir una base de datos cuyo nombre fuera "XARCH" y regresará un error. Si por el contrario, la instrucción de llamada fuese:

#### USE &XARCH

Se llamaría a una base de datos cuyo nombre es el valor de la variable XARCH, es decir, si XARCH = "PENI", el equivalente de: USE &XARCH es: USE PEN1

a sa taona a <sup>t</sup>atricia a na taona a ta

Por lo tanto con la rutina de claves podemos acceder a cualquier base de datos desde cualquier otra rutina, sin necesidad de volver a preguntar cedente y ramo.

La última modificación que sufrió el diseño anterior, fue cambiar el proceso de actualización de los archivos de cuentas, de actualización por disco flexible, a envío de los datos a través de wi servicio público de correo electrónico que ofrece una de las compañías filiales a Lefomex.

Esta modificación se debió a que el proceso de actualización de archivos por medio de disco flexible era muy complejo e ineficiente.

Una vez terminado el diseño se procedió a iniciar la programación que se describe en el siguiente capítulo.

a a Charles Carl and and an Agriculta and a Russia Castle

#### **CAPITULO IV**

#### **A. DESARROLLO Y PROGRAMACIÓN DEL SISTEMA**

Una vez terminado el análisis y diseño del sistema se empezó lo que es ya la programación del sistema. Desde luego los programas que mostramos en este capítulo han sufrido cambios o modificaciones a lo largo del tiempo e incluso el sistema ha cambiado de versión.

Debido a la extensión de los programas fuente no es posible listarlos todos en el presente estudio por lo que mostraré únicamente el listado de los más importantes e ilustrativos.

Después de terminada la nitina de claves descrita en el capitulo anterior se desarrolló el menú general del cual a continuación mostramos el listado:

UMMMMMMMMMMMMMMMMMMMMMMMMMMMMMMMMMMMM\* 3

• PROGRAMA : menufac.prg

(经验格式 医大脑炎

.13 FECHA : 02 - Mar.- 1990

\* 3 DESCRIPCION : Menu genral de el modulo de facultativo

suscripciones

\* TMMMMMMMMMMMMMMMMMMMMMMMMMMMMMMMMMMMM

\* Definicion *de* variables globales y configuracion general

\*------ Declaracion de variables publicas -------\*

• xfsist = Fecha del sistema

\* xcedente = Nombre *de* la cedente

\*  $xccd = Clave de la cedente$ 

- xgopc = Opción general del menú principal
- $* xced = \text{Number of a} xced$

 $*$  xram = Ramo a procesar

\* xcondor = Número de oferta

- \* mfecha = fecha con letras
- $*$  xgopc = Número sw opción del menú principal

\*  $x$ rm = Clave del ramo

Public XFSIST,XCEDENTE,XGOPC,XTITULO,XCED,XRAM,XRENG,C60,C40,C30,C15

Public XCORR,XNOPANTA,N15 2,0K,MFECHA,XVALI,XVAL2,XARCHS,XARCH,XCONDOR Public XPRIMERO, XREMO, XRM, XARCH, XARCHS, XARCHC, PANTA, PANTAC, XCORR, PUBLIC XAC1, XAC2, XAC3, XAC4, XAC5, XAC6, XAC7, XAC8, XAC9, XAC10 PUBLIC XACII,XAC12,XAC13,XAC14,XAC15,N7\_3 Public XMOVI,XTIPO,ncolor,icolor,XVAL1,XVAL2 Declare Mat\_men[20],Mat\_err[10],Campos[30]

\*----- Alfanumericas-----\* XRENG=XRENG+XRENG+XRENG+XRENG XTITULO=SPACE(80) XCED=SPACE(4) Store SPACE(1) To XRAM, XCORR, XTIPO XCEDENTE=SPACE(30) Store space(6) To XARCHS, XARCH N7 3='999.999' N15\_2='999,999,999,999.99' XRENG='~~ CI5='!!!!!!!!!!!!!!!  $C30=C15+C15$ C60=C30+C30

\*---- Numericas ----\* Store 0 To XNOPANTA, XVAL1, XVAL2 XFSIST=datc()  $OK = T$ .

#### \* MMMMMMMMMMMMM5 MENU PRINCIPAL Y CONFIGURACION

\*----- Inicializacion del sistema ----\* Inicia() Ncolor="B/W" lcolor="W/B" Pon\_color(Ncolor) Pantalla("SISTEMA DE FACULTATIVO")

\*--- Configuracion del sistema (Toma que ramo es y la cedente) Config()

\*--- Menu principal ----\* XGOPC=1 Do While .T. Pantalla("SISTEMA DE FACULTATIVO")  $mcn$  ay $u()$ Mat\_men[1]='I ] CAPTURA DE OFERTAS LEFOMEX Mat\_men[2]='2 ] CAPTURA OFERTAS REASEGURADORES ' Mat\_men[3]='3 | CAPTURA DE ACEPTACIONES Mat\_men[4]= '4 | AJUSTE DE EXESOS DE ACEPTACION ' Mat\_men]5[='5 | MENU DE REPORTES Mat\_men[6]= '6 ] CONSULTAS Y MODIFICACIONES Mat\_men[7]='7 | ABC DE REASEGURADORES Y CEDENTES' Mat\_men[8]= '8 ] MENU DE BAJAS Mat\_men]9 |= '9 | CAPTURA DE MOVIMIENTOS Mat men[10]='10] CAPTURA DE SINIESTROS Mat men]11]='11] VERIFICACION Mat\_men[12]='12] GENERACION DE CUENTAS Mat men[13]='13[ UTILERIAS

A Martin Martin Commission and Martin Martin Martin Andrews and Allen Andrews and Martin Martin

49

and the first of the confidence

Mat men[14]='14] ELECCION DE UN RAMO Y CEDENTE ' XGOPC=Menu(6.20,"W","B+","W",14,Mat\_nien,"MENU GENERAL DE FACULTATIVO", XGOPC) If LastKey()=27 Exit Endlf DO CASE CASE XGOPC=1 DO CAPTURA && Actualizado 4 PISO CASE XGOPC=2 DO CAPADI && Actualizado 4 PISO CASE XGOPC=3 **DO ACEPI** && Actualizado 4 PISO CASE XGOPC=4 DO AJUSTE & & Actualizado 4 PISO CASE XGOPC=5 DO MENUIMP && Actualizado CASE XGOPC=6 DO MENUCONS && Actualizado CASE XGOPC=7 DO MENUALT && Actualizado CASE XGOPC=8 DO MENUBAJA && Atualizado CASE XGOPC=9 DO CAPBO && Actualizado I PISO CASE XGOPC=10 DO MENUSIN & & Actualizado 1 PISO CASE XGOPC=11 DO menuveri && Actualizado 1 PISO CASE XGOPC=12 DO CUENTA && Actualizado 1 PISO CASE XGOPC=13 DO UTIL && Actualizado CASE XGOPC=14 Save Screen To Scr I && Actualizado Pantalla("ELECCION DE RAMO") config() Restore Screen From Scr1 **ENDCASE** EndDo **Close Databases** Set color to Clear

La opción 1 del menú general llama a las diferentes pantallas de captura de ofertas.

Los parámetros para llamar a los programas de pantallas son similares a los de las bases de datos, es decir, en claves se inicializa una variable según el ramo elegido y con macrosustitución de la variable se llama al nombre del programa o pantalla según el ramo.

Como ejemplo a continuación presentamos las pantallas de captura de ofertas ramo incendio y terremoto:

UMMMMMMMMMMMMMMMMMMMMMMMMMMMMMMMMMMM

\* 3 PROGRAMA : Captura.prg \* 3 FECHA : 05 - Marzo-1990  $•<sub>3</sub>$ \* 3 DESCRIPCION : Captura de ofertas Lefomex \*3 VERSION : 1.0  $*<sub>3</sub>$ \* TMMMMMMMMMMMMMMMMMMMMMMMMMMMMMMMMMMM \* MMMMMMMMMMMMMMM PROCEDIMIENTO PRINCIPAL DE CAPTURA \*----- Base de datos de consecutivo de la oferta ---\* Select 1 **USE CUENTA** Do While .t. Men avu()  $mop = 1$ Pantalla("CAPTURA DE OFERTAS LEFOMEX") Mat\_men[1]='[N]ueva Mat\_men[2]='[R]enovacion Mat\_men[3]= $[A]$ umento por endoso Mat men<sub>14</sub>]='[D]isminucion por endoso' Mat\_men[5]='[C]ancela y Sustituye<br>Mat\_men[5]='[C]ancela y Sustituye '<br>Mat\_men[6]='[P]rorroga de Vigencia '  $Mat$  men[ $7$ ]= $IF$ [in] mop1=Mcnu(8,30,"W","B+","W",7,Mat\_mcn,"TIPO DE OFERTA",mop1) If LastKey()=27.or. Mop1=7 Exit Endif Do Case case mopl=I xtipo='N' case mopl=2 xtipo='R' case mon1=3 xtipo='A' case mon<sub>1=4</sub> xtipo='D' case mopl=5 xtipo='C' case mopl=6 xtipo='P' **EndCase** XCONDOR=CONDOR+1 del avu() Do Case

ma distinguisha di pallong di secolo com

51

and a series of the deepers which has

s tride

\*---- Nueva o Renovacion -----\* Case xtipo='N' .or. xtipo='R' Unmomento() XNUE=.T. If . Not. Des\_ofer() && Despliega el nuemro de oferta Loop EndIf replace condor with condor+1 **SELECT 1** USE &XARCH INDEX &XARCH **APPEND BLANK** REPLACE CEDENTE WITH XCED, FECHACAM WITH XFSIST REPLACE OBSERVA WITH MEMOREAD("MEMOPEN.TXT") replace actual with 'N' \*--- Aumento o Disminucion por endoso, Cancela y Sustituye --\*--- Prorroga de vigencia Case xtipo \$ 'ADCP' XNUE=.F. DO WHILE .T. **SELECT I** USE & XARCH INDEX & XARCH If .Not.'oferta() Return EndIf \*---- Checo que exista el numero de oferta en pendientes --\* Seek XCONDOR IF Found() Unmomento() XSIGUE=.T. DO WHILE XSIGUE IF XCONDOR=NOFTASUS SKIP+1 **ELSE** SKIP-I XSIGUE=.F. XMOVI=VAL(MOVIMIENTO) **ENDIF ENDDO Seek XCONDOR** Rempaza()  $Xmovi = Xmovi + 1$ Xmovi=RIGHT(REPLICATE('0',2)+LTRIM(STR(Xmovi,2)),2) REPLACE NOFTASUS WITH XCONDOR, TIPO WITH XTIPO, MOVIMIENTO WITH XMOVI REPLACE FECHACAM WITH XFSIST, ACTUAL WITH 'N' **ELSE** Mat men[1]="No Existe movimiento anterior para esta oferta" Mat men121=" Teclee Return para continuar " mensaje $(17,28, \text{mat} \text{men.} \text{m.2})$ Loop **ENDIF** Exit

l,

**ENDDO** ENDCASE select 2 USE &XARCHs INDEX &XARCHs sclect 1 REPLACE NOFTASUS WITH XCONDOR,tipo with xtipo,FECHACAM WITH XFSIST IF XTIP0='N' .0R. XTIP0='R' REPLACE MOVIMIENTO WITH '01' ENDIF \*— Pregunta todos los datos de pendientes ----\* PantaGrIO \*--- Captura el memo • Memin() Exit EndDo Close DataBases RETURN

En el programa anterior se llama a la función PantaGrl() la cual pide los datos en pantalla para llenar las bases de datos.

La última pantalla de cada uno de los ramos, es la apertura del campo tipo memo que permite la captura de texto ligado al registro.

La opción 2 del menú general llama a la rutina capadi.prg en la cual se capturan las ofertas que se harán a los reaseguradores previamente seleccionados.

UMMMMMMMMMMMMMMMMMNIMMMMMMMMMMMMMMMMMM• 3 PROGRAMA : Capadi,prg

\* 3 FECHA : 07 - Mar - 1990 • 3 • 3 DESCRIPCION : Captura de ofertas a reaseguradores • 3 VERSION : 1.0 • 3 TMMMMMMMMMMMMMMMMMMMMMMMMMMMMMMMMMMMM

•— Base de datos de pendientes ---• SELECT<sup>1</sup> USE &XARCH INDEX &XARCH \*----- Base de datos de suscripciones ----\* select 2 USE &XARCHs INDEX &XARCHs mop2=0 Do Whilc .T. Pantalla("CAPTURA DE LAS OFERTAS A REASEGURADORES") men\_ayu() Mat\_men[I]="I. CAPTURA DE OFERTAS " Mat<sup>-</sup>men[2]="2. CAPTURA DE LOS REASEGURADORES " Mat\_men[3]="3. MENU PRINCIPAL

```
mop2=Menu(10,22,"W","B+","W",3,Mat_men,"MENU",mop2) 
 If LastKey()=27 .or. Mop2=3 
   Exit 
 Endlf 
 del_ayu() 
 Do Case 
   Case Mop2=1 
      Do Capadi 1 
   Case Mop2=2 
      Do Capadi2 
 EndCase 
EndDo 
Close DataBases 
Return 
• MMMIAMMMMMMMMMMMMM5 Lo da de alta el la 
            Parte de las ofertas
Procedure Capadi I 
 Do While .t. 
   pantalla("CAPTURA DE OFERTAS") 
   select 1 
   If Ofertamov() = 100' & & Pregunto el numero de oferta y la
                && busco 
    Exit 
   Endlf 
        *— Pantalla de tipo panta4 --* 
   Ventana(8,2,20,77,"w","B+","G+","DATOS DE LOS 
       REASEGURADORES") 
   @ 9,6 SAY 'REASEGURADOR/CORREDOR' 
   @ 9,33 SAY' OFRECEN' 
   @ 9,54 SAY '% OFRECEN' 
       *------ Asigna valores a las variables ----*
   For XNUPEN=I To 10 
     XREASEG='REASEG'+Alltrim(Str(XNUPEN)) 
     X0FR='0FR4Alltrim(Str(XNUPEN)) 
     XOFRE I='XOFR'+Alltrim(Str(XNUPEN))
     &XOFRE I =(&XOFIVSUMATOTAL)*100 
   Next 
   xren=9 
       *---- Proceso De preguntar ----*
```
For XNUPEN=I To 10 XREASEG='REASEG'+Alltrim(Str(XNUPEN)) X0FR='0FR1+Alltrint(Str(XNUPEN)) XOFRE1='XOFR'+Alltrim(Str(XNUPEN)) @ xrcn+xnupcn,15 Get &XREASEG PICTURE '1111' xren+xnupen,30 Get &XOFR PICTURE '&NI52' Valid &XOFR>=0 *(r\_ij* xren+xnupen,55 Gel &XOFREI PICTURE '999.99' Valid & XOFREI>=0

برياسيهم فالمحالة والمتواطئ

Next

Read

e broek with behold a class of a latency of language and

```
*------ Calcula porcentaje ----*
  For XNUPEN=1 To 10 
    XREASEG='REASEG'+Alltrim(Str(XNUPEN))
    X0FR='0FR4Alltrim(Str(XNUPEN)) 
    X0FRE1='XOFR'+Alltrim(Str(XNUPEN)) 
    IF &XOFR=() 
     REPLACE &XOFR WITH SUMATOTAL*&XOFRE1/100
    ENDIF 
    If &XREASEG=" " 
     REPLACE &XOFR WITH O 
    Endlf 
  Next 
 EndDo 
Return
```
• MMMMMMMMMMMMMM5 Escoge los reaseguradores para darlos de alta Procedure Capadi2 Do While .t. pantalla("CAPTURA DE LOS REASEGURADORES")

```
select 1 
If Ofertamov()='00' && Pregunto el numero de oferta yla busco 
 Exit 
Endlf
```

```
•-- Pantalla de tipo panta4 
Ventana(8,2,20,77,"w","B+","G+","DATOS DE LOS
    REASEGURADORES") 
@, 9,6 SAY 'REASEGURADOR/CORREDOR'
```

```
@ 9,33 SAY' OFRECEN' 
@ 9,54 SAY '% OFRECEN'
```
\*------ Asigna valores a las variables ----\* For XNUPEN=I To 10 XREASEG=REASEG+Alltrim(Str(XNUPEN)) XOFR='OFR'+Alltrim(Str(XNUPEN)) X0FRE1=1X0FR1+Alltrint(Str(XNUPEN)) IF SUMATOTAL>0 &XOFRE1=(&XOFR/SUMATOTAL)\*100 ENDIF Next

xren=9

Proceso De preguntar ----\* For XNUPEN=1 To 10 XREASEG='REASEG'+Alltrim(Str(XNUPEN)) X0FR='0FIV+Alltrim(Str(XNUPEN)) X0FREI=IXOFR'+A 11 tri m(Str(XNUPEN)) @ xren+xnupen, 15 Say &XREASEG PICTURE '1111' d xreit+xnupen,30 Say &XOFR PICTURE '&N15\_2' (a) xren+xnupen,55 Say &XOFRE1 PICTURE '999,99' Next

ar ya katifatan j

Mat\_men[1]=" Este proceso pasa los reaseguradores de pendientes a " Mat\_men[2]="suscritos, Teclee Return para continuar o Esc para abortar"  $mensaje(22, 12, mat, men, "", 2)$ If LastKey()=27 Exit Endif

\*------ Calcula porcentaje ----\* For XNUPEN=1 To 10 XREASEG='REASEG'+Alltrim(Str(XNUPEN)) XOFR='OFR'+Alltrim(Str(XNUPEN)) XOFREI='XOFR'+Alltrim(Str(XNUPEN)) If &XREASEG<>" Do CapRep EndIf Next EndDo

```
Return
```
\* MMMMMMMMMMMMM 5 Lo da de alta el la Parte de aceptaciones

Procedure CapRep

**SELECT 2 APPEND BLANK** REPLACE SUMATOTAL WITH A->SUMATOTAL, CEDENTE WITH A->Cedente REPLACE NOFTASUS WITH A->NOFTASUS, FECHA WITH A->FECHA REPLACE TRIMESTRE WITH A->TRIMESTRE, MOVIMIENTO WITH A->MOVIMIENTO REPLACE ASEGURADO WITH A->ASEGURADO, TIPO WITH A->TIPO REPLACE NPOL WITH A->NPOL, NENDOSO WITH A->NENDOSO REPLACE IVIG WITH A->IVIG, TVIG WITH A->TVIG REPLACE MONEDA WITH A->MONEDA, REASEGI WITH A->&XREASEG REPLACE RESERVAI WITH A->RESERVAP, OFRECEN WITH A->&XOFR REPLACE ACTUAL WITH 'N', acolocar with a->acolocar, FECHACAM WITH XFSIST IF XRAM=T REPLACE COMI1 WITH A->COMI REPLACE PRIMATER WITH A->PRIMATER, PRIMAINC WITH A->PRIMAINC.COMT1 WITH A->COMT **ELSE** REPLACE COMH WITH A->COMH, PRIMATOTAL WITH A->PRIMATOTAL **ENDIF SELECT I** 

Return

and the Company of the control

En el procedimiento capadi l.prg únicamente se capturan las ofertas a los reaseguradores dentro la base de datos de pendientes pero sin generarse registros en el archivo de suscritas, esto, con el objeto de poder hacer cambios de ofertas a reaseguradores sin necesidad de modificar o borrar registros en suscritas,

En el procedimiento capadi2 se pueden modificar las ofertas a reaseguradores y posteriormente se generan registros en la base de datos de suscritas, uno por cada reasegurador.

La opción 3 del menú general es la captura de aceptaciones de reaseguradores. Es el proceso de captura de la participación o aceptación del reasegurador y sus condiciones, cuyo listado aparece a continuación:

UMMMMMMMMMMMMMMMMMMMMMMMMMMMMMMMMMMMMMMMMMMM• 3 PROGRAMA

#### Acepi<br>13 FECHA : 07 - Marz- 1990 + 3 • 3 DESCRIPCION : Captura de aceptaciones  $*$  3 VERSION  $\pm$  1.0 TMMMMMMMMMMMMMMMMMMMMMMMMMMMMMMMMMMMMMMMMMMM • MMMMMMMMMMMMMMMMM5 Proceso principal \*----- Archivo de acepatciones Sus?.dbf ----\* USE &XARCHS INDEX &XARCHS

Do while .T. Pantalla("CAPTURA DE ACEPTACIONES")  $OK = F$ XREN=4 lf ofertarea()='00' Exit Endlf Ventana(3,0,20,79,"w","b+","g+","") REPLACE PARTICI WITH 0,ACEPTAN WITH O @ 4,2 SAY 'Oferta :'+Alltrint(NOFTASUS)+' Movimiento :' +MOVIMIENTO+' Cedente :'+CEDENTE *@* 6,1 SAY 'Asegurado ........' GET ASEGURADO PICTURE '&C40' @ 7,1 SAY 'Fecha .............' GET FECHA @ 7,40 SAY 'Trimestre..........' GET TRIMESTRE PICTURE '9'  $@ 8.1$  SAY TIPO N\_A\_D\_C\_P\_R ' GET TIPO PICTURE 'I' @ 8,40 SAY 'Moneda.............' GET MONEDA PICTURE '!!!'  $\tilde{a}$  9.1 SAY '# De Poliza ......' GET NPOL  $\bar{m}$  9,40 SAY '# Endoso ...........' GET NENDOSO @ 10.1 SAY 'Vigencia.........' GET IVIG  $\tilde{a}$ , 11,1 SAY '...al  $\leq$  ......' GET TVIG @ 10,40 SAY 'Prima Incendio.....' GET PRIMAINC PICTURE '&N15 2' *@* 11,40 SAY 'Prima Terremoto....' GET PRIMATER PICTURE '&NI-5\_2'

```
@ 12,1 SAY 'Reasegurador.....' GET REASEG1 PICTURE '!!!!'
@ 12,40 SAY 'Num. del Reaseg....' GET NREASEG
@ 13,1 SAY 'Ofrecen $ .......' GET OFRECEN PICTURE '&N15_2'
@ 13,40 SAY 'Suma Asegurada.....' GET SUMATOTAL PICTURE &N15 2'
@ 14,1 SAY 'Accptan $ .......' GET ACEPTAN PICTURE '&N15_2'
@ 14,40 SAY 'Participacion %....' GET PARTIC1 PICTURE '&N7_3'
@ 15.1 SAY 'Corretaje Inc...' GET CORRET1 PICTURE '&N7_3'<br>@ 15.40 SAY 'Corretaje Ter.....' GET CORRET2 PICTURE '&N7_3'
 READ
 IF PARTICI=0 .AND. ACEPTAN<>0
   REPLACE PARTIC1 WITH ACEPTAN/SUMATOTAL*100,000
   @ 14,61 SAY PARTIC1 PICTURE '&N7 3'
 ENDIF
 IF ACEPTAN=0 .AND. PARTICIO0
   REPLACE ACEPTAN WITH SUMATOTAL/100.000*PARTIC1
   @ 14,20 SAY ACEPTAN PICTURE '&N15 2'
 ENDIF
 @ 16,1 SAY 'Reserva .........' GET RESERVAI PICTURE '&N7_3'
 @ 17,1 SAY 'Split ...........' GET SPLITI PICTURE '&N7_3'
 @ 16,40 SAY 'Comision Incendio. ' GET COMII PICTURE '&N7_3'
 @ 17,40 SAY 'Comision Terremoto ' GET COMT1 PICTURE '&N7 3'
 @ 18,1 SAY 'Interes/Reservas.' GET INTRES1 PICTURE '&N7_3'
 @ 18,40 SAY 'Fecha Pago Garantia' GET FECHAPG1
 @ 19,1 SAY 'Fecha Aceptacion ' GET FECHACEPT
 READ
EndDo
Close Databases
Return
```
La opción 4 del menú general es el ajuste de excesos de aceptaciones esto quiere decir que el monto de la suma de las participaciones o aceptaciones de los reaseguradores exceden a la oferta de la cedente. Este programa ajusta el excedente disminuyendo proporcionalmente a las participaciones de cada reasegurador. A continuación muestro la parte de cálculos del programa con un pequeño ejemplo para ilustrar mejor la lógica del programa.

Eiemplo: Si tenemos una suma asegurada total de 1000 pesos de los cuales la cedente nos pidió colocar en reaseguro el 40% es decir 400 pesos y ofrecimos en exceso para asegurar la colocación del total de la suma asegurada a 3 reaseguradores A,B,C, los cuales aceptaron el riesgo en las siguientes proporciones: A: 20%, B: 10% y C: 15% lo que nos da un total aceptado de 450 pesos que excede lo ofrecido por la cedente por lo que debemos de ajustar las participaciones de los reaseguradores a un total de 400 pesos, como sigue:

Pedazo de cálculos del programa aiuste prg:

医微小体 电磁性磁性磁性 医假微粒 的复数形式 医子宫

a tan kuma wanda wa

Do While XCONDOR=NOFTASUS.AND.MOVIMIENTO=XMOVI.AND.(.not. Eof()) XACEP=OFRECEN/SUMATOTAL\*100 @ XLIN,3 SAY ASEGURADO @ XLIN, 46 SAY TIPO @ XLIN.49 SAY PARTIC1 @ XLIN,62 SAY XACEP PICTURE '999.999' @ XLIN.74 SAY REASEGI

\* dentro de un loop suma las participaciones de los reaseguradores el la variable xpartic, para nuestro ejemplo xpartic tendrá un valor de 45%

XPARTIC=XPARTIC+PARTICI XOFREC=XOFREC+XACEP XLIN=XLIN+1  $SKIP+1$ **ENDDO** XLIN=XLIN+1 xpartic=XPARTIC/100\*xsumaT

Aquí xpartic toma el valor de 450 pesos va que se multiplica por la suma asegurada total.

@ xlin,2 SAY 'Se ha Colocado:' @ xlin, 17 SAY XPARTIC PICTURE '&N15 2'

\* A continuación se pide la cautidad que nos ofreció la cedente para colocar en reaseguro, para nuestro ejemplo es de 400 pesos

```
@ xlin,40 say 'Cantidad deseada :' GET XACOLO PICTURE '&N15 2'
valid XACOLO>0
READ
If LastKey()<>27
   *----- Realiza el prorrateo -----*
 Go VarRecNo
Do while XCONDOR=NOFTASUS.AND.MOVIMIENTO=XMOVI.AND.(.not. Eof())
   replace aceptan with (sumatotal*partic1/100)*XACOLO/xpartic
   replace partic1 with ROUND(aceptan/sumatotal*100,3)
   skip
EndDo
EndIf
Close Databases
Return
```
Siguiendo nuestro ejemplo, en los dos últimos renglones del loop final se sustituyen los campos "aceptan" y "partic1" de cada reasegurador con las siguientes fórmulas:

不停 使某人的过去式和过去分词

aceptan=(sumatotal\*partic1/100)\*xacolo/xpartic partic l =aceptan/sumatotal\* 100

sustituyendo las cantidades del ejemplo para cada reasegurador nos da:

aceptan reasegurador A: (1000\*20-100)\*400/450 = 177.78 particl reasegurador A: 177.78/1000\*100 = 17.78 %

aceptan reasegurador **B:**  (1000\*10-100)\*400/450 = 88.89 partid reasegurador A: 177.78/1000\*100 = 17.78 %

aceptan reasegurador C: (1000\*15-100)\*400/450 = 133.33 partid reasegurador A: 177.78/1000\*100 = 17.78 %

> $TOTAL = 40%$ TOTAL = 400 PESOS

La opción 5 del menú general, es el menú de reportes, en esta opción aparecen todos los tipos de reportes que se pueden obtener del sistema. Como es un número considerable, no mostraremos los listados de los programas de reportes, sino únicamente el del menú de reportes. en el Anexo A del presente estudio están ejemplos de cada uno de los reportes.

A continuación el listado del menú de reportes:

UMMMMMMMMMMMMMMMMMMMMMMMMMMMMMMMMMMM<sup>+</sup>3 PROGRAMA : Menuimp.prg<br>\* 3 FECHA : 14 - Marz- 1990 \*3 \* 3 DESCRIPCION : Menu General de todos los reportes  $\frac{1}{3}$  De facultativo. \* 3 VERSION \*3 TMMMMMMMMMMMMMMMMMMMMMMMMMMMMMMMMMMMM \* MMMMMMMMMMMMM5 Menu Principal de REp. PUBLIC XCUAL,how,XSOPC XSOPC=1 DO WHILE .T.

```
Pantalla("MENU DE REPORTES")
men avu()
Mat men[1 [='1 ] OFERTAS
Mat_men[2]='2] TRANSMISION DE ARCHIVOS
Mat men[3]='3] MENU DE SLIPS
Mat men[4]='4 | BALANCE DE OFERTAS
Mat_men[5]='5] PROMEDIOS DE PERIODOS DE ACEPTACION '
Mat_men[6]='6 | BORDEREAUX DE PRIMAS
Mat men[7]='7 | BORDEREAUX DE SINIESTROS
Mat_men[8]='8] RENOVACIONES
Mat_men[9]='9 | VENCIMIENTO DE PRIMAS DE GARANTIA '
Mat_men[10]='10] REPORTE DE SINIESTRALIDAD POR OFERTA '
Mat_men]11]='11] ESTADOS DE CUENTA TRIMESTRALES
 Mat_men[12]='12] REPORTES ESTADISTICOS
Mat_men[13]='13] MENU PRINCIPAL
XSOPC=Menu(6,20,"W","B+","W",13,Mat_men,"",XSOPC)
 If LastKey()=27 .or. XSOPC=13
  Exit
EndIf
 Del ayu()
*------ Llama a programas segun la opcion de la opcion ----*
 DO CASE
  CASE XSOPC=1
     DO MENUOP && Actualizado
  CASE XSOPC = 2DO TELEXI && Actualizado && Actualizado
  CASE XSOPC = 3XMS=1men ayu()
     Mat men[1]='1] SLIP DE REASEGURADORES
     Mat_men[2]='2] SLIP PARA CEDENTES
     Mat_men[3]='3] REGRESAR AL MENU DE IMPRESION '
     XMS=Menu(10,38,"W","B+","W",3,Mat_men,"MENU DE SLIPS"
     .XMS)
     Del ayu()
    DO CASE
      CASE XMS=1
         DO MENUSLIP && Actualizado
      CASE XMS=2
         DO MENUCED && Actualizado
     ENDCASE
  CASE XSOPC = 4DO BALANCE & & actualizado
  CASE XSOPC = 5DO PROMACE && Actualizado
  CASE XSOPC = 6DO BORDREP && Actualizado
  CASE XSOPC=7
     DO SINIREP && Actualizado
  CASE XSOPC=8
     DO TERMINO2 && Actualizado
  CASE XSOPC=9
     DO GARANTIA && Actualizado
```

```
CASE XSOPC=10 
     DO SINIOF && Actualizado 
   CASE XSOPC= I I 
     Do EsIdTrim && Actualizado 
   CASE XSOPC=12 
     XMOP= I 
     Pantalla("REPORTES ESTADISTICOS") 
     men_ayu()
     Mat_men[1]='1] MENU DE SEGUIMIENTOS
     Mat_men[2]='2] REPORTES DE POSICIONES (SALDOS)'
     Mat_men[3]='3] CORRETAJES POR PERIODO
     Mat_men[4]='4] BORDEREAUX POR OFERTA
     XMOP=Mcnu(6,10,"W","B+","W",4,Mat_mcn."",XMOP) 
     del_avu()
     DO CASE 
       CASE XMOP=1
         DO MENUSI && Actualizado 
       CASE XMOP=2 
         DO REPSALDO && Actualizado 
       CASE XMOP=3 
         DO CORRETAJ && Actualizado 
       CASE XMOP=4 
          DO BORDOFE && Actualizado 
     ENDCASE 
  ENDCASE 
ENDDO 
CLOSE DATABASES 
RETURN
```
**Como un ejemplo de los listados de los reportes a continuación mostraremos el listado del programa telexi.prg el cual elabora un archivo ASCCI o texto extrayendo información de las bases y combinándola con textos adicionales genera el formato del telex o fax de la oferta que se enviará al reasegurador sin necesidad de tener que digitarlo.** 

**Una compañía hermana de Lefomex proporciona servicios de almacenamiento y envío de telex y fax por lo que desde la misma PC con un módem se transmite el texto ASCCI generado por el sistema a una máquina conmutador de mensajes la cual hace la traducción de ASCII a telex (código Baudot) o a fax y lo transmite a su destino sin necesidad de que el operador deba moverse de su estación de trabajo.** 

**El listado de este programa se muestra a continuación:** 

UMMMMMMMMMMMMMMMMMMMMMMMMMMMMMMMMMMMM• 3 PROGRAMA : Tclexi.prg

\* 3 FECHA : 15 - Marz- 1990

• 3

\* 3 DESCRIPCION : Transmitir un archivo para cada reasegura-

62

An Stocker (Francisk

 $\pm$  3 dor con formato para telex de incendios  $\bullet$  3 y terremotos. \* 3 VERSION  $:1.0$ TMMMMMMMMMMMMMMMMMMMMMMMMMMMMMMMMMMMMM \*----- Bases de Datos -----\* **SELECT I** USE &XARCH INDEX &XARCH && Base de dsatos de pendientes **SELECT 2 USE REASEG INDEX REASEG** SELECT I Store 0 To XNUM Store "00" to XMOVI XOUT=SPACE(13) XREN=8 Del ayu() Pantalla("TELEX DE OFERTAS DE INCENDIO") XMOVI=OfertaMov() If XMOVI="00" **CLOSE ALTERNATE Close DataBases** Return Endlf Ventana(9,2,11,36,"w","B+","G+","Nombre del archivo de Salida") @ 10.4 Get XOUT Picture "!!!!!!!!!!!!!! **READ** lf LastKey()=27 **CLOSE ALTERNATE Close DataBases** Return Endlf UnMomento() \*---- Procedimiento que crea el formato para telex ----\*  $*$  .... Para cada Reasegurador  $\cdots$ SET ALTERNATE TO &XOUT SET ALTERNATE ON XNUM=1 DO WHILE XNUM<= 10 XNUM1=Alltrim(STR(Int(XNUM))) XRE='REASEG'+XNUM1 XOF='OFR'+XNUMI IF &XRE<>' XRE1=&XRE **SELECT 2** SEEK XREI IF.NOT.EOF() XNUMTEL=NUMTELEX XATTN=ATENSION XIND=INDICATIVO

XPAIS=PAIS **ELSE** 

63

a Thomas Mally March

```
Mat men[1]="No se encontraron datos de "+Alltrim(XRE1)
 Mat_men[2]="Teclee Return para continuar"
 mensaje(17,40, mat men,"",2)
ENDIF
SELECT I
? 'ZCZC ABC000'
? 'CP'
? XNUMTEL,'', XIND,'', XPAIS
? '.TRS'
? '1772606 MAFOME'
? 'CHARGE LEFOMEX'
2
? TO :',&XRE
7
? 'ATN. :',XATTN
2
? 'REF.: POLICY ', NPOL
\overline{?}INSURED ', ASEGURADO
  ï
9
? 'WE HAVE RECEIVED THE ORDER TO PLACE THE ABOVE REFERRED
 RISK WHICH WE'
? 'SUBMIT FOR YOUR ACCEPTANCE WITH FOLLOWING CHARACTERISTI
 CS:
\boldsymbol{\eta}? TYPE
          :, TIPO
2
? 'TOTAL SUM INSURED:
                                :S',TRANSFORM(SUMATOTAL
 ,NI5 2),MONEDA
\overline{\mathbf{r}}? 'PHYSICAL DAMAGE SUM INSURED :S', TRANSFORM(SUMARIESG
 ,NI5_2),MONEDA
2
? 'LOSS OF PROFITS SUM INSURED : $', TRANSFORM(SUMAPERDC
 ,N15_2),MONEDA
\overline{\mathcal{L}}? OBSERVA
\boldsymbol{\eta}? 'PREMIUM:
                FIRE:
                                   EARTHQUAKE:'
2<sup>1</sup>$',TRANSFORM(PRIMAINC, N15_2), MONEDA,
 $',TRANSFORM(PRIMATER,N15_2),MONEDA
\overline{\mathcal{L}}? 'FIRE COMMISSION
                         :',COMI
? EARTHQUAKE COMMISSION : COMT
\overline{2}? 'PREMIUM RESERVES
                           :'.RESERVAP
9
? 'PERIOD OF COVER :', IVIG,' TO ', TVIG
?
? 'SUM OFERRED FOR R/I: ',TRANSFORM(&XOF,N15_2),MONEDA
2
\boldsymbol{\eta}\overline{?}? 'WE WOULD APPRECIATE YOUR ACCEPTANCE AND/OR COMMENTS BY
  RETURN'
```

```
64
```
Alegala

 $\overline{7}$ ? 'BEST REGARDS.' 2 ? 'UNDERWRITING COMMITTEE' 9 ? XCEDENTE ?'NNNN' **ENDIF** XNUM=XNUM+1 **ENDDO CLOSE ALTERNATE CLOSE DATABASES RETURN** 

Como ya se mencionó anteriormente en ejemplos y la explicación de los otros reportes se verá más adelante, ahora veremos el listado de la siguiente opción del menú general.

La opción número 6 del menú general es consultas y modificaciones. Esta opción permite la búsqueda, consulta y en caso necesario la modificación de datos en los archivos de ofertas pendiente, aceptaciones, siniestros y estados de cuenta.

Dentro del menú de consultas existen dos opciones para la búsqueda de aceptaciones, de una oferta específica y sus diferentes participaciones o por consulta general. A continuación mostramos el listado del menú general de consultas:

```
UMMMMMMMMMMMMMMMMMMMMMMMMMMMMMMMMMMMM*3PROGRAMA :
Menucons.prg
* 3 FECHA
            : 04 - Abril - 1990+3* 3 DESCRIPCION : Menu general de las consultas de facultativo
^{\bullet} 3
* 3 VERSION : 1.0
• ТМММММММММММММММММММММММММММММММММ
PUBLIC XCUAL, XNOPANTA
XSOPC=1Do While .t.
Pantalla("MENU GENERAL DE CONSULTAS")
Men_ayu()
Mat men[I]='I] BASE DE DATOS OFERTAS
Mat_men[2]='2] BASE DE DATOS ACEPTACIONES
Mat men[3]='3] ACEPTACIONES POR NUMERO DE OFERTA'
Mat_men[4]='4] BASE DE DATOS DE SINIESTROS
Mat men151='51 BASE DE DATOS DE CUENTAS
Mat men[6]='6] MENU PRINCIPAL
XSOPC=Mcnu(9,21,"W","B+","W",6,Mat mcn,"MENU DE UTILERIAS",XSO
PC)
```
 $\mathcal{H} \in \left\{ \mathcal{N}_{\mathcal{M}} \left( \mathcal{N}_{\mathcal{M}} \right) \right\}_{\mathcal{M}_{\mathcal{M}} \in \mathcal{M}_{\mathcal{M}}}$ 

If LastKey0=27 .or. XSOPC=6 Exit Endif XNOPANTA=0 XCUAL=XSOPC DO CASE CASE XSOPC= I DO CONPEN && Actualizado.  $CASE XSOPC = 2$ XNOPANTA= I DO CONSUS && Actualizado CASE XSOPC = 3 DO CONSIN && Actualizado CASE XSOPC = 4 DO CONSINC *&&* Actualizado CASE XSOPC = 5 DO CONEDO && Actualizado ENDCASE **ENDDO RETURN** 

No mostraré los listados de las opciones de consultas por no considerarlos muy importantes pero a continuación daré una breve explicación de cada opción del menú:

La opción 1 del menú de consultas llama al programa conpen.prg. Permite hacer consultas o modificaciones al archivo de ofertas pendientes.

La opción 2 del menú de consultas llama al programa consus.prg y permite hacer consultas o modificaciones al archivo de aceptaciones de una manera general o para cualquier oferta.

La opción 3 del menú de consultas llama al programa consin.prg y permite hacer consultas o modificaciones al archivo de aceptaciones a una oferta específica mostrándonos las participaciones de los reaseguradores de la oferta elegida.

La opción 4 del menú de consultas llama al programa consinc,prg y permite hacer consultas o modificaciones a la base de datos de siniestros.

La opción 5 del menú de consultas llama al programa conedo.prg y permite hacer consultas o modificaciones a la base de datos de estados de cuenta.
Algunos de estos programas llaman a otras subrutinas o funciones que se encuentran en el programa utilpanta.prg. Estos programas despliegan los datos en pantalla y permiten que sean modificados. Debido a que se trata de un volumen considerable de programas y pantallas no mostraremos en el presente estudio estos listados por considerarlo irrelevante.

La siguiente opción del menú general es la de altas, bajas y cambios de los archivos de cedentes y reaseguradores cuyo listado mostramos a continuación:

```
: MENUALT PRG
*3 FECHA
           : 17 - Marzo- 1990
*3*3 DESCRIPCION : ALTAS, BAJAS, CAMBIOS Y CONSULTAS A LAS
+3CEDENTES Y LOS REASEGURADORES
+3*3 VERSION : 1.0
Select 1
Use reaseg index reaseg
Select<sub>2</sub>
Use cedentes index cedentes
XOPA=1
DO WHILE .T.
 Pantalla("ALTAS, BAJAS, CAMBIOS Y CONSULTAS A CEDENTES Y REAS
 EGURADORES")
 Mat men[1]='1] ALTAS, BAJAS, CAMBIOS Y CONSULTAS A
 REASEGURADORES'
 Mat_men[2]='2] REPORTES DE LOS REASEGURADORES '
 Mai men[3] = 3] ALTAS, BAJAS, CAMBIOS Y CONSULTAS A LAS CEDE
 NTES<sup></sup>
 Mat_mcn[4 ]='4] REPORTE DE LAS CEDENTES'
 Mat men[5]='5] MENU PRINCIPAL'
 Men_ayu()
 xopa=Menu(10,17,"W","B+","W",5,Mat men,"MENU",xopa)
 If LastKey()=27 .or. xopa=5
  Exit
 Endlf
 del avu()
 DO CASE
  Case XOPA=1
     Ercaced(1)
  Case xopa=2
     RepReaCe(I)
  Case XOPA=3
     Ereaced(2)
  Case xopa=4
     RepReaCe(2)
```
ENDCASE ENDDO Closc DataBases return

Únicamente mostraremos el listado de la opción número 1 del menú, la función Ereaced(1) ya que las otras opciones son similares:

```
* MMMMMMMMMMM5 A,B,C DE REAS. Y CED. 
Function Ereaced 
Paramcters opcion 
 Ayu_browsc()
 If opcion=1 
    Select I 
    Ventana(3.0.21.79, "w", "B+.". "G+.". "REASEGURADORAS")Else 
    Select 2 
    Ventana(3,0,21,79,"w","B f","G+","CEDENTES") 
 Endif 
 Declare Campo[Fcount()]
 For 1=1 To Fcount()
    Fname=FicIdName(i) 
    campo111=Fname 
 Next 
 Alta_mode=24 
 browse_edit(4,1,20,78,,T.,campo)
Rcturn(1)
```
La opción número 8 del menú general es la opción de bajas en los diferentes archivos. Esta opción permite dar de baja registros en las bases de datos de pendientes, aceptaciones, siniestros y cuentas. Por la simplicidad de estos programas no consideramos muy importante mostrar el listado por lo que pasaremos directamente a la siguiente opción del menú general.

Opción número 9 del menú general. Esta opción permite capturar movimientos reportados en bordereaux pero de los cuales no se recibió oferta por parte de la cedente. Generalmente estos endosos se refieren a cambios en direcciones o en datos no importantes aunque a veces son pequeños ajustes en las primas o en las sumas aseguradas que no requieren aviso al reasegurador. El programa principal tiene diferentes opciones que llaman a diferentes procedimientos de los cuales no presentaré listado por no considerarlo importante pero sí explicaré sus diferencias.

Listado del programa principal de captura de movimientos reportados en bordereaux:

```
UMMMMMMMMMMMMMMMMMMMMMMMMMMMMMMMMMMMM
* 3 FECHA
              : 25 - Abril - 1990 capbo
+3* 3 DESCRIPCION : Captura de movimimientos de bouderaux.
•<sub>3</sub>*3 VERSION
              \therefore 1.0
TMMMMMMMMMMMMMMMMMMMMMMMMMMMMMMMMMMMMM
      *--- Consecutivo de Ofertas -----*
ZMOV="01"
XTIPO=''
XCOMO=1
mop i=1Do While .t.
 Pantalla("ELECCION DEL TIPO DE ENDOSO")
 Men avu()
 Mat_men[1[='[A]umento por endoso
 Mat_men[2]='[D]isminucion por endoso'
 Mat_men[3]='[C]ancela y Sustituye '
 Mat_men[4]='[P]rorroga de Vigencia '
 Mat_men]5]='[F]in
 mop1=Menu(7,5,"W","B+","W",5,Mat_men,"TIPO DE ENDOSO",mop1)
 If LastKey()=27 .or. Mop1=5
   Exit
 Endif
 Do Case
   case mopl=1
     xtipo='A'
    case mon1=2
     xtipo='D'
    case mop1=3
      xtipo='C'
    case mopl=4
      xtipo='P'
 EndCase
 Mat_men[1]='1] A un Reasegurador y a un # de ofta determinada
 Mat \text{men}[2] = 2 A Lefomex y a un # de oferta determinada
 Mat_men[3]='3] A un Reasegurador por periodo promediando la
 participacion<sup>1</sup>
 Mat_men]4]='4] A Lefomex por periodo promediando la particip
 acion
 Mat_men[5]='5] Fin
 xcomo=Menu(11,15,"W","B+","W",5,Mat_men,"TIPO DE MOVIMIENTO"
 ,xcomo)
 viitulo=Substr(Mat_Men[xcomo[,3,len(Mat_Men[xcomo]))
 Del_Ayu()
 DO CAPBOI
EndDo
Close DataBases
Return
```
provincia Anglico

医多皮藤麻醉法治胃炎 等等

 $\frac{1}{2} \sum_{i=1}^{n} \sum_{i=1}^{n} \frac{1}{2} \sum_{i=1}^{n} \frac{1}{2} \sum_{i=1}^{n} \frac{1}{2} \sum_{i=1}^{n} \frac{1}{2} \sum_{i=1}^{n} \frac{1}{2} \sum_{i=1}^{n} \frac{1}{2} \sum_{i=1}^{n} \frac{1}{2} \sum_{i=1}^{n} \frac{1}{2} \sum_{i=1}^{n} \frac{1}{2} \sum_{i=1}^{n} \frac{1}{2} \sum_{i=1}^{n} \frac{1}{2} \sum_{i=1}^{n} \frac{1}{2$ 

En el listado anterior existen cuatro opciones de captura:

dell'Imperatore provede la p

1) A un reasegurador y a un número de oferta determinada: esto es la captura de un movimiento o endoso a una oferta determinada y en la que el bordereaux viene en nombre y a participación del reasegurador.

2) A Lefomex y a un número de oferta determinada: esto significa que el bordereaux llegó a nombre del corredor es decir en un solo documento vienen sumadas las participaciones de los diferentes reaseguradores y por lo tanto habrá que desglosarlo a la participación de cada uno de ellos, y es un endoso o movimiento a un número de oferta determinada.

3) A un reasegurador por período promediando la participación: esto significa que el bordereaux llegó a nombre del reasegurador pero la participación de la oferta es un promedio de las ofertas y movimientos sumados, es decir, la participación del reasegurador en este movimiento es un promedio de las participaciones de los movimientos anteriores y que no son iguales entre sí, por lo tanto, la participación del reasegurador se mide como un porcentaje de la suma asegurada total del riesgo (oferta original más endosos), o sea, un promedio de las participaciones de la oferta y endosos.

4) A Lefomex por un período promediando la participación: esta opción es similar a la anterior únicamente se diferencia en que el bordereaux se recibió a participación del reasegurador y el sistema tendrá que desglosarlo a participación de cada reasegurador.

Las opciones 3 y 4 anteriores afortunadamente tienden a eliminarse ya que su uso es muy poco frecuente y con el tiempo ha sido cada vez menor, y digo afortunadamente porque su manejo es muy complejo y poco práctico.

La opción 10 del menú general es el programa de captura de siniestros, esta opción permite dar de alta registros en el archivo de siniestros y capturar los datos referentes a bordereaux de siniestros. Este programa también maneja las cuatro opciones anteriormente descritas para la opción 9 del menú general. El listado del menú de captura *de* siniestros se muestra a continuación:

No se listarán los programas que *este* menú ejecuta por no considerarlo importante, además de que son muy extensos.

UMMMMMMMMMMMMMMMMMMMMMMMMMMMMMMMMMMMMM \* 3 PROGRAMA : Menusinprg : 26 - Abril- 1990  $\cdot$ 3 \* 3 DESCRIPCION : Captura de los sinistros.<br>\* 3 VERSION : 1.0 \* 3 VERSION \* TMMMMMMMMMMMMMMMMMMMMMMMMMMMMMMMMMMMMMMMMMMM xcomo=1 Do While .t. SELECT 1 USE &XARCHS INDEX &XARCHS Pantalla("CAPTURA *DE* SINIESTROS") Men\_ayu() Mat\_men{1}='1} A un Reasegurador y a un # *de ofta determinada* Mat\_men[2]='2] A Lefomex y a un # de oferta determinada Mat\_men[3]='3] A un Reasegurador por periodo promediando la p articipacion Mat\_men[4]='4] A Lefomex por periodo promediando la participacion Mat $\text{men}[5] = 5$  Fin xcomo=Menu(9,10,"W","B+","W",5,Mat\_men,"TIPO DE MOVIMIENTO",xcomo) If LastKey()=27 .or. xcomo=5 Exit Endif Del\_ayu() vtítulo=Alltrim(Substr(Mat\_Men[xcomo],3,len(Mat\_Men[xcomo]))) Ventana $(3,0,24,79,$ "w","B","G+",Vtitulo) XREA=SPACE(4) XMOV='00' Select 1 If .Not. Oferta() Exit Endif Ventana(5,28,7,44,"w+","B","w","Movimiento ?")  $@.6.37$  Get xmov Picture "99" IF XCOMO= $1$ .OR. XCOMO = 3 Ventana(5,46,7,62,"w+","B","w"."Reasegurado?")  $(a)$  6,50 Get xrea Picture "11!!" valid len(alltrim(xrea))>0 EndIF Read If LastKey()=27 Exit Endif DO CASE CASE XCOM0=1 DO PANSIN CASE XCOM0=2 DO PANSINL CASE XCOM0=3 .0R. XCOM0=4 DO PANSIN3 ENDCASE EndDo Clase DataBases Return 71

Private Chapter of School

La opción 11 del menú general se refiere a diversos procesos de verificación de ofertas. Tiene un menú con tres opciones:

La primera: verificación de confirmaciones de ofertas, es una rutina que muestra los datos de la oferta para que visualmente sean comparados con los de la confirmación para finalmente otorgarle una clasificación: Correcta si los datos coinciden, modificada si hay algún dato que visiblemente sea un error de captura y se pueda corregir y pendiente si hay datos importantes que no coinciden.

La segunda: Verificación de bordereaux contra aceptaciones, en este proceso se verifica visualmente los datos del Bordereaux contra los de la oferta original y se le otorga las mismas clasificaciones descritas en el párrafo anterior con la diferencia de que si se encuentran discrepancias, se capturan en una columna específica los datos que reporta la cedente debido a que éstos son los que se reportan a los reaseguradores y después se le da seguimiento a las diferencias para que sean corregidas en el estado de cuenta del trimestre próximo.

La tercera: Verificación de bordereaux a participación de Lefomex, esta opción hace lo mismo que la descrita en el párrafo anterior, con la diferencia de que suma los diferentes conceptos de los distintos reaseguradores para mostrar un dato a participación de Lefomex ya que el bordereaux fue recibido como una sola cuenta global.

Debido a lo extenso de los programas y que el propósito de los mismos es mostrar los datos en pantalla para que sean verificados o modificados, únicamente listaré el menú que llama a las diferentes opciones:

```
UMMMMMMMMMMMMMMMMMMMMMMMARAMMMMMMMMMMMMMMMMMM 3 PROGRAMA 
: Menuveri.prg 
             \therefore 27 -Abril-1990
• 3 
• 3 DESCRIPCION : Menu de verificacion de confirmaciones.<br>• 3 movimentos de bourderaux contra acenatacion
• 3 movimentos de bourderaux contra acepatacion
```
y verificar el Bourderaux.<br> $N = 1.0$ 

• 3 VERSION : 1.0

TMMMMMMMMMMMMMMMMMMMMMMMMMMMMMMMMMMMMMMMMMMM

• MMMMMMMMMMSMcnu principal de verifac•

•----- Base de datos de suscripciones ---- • SELECT 1 USE &XARCH INDEX &XARCH

**SELECT 2 USE &XARCHS INDEX &XARCHS**  $XVER=1$ DO WHILE .T. Pantalla("MENU DE VERIFICACION") Men avu() Mat\_men[1]='1] VERIFICACION DE CONFIRMACIONES CONTRA OFERTAS ' Mat\_men[2]='2] VERIFICACION DE BORDERAUX CONTRA ACEPTACIONES ' Mat\_men[3]='3] VERIFICACION DE BORDERAUX A PARTICIPACION DE L **EFOMEX** Mat menf41='41 FIN xver=Menu(10,14,"W","B+","W",4,Mat\_men,"TIPO DE VERIFICACION", xver) If LastKey()=27.or. xver=4 Rxit Endlf Del  $avu()$ vtitulo=Alltrim(Substr(Mat\_Men]xver],3,len(Mat\_Men[xver]))) Ventana(3,0,24,79,"w","B","G+",Vtitulo) DO CASE **CASE XVER=1 DO CONFIRMA** CASE  $XYER = 2$ **DO VERBOR** CASE XVER =  $3$ **DO VERBORI ENDCASE ENDDO Close DataBases RETURN** 

\*---- Base de datos de acepataciones ----\*

La opción 12 del menú general es la generación de estados de cuenta trimestrales. Este programa como primera rutina busca el saldo del trimestre anterior y lo copia al campo de saldo anterior, después, suma todos los conceptos de las ofertas que estén contempladas dentro del trimestre, como primas, comisiones, reservas, etc., consulta en el estado de cuenta del año anterior si tiene reservas retenidas para liberarlas en este trimestre, busca en el archivo de siniestros los montos que afecten en el trimestre en cuestión y así, finalmente genera el estado de cuenta de Lefomex el cual posteriormente es comparado con el de la cedente y se capturan los datos de la cedente en las columnas de cedente para darle seguimiento a las diferencias.

A continuación presento el listado del programa cuenta prg que es llamado desde el menú general:

۸ <sup>3</sup> FECHA :  $10 - Mayo - 1989$ <sup>3</sup> DESCRIPCION : Generacion de cuentas. é  $\bullet$  $\overline{\mathbf{a}}$ <sup>3</sup> VERSION : 1.0  $\bullet$ **SELECT 1 USE &XARCHS INDEX &XARCHS SELECT 2 USE REASEG INDEX REASEG SELECT 3** USE CUENTAS INDEX CUENTAS **SELECT4** USE &XARCHC INDEX &XARCHC **SELECT 5 USE CUENTA** Store 0 To XANO, XTRIM Store Date() To XFEC, XFEC1 XSB=" XMON=' XREA=' ' Do While .t. Pantalla("GENERACION DE CUENTAS") Ventana(8,5,16,74,"w","B+","G+","") @ 10.10 SAY 'TRIMESTRE...:' GET XTRIM PICTURE '9' Valid(Xtrim>0 .and. Xtrim<7) @ 11,10 SAY 'AYO..........' GET XANO PICTURE '9999' Valid(xano>1970) @ 12,10 SAY 'MONEDA......:' GET XMON PICTURE '!!!' @ 13,10 SAY 'REASEGURADOR:' GET XREA PICTURE '!!!!' @ 14,10 SAY 'JIJNCENDIO O [T]ERREMOTO:' GET XSB PICTURE '!' VALID XSB \$ 'IT ' READ If LastKey()=27 Exit Endlf Informa("Un Momento Generando estado de cuenta") Select 5 XNUM=NUMCUENTA+1 Replace numcuenta with numcuenta+1 SELECT<sub>2</sub> **SEEK XREA** IF Found() XTIT=NOMBRE **SELECT I** \*--- SE SELECCIONAN DE SUSI LOS MOVIMIENTOS QUE SUMAN LA CUENTA **SET FILTER** TO REASEG1=XREA.AND. TRIMESTRE=XTRIM.AND.YEAR(FECHBOR)=XANO.AND. MONEDA=XMON .AND. CEDENTE=XCED **GO TOP** If Eof() Mat men[1]=" No Encontre Informacion" mensaje(19,30, mat\_men,"",2) Mat men[2]="Teclee Return para continuar"  $\bullet$ Loop Endif Store 0 To XTOTPI, XTOTCOM, XTOTRES, XTOTCOR, XTOTPIC, XTOTCOMC, XTOTRESC, XTOTCORC

DO WHILE .NOT. EOF()

<sup>3</sup> PROGRAMA : Cuenta.prg

不成化 不能以外的

IF XRAM='I' IF XSB='I' XPRIMA=(PRIMAINC/I00\*PARTICI) XCOMI=(XPRIMA\*COMI1/100) XRES=(XPRIMA\*RESERVAI/100) XCOR=(XPRIMA\*CORRETI/100) XPRIMAC=(PRIMICED/100\*PARTICED) XCOMIC=(XPRIMAC\*COMICED/100) XRESC=(XPRIMAC\*RESERVACED/100) **ELSE** XPRIMA=(PRIMATER/100\*PARTICI) XCOMI=(XPRIMA\*COMT1/100) XRES=(XPRIMA\*RESERVA1/100) XCOR=XPRIMA\*CORRET2/100 XPRIMAC=(PRIMTCED/I00\*PARTICED) XCOMIC=(XPRIMAC\*COMTCED/100) XRESC=XPRIMAC\*RESERVACED/100 **ENDIF ELSE** XPRIMA=(PRIMATOTAL/100\*PARTICI) XCOMI=(XPRIMA\*COMII/100) XRES=XPRIMA\*RESERVA1/100 XCOR=XPRIMA\*CORRETI/100 XPRIMAC=(PRIMACED/100\*PARTICED) XCOMIC=(XPRIMAC\*COMICED/100) XRESC=XPRIMAC\*RESERVACED/100 **ENDIF** if tipo='D' XTOTPI=XTOTPI-XPRIMA XTOTCOM=XTOTCOM-XCOMI XTOTRES=XTOTRES-XRES \*---- SE ACUMULAN LOS TOTALES DE UN TRIMESTRE DE SUSI XTOTCOR=XTOTCOR-XCOR XTOTPIC=XTOTPIC-XPRIMAC XTOTCOMC=XTOTCOMC-XCOMIC XTOTRESC=XTOTRESC-XRESC **ELSE** XTOTPI=XTOTPI+XPRIMA XTOTCOM=XTOTCOM+XCOMI XTOTRES=XTOTRES+XRES XTOTCOR=XTOTCOR+XCOR XTOTPIC=XTOTPIC+XPRIMAC XTOTCOMC=XTOTCOMC+XCOMIC XTOTRESC=XTOTRESC+XRESC **ENDIF SKIP ENDDO** 

**SELECT3** 

Store 0 to XRESLIB.XSALANT,XSALRES.XRESLIBC,XSALANTC,XSALRESC \*----- SE LOCALIZA EN CUENTAS DBF EL ESTADO DE CUENTA DEL ANIO

**ANTERIOR** 

\*----- PARA TRAER EL LA RESERVA RETENIDA

75

一个 医静脉 网络反射 医无定性反射

**LOCATE FOR** TRIMESTRE=XTRIM.AND.ANO=XANO-1.AND.RAMO=XRAM.AND.MONEDA=XMON.AND.REASEG1= XREA.AND.CEDENTE=XCED.AND.SUBRAMO=XSB IF NOT. EOFO XRESLIB=RESRET\*-I XRESLIBC=RESRETCED\*-1 **ENDIF** IF XTRIM=1  $XTRIM1=4$ XANOI=XANO-I **ELSE** XTRIMI=XTRIM-1 XANOI=XANO **ENDIF** \*---- SE LOCALIZA LA CUENTA DEL TRIMESTRE ANTERIOR PARA TRAER \*---- EL SALDO ANTERIOR Y EL SALDO DE RESERVA LOCATE FOR TRIMESTRE=XTRIM1 .AND. ANO=XANO1 .AND. RAMO=XRAM .AND. MONED A=XMON . AND.REASEG1=XREA .AND. SUBRAMO=XSB .AND. CEDENTE=XCED IF FOUND() XSALANT=SALDOACT **XSALRES=SALRESERV** XSALANTC=SALACTCED XSALRESC=SALRESCED Else Mat\_men[1]="No Encontre Saldo anterior" Mat\_men[2]="Teclee Return para continuar" mensaje(19,30, mat\_men,"",2) Loop **ENDIF APPEND BLANK** REPLACE NUMERO WITH XNUM.TRIMESTRE WITH XTRIM.CEDENTE WITH XCED REPLACE ANO WITH XANO PERIODOI WITH XFEC PERIODO2 WITH XFECI REPLACE SUBRAMO WITH XSB REPLACE RAMO WITH XRAM, MONEDA WITH XMON, REASEG1 WITH XREA REPLACE PRIMA WITH XTOTPLCOMISION WITH XTOTCOM\*-1 REPLACE RESRET WITH XTOTRES<sup>®</sup>-1.RESLIB WITH XRESLIB REPLACE SALDOANT WITH XSALANT, RESEDOANT WITH XSALRES REPLACE PRIMACED WITH XTOTPIC.COMICED WITH XTOTCOMC\*-1 REPLACE RESRETCED WITH XTOTRESC\*-1, RESLIBCED WITH XRESLIBC REPLACE SALANTCED WITH XSALANTC, RESEDOACED WITH XSALRESC REPLACE CORRETI WITH XTOTCOR Store 0 To XPERDIDA, XGASTOS, XSALVA, XPERDC, XGASTOSC, XSALVAC SELECT4 \*--- SE SELECCIONAN EN EL ARCHIVO SINI, DBF LOS SINIESTROS QUE AFECTAN AL \*--- ESTADO DE CUENTA SET FILTER TO TRIMESTRE=XTRIM.AND. MONEDA=XMON.AND. YEAR(FECHA)=XANO.AND. CEDENTE=XCED.AND. REASEGI=XREA.AND. SUBRAMO=XSB GO TOP DO WHILE NOT EOF() XPERDIDA=XPERDIDA+PERDIDA/100\*PARTICI XGASTOS=XGASTOS+GASTOS/100\*PARTICI XSALVA=XSALVA+SALVA/100\*PARTIC1 XPERDC=XPERDC+PERDIDAC/100\*PARTICIC

76

```
XSALVAC=XSALVAC+SALVAC/100*PARTICIC
    SKIP
  ENDDO
  SELECT 3
  REPLACE SINIPAGADO WITH XPERDIDA
*-LGASTOS WITH XGASTOS
    REPLACE SALVAMENTO WITH XSALVA
*-1
  REPLACE SINIPAGCED WITH XPERDC
*-LGASTOSCED WITH XGASTOSC
+1REPLACE SALVACED WITH XSALVAC
SALTECC=PRIMACcd+COMICcd+RESRETCED+RESLIBCED+INTRESCED+SINIPAGCED+GASTOSCED+
SALVACED
XSALTEC=PRIMA+COMISION+RESRET+RESLIB+INTRES+SINIPAGADO+GASTOS+SALVAMENTO
   REPLACE SALDOTEC WITH XSALTEC
  REPLACE SALTECCED WITH XSALTECC
   REPLACE SALDOACT WITH SALDOTEC+SALDOANT
   REPLACE SALACTCED WITH SALTECCED+SALANTCED
   REPLACE SALRESERV WITH RESEDOANT+(RESRET*-I)-RESLIB
  REPLACE SALRESCED WITH RESEDOACED+(RESRETCED+-1)-RESLIBCED
  Elsc
  Mat_men[1]="No Encontre al Reasegurador"
  Mat_men[2]="Teclee Return para continuar"
   mensaje(19,30,mat_nien,"",2)
 ENDIF
EndDo
Close DataBases
```
XGASTOSC=XGASTOSC+GASTOSC/100\*PARTICIC

**RETURN** 

La opción 13 del menú general es el menú de utilerías. Este programa llama a otras rutinas para ordenamiento de archivos o reindexado, y los programas de actualización de suscripción a cuentas. Debido a que no es relevante, no mostraremos los listados de estos programas.

Y finalmente la opción 14 del menú general es la elección de un ramo y cedente. Este programa únicamente da entrada a otro archivo o cambiar de cedente.

Con esto termina el desarrollo del sistema y por lo tanto el capitulo IV, en el siguiente capítulo describiremos el sistema desde el punto de vista de su funcionamiento, es decir una explicación dirigida al usuario.

منها أيست والمستوقفة أقليل والمتعاطف أوالد المعتبد والمتناقب والمتناقب

# **CAPÍTULO V**

#### **A. EXPLICACIÓN DEL SISTEMA DIRIGIDA AL USUARIO**

En el presente capitulo se explicarán las diferentes opciones de cada uno de los menús del sistema asi como la explicación de cómo hacer uso de las mismas.

Para entrar al sistema es necesario cambiarse al subdirectorio en donde se encuentre éste, y teclear MENUFAC. Se iniciará el sistema y nos presentará las siguientes pantallas de los menús de entrada:

#### **B. MENUS DE ENTRADA AL SISTEMA**

#### PANTALLA 1.

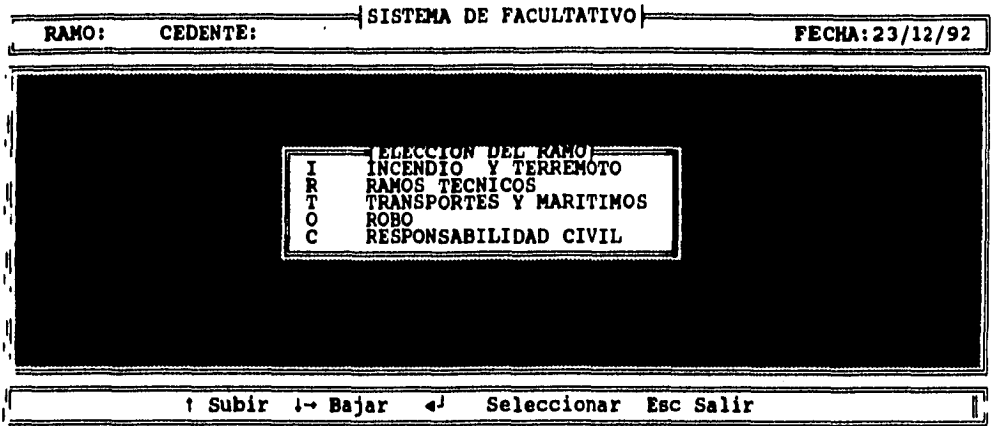

La primera pantalla del sistema es para elegir el ramo en el que se va a trabajar. Hay cinco ramos generales como se muestra en la PANTALLA 1. Se coloca el cursor con las flechas del teclado en el ramo deseado y se oprime ENTER.

Una vez elegido el ramo nos aparece la siguiente pantalla:

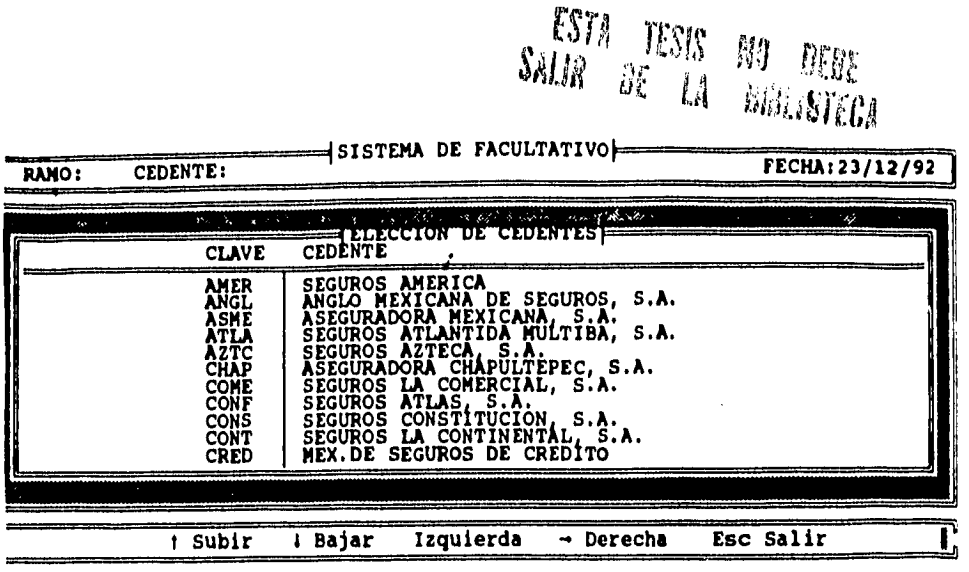

61 A

Esta pantalla es para elegir la cedente en la que se quiere trabajar, aparece una lista de todas las cedentes. Para elegir la cedente se mueve el cursor con las flechas del teclado hasta colocarse en la cedente deseada y se oprime ENTER. Para bajar en orden alfabético a las cedentes que no aparecen en la primera pantalla oprimir la flecha hacia abajo y para subir, oprimir la flecha hacia arriba.

# C. MENÚ PRINCIPAL

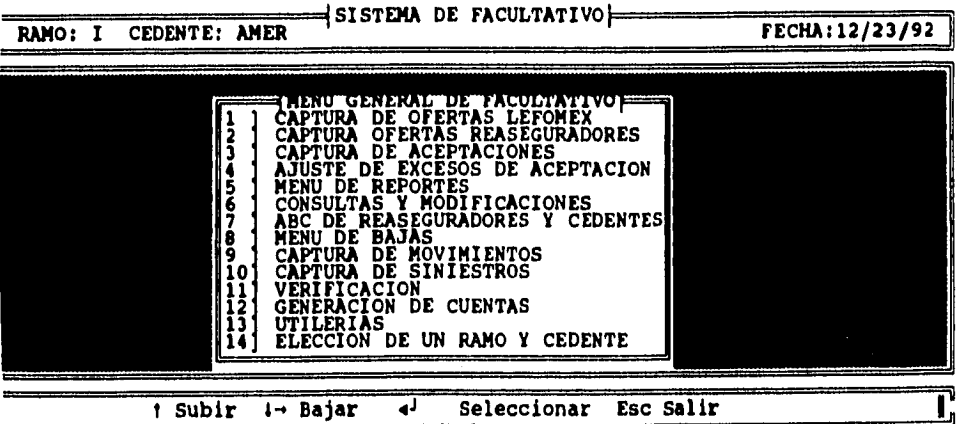

En la pantalla del menú general aparecen todas las opciones que se pueden ejecutar dentro de un ramo especifico y con una cedente. Para manejar el cursor dentro de todos los menús se requiere moverlo con las flechas a la opción deseada y oprimir "ENTER". Para regresarse a un menú anterior únicamente se debe oprimir la tecla de "ESCAPE".

A continuación mostraremos las pantallas de cada una de las opciones del menú general:

# **RAMO: I CEDENTE: AMER** CAPTURA DE OFERTAS LEFOMEX **RAMO: I CEDENTE: AMER FECHA:12/23/92**  VI TEG **N]ueva**<br>Filmen **R enovacion Aumento por endoso D isminuclon por endoso C ancela y Sustituye P rorroga de Vigencia F in**

#### **1. OPCIÓN 1. CAPTURA DE OFERTAS LEFOMEX:**

Al elegir esta opción aparece la pantalla anterior donde se debe de escoger el tipo de oferta:

- Nueva: Si es primera vez que la ofrecen.
- Renovación: Si es renovación por término de vigencia.
- Aumento por endoso: Si hubo un incremento en suma asegurada o prima.
- Disminución por endoso: Si hubo alguna disminución de prima o suma asegurada.
- Cancela y sustituye: Cuando las condiciones de la oferta se cancelan y se sustituyen por otras.
- Prórroga de vigencia: Cuando el movimiento únicamente prorrogó la vigencia de la póliza.

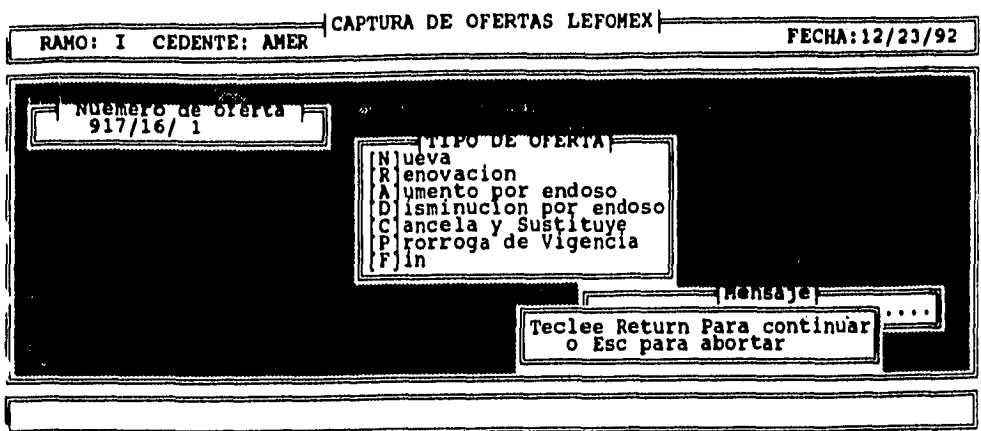

Cuando se elige una oferta Nueva, aparece su número en la parte superior izquierda como se muestra en la pantalla anterior.

En los casos de movimientos distintos a "Nueva" el sistema pide el número de la oferta a que se ha hecho el movimiento.

En esta opción únicamente se deben capturar las ofertas que son recibidas por parte de la cedente para decidir si se participa en ellas o no. En esta opción no deben capturarse movimientos recibidos por bordereaux.

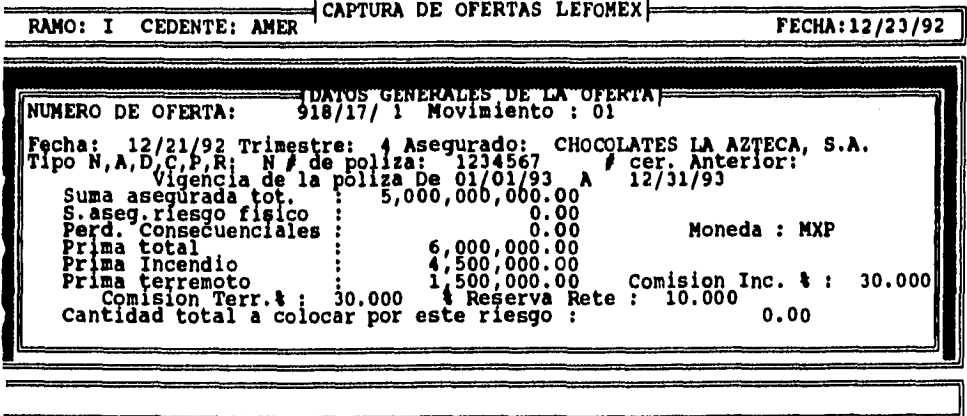

En la pantalla anterior de datos generales de la oferta deben capturarse la fecha de la oferta, el trimestre a que corresponde, el nombre del asegurado, el número de póliza, el número de certificado anterior, la vigencia de la póliza, la suma asegurada total y en caso de que se desglose por riesgo fisico y pérdida consecuencia' capturar las cantidades, la prima desglosada en incendio y terremoto si es que ya se sabe, la comisión de incendio y de terremoto en porcentaje, el porcentaje de reservas retenidas y la cantidad que nos ofrecen del riesgo total.

El tipo de oferta ya no es necesario capturarlo debido a que lo trae de la pantalla anterior.

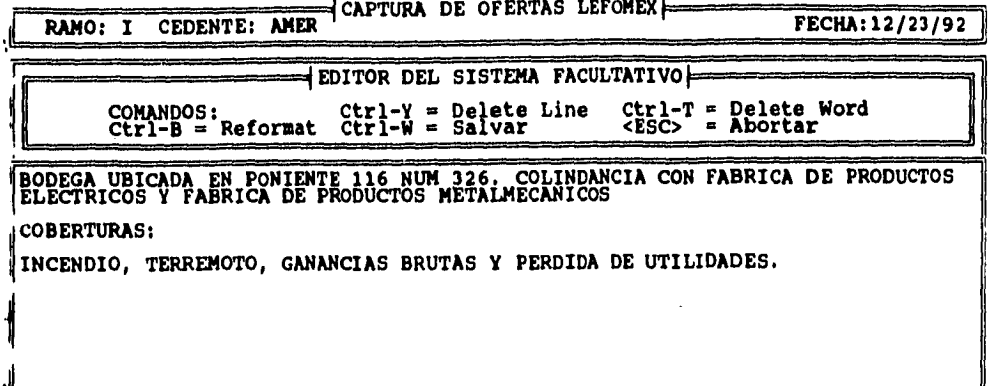

En la pantalla anterior continúa la opción de captura de ofertas, esta parte es un editor en donde se puede hacer captura libre ligada a la oferta como: ubicación, coberturas, riesgos, si tiene coaseguro etc.

Después de la línea se puede capturar cualquier texto.

#### **2. OPCIÓN 2 DEL MENÚ GENERAL. CAPTURA DE OFERTAS A REASEGURADORES**

Al elegir esta opción aparece un menú en donde en la primera opción se capturan las claves de los reaseguradores a los que se les ofrecerá este facultativo y los porcentajes de la oferta, como se muestra a continuación:

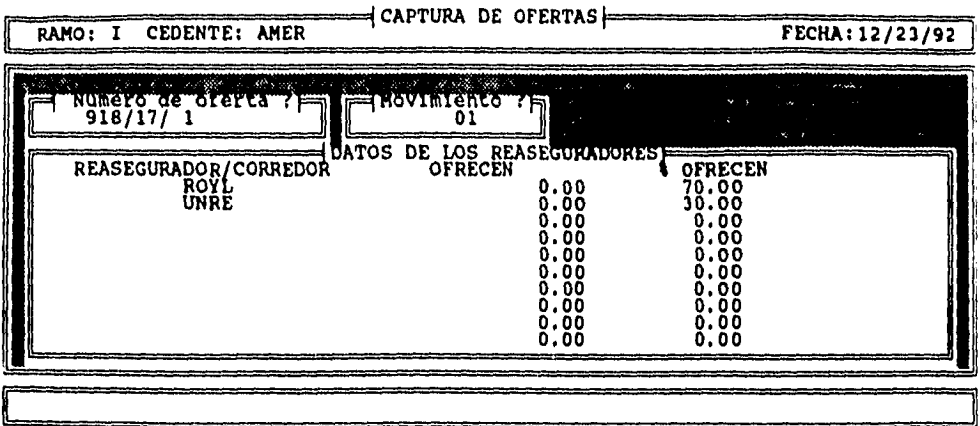

En la primera pantalla de esta opción se pide el número de la oferta, en este ejemplo se capturó erróneo con el objeto de que se observara la verificación automática que realiza el programa para evitar errores de captura.

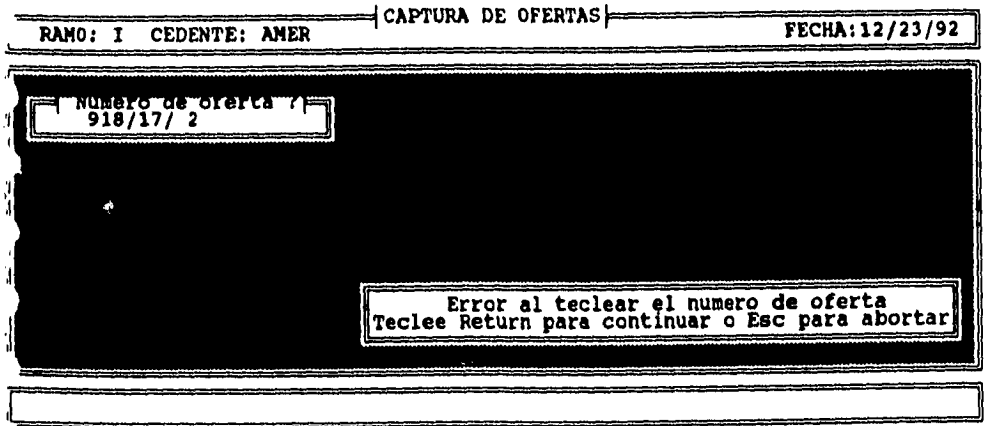

计程序设计 医磷酸铋医盐酸 法

En la opción 2 del menú de captura de ofertas a reaseguradores únicamente se generan los registros correspondientes a las ofertas capturadas en la opción primera con la debida autorización del responsable de área.

# **3. OPCIÓN 3 DEL MENÚ GENERAL. CAPTURA DE ACEPTACIONES**

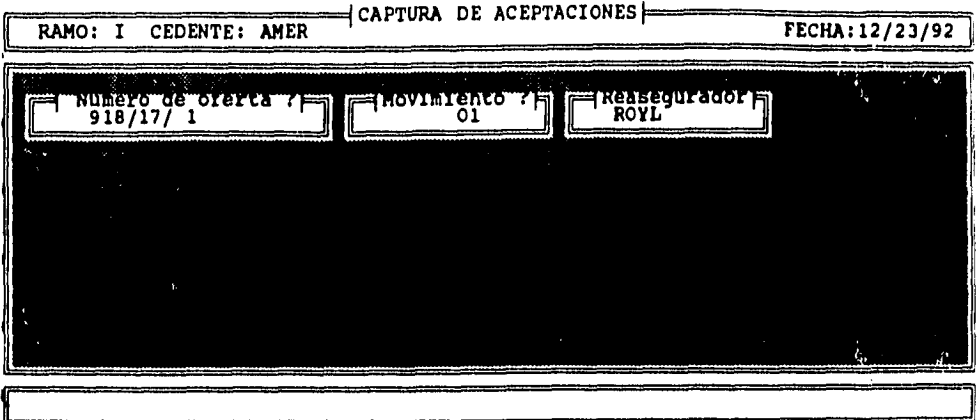

Esta pantalla pide el número de oferta, número de movimiento y clave del reasegurador.

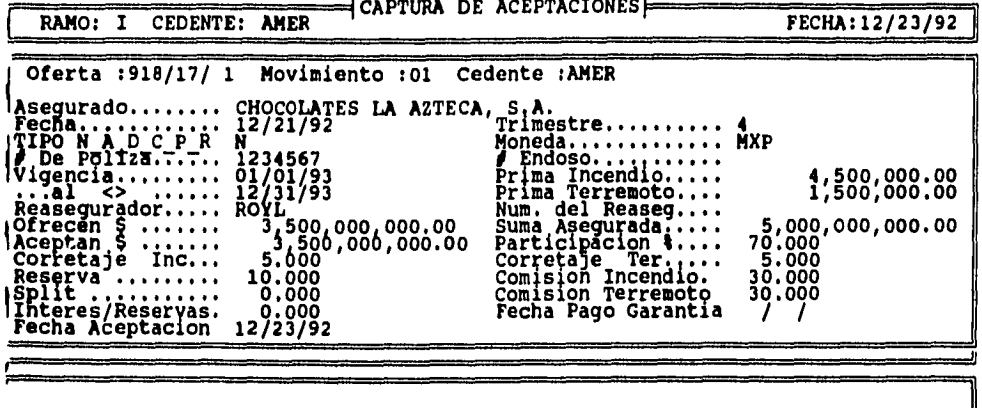

Esta opción se utiliza en cuanto recibimos un comunicado de un reasegurador de que ha aceptado la oferta y el porcentaje aceptado de participación.

Deben de capturarse el número del reasegurador y número de endoso, si es que se tienen, y la participación o aceptación en porcentaje o cantidad.

## **4. OPCIÓN 4 DEL MENÚ GENERAL. AJUSTE DE EXCESOS DE ACEPTACIÓN:**

Esta opción se utiliza cuando ofrecimos en exceso una oferta, es decir cuando por asegurar colocar la cantidad total ofrecimos más facultativo del que nos ofreció la cedente y tenemos un exceso de colocación.

Lo que hace es que reduce proporcionalmente las participaciones de los reaseguradores hasta llegar al monto deseado.

A continuación el ejemplo en la pantalla:

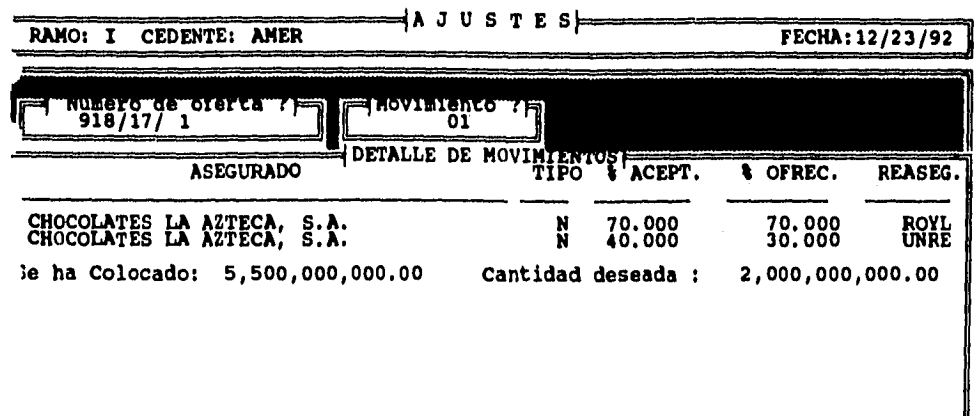

e a la talifac

# **D. OPCIÓN 5 DEL MENÚ GENERAL. MENÚ DE REPORTES**

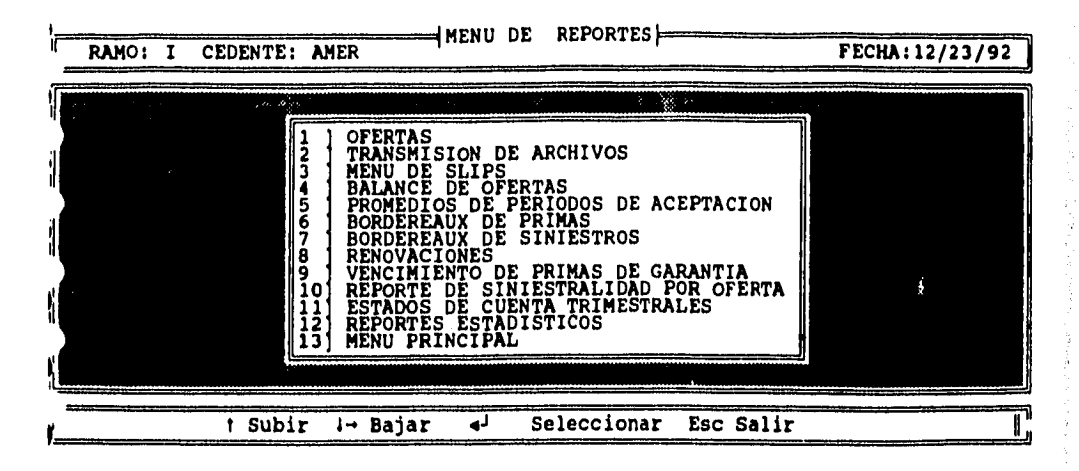

#### 1. Opción **1** del menú de repones: Reporte de la oferta.

Este reporte contiene los mismos datos que se capturaron en la opción 1 del rnenú general, captura de ofertas y tiene corno finalidad que cada vez que se reciba una oferta se imprima y se turne al suscriptor o gerente de reaseguro para que la analice si acepta ofrecerla en reaseguro, a qué reaseguradores yen qué porcentaje.

Ver ejemplo 1 del "ANEXO A" de reportes.

#### 2. Opción 2 del menú de reportes. Transmisión de archivos.

Esta opción consiste en generar un archivo de texto con un fonnato preestablecido en inglés para enviar fax electrónico de la oferta a los reaseguradores que se decidió se les ofrecerá el facultativo.

Una de las compañías filiales de Lefomex, Ekonom, ofrece servicios de valor agregado en telecomunicaciones y uno de sus servicios consiste en la transmisión de fax o telex desde una computadora a costos más bajos y de manera automática.

Para la transmisión de los archivos generados en esta opción se utiliza el servicio de Ekonom, anteriormente descrito, con lo que se disminuyen tiempos perdidos por la transmisión y el operador no se tiene que trasladar al fax o telex ya que lo transmite desde la misma PC. A continuación aparece la pantalla que pide los datos para poder generar el texto:

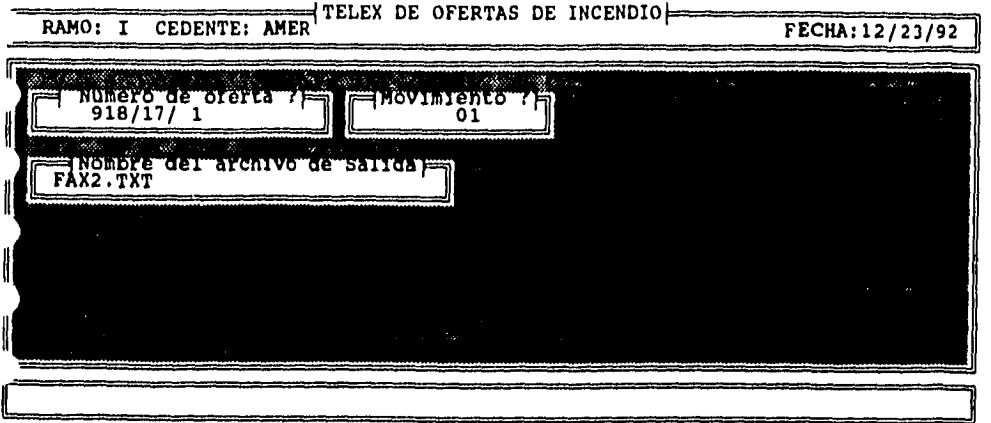

Ver ejemplo 2 del "ANEXO A" de reportes.

3. Opción 3 del menú de reportes: Menú de slips.

 $\bullet$ 

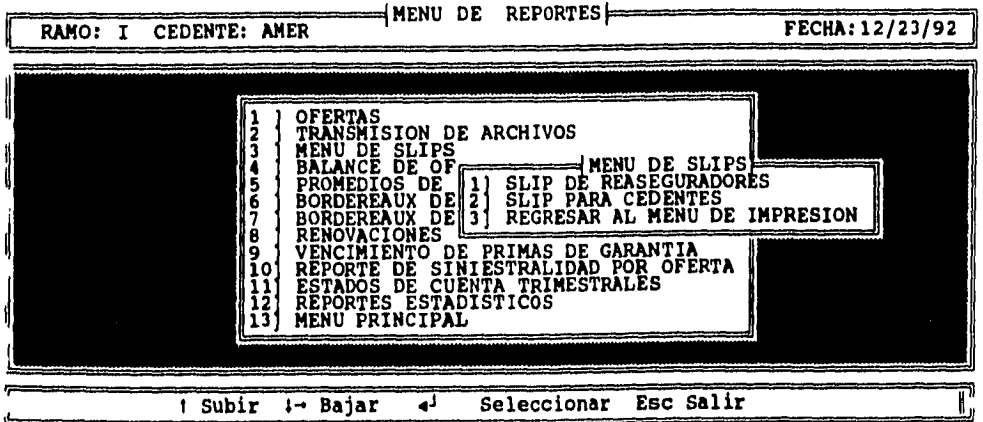

Existen dos tipos de Slips que se muestran en el menú, Slip o confirmación de las condiciones en que se ha aceptado la oferta, para reaseguradores o para cedentes.

El Slip para reaseguradores muestra los datos y condiciones en que se ha aceptado la oferta por cada reasegurador y su participación. Por cada reasegurador que participe en una oferta se imprime un Slip en inglés.

El Slip para cedentes contiene por igual las condiciones de la oferta pero el resumen de participación de todos los reaseguradores. Sólo se imprime un Slip para la cedente.

Ver ejemplo 3 del "ANEXO A" de reportes.

#### 4. Opción 4 del menú de reportes. Balance de ofertas.

Este reporte consiste en informar cuánto se ha colocado de cada facultativo en un periodo determinado en relación a lo ofrecido y 'cuánto falta de colocar por oferta.

Ver ejemplo 4 del "ANEXO A" de reportes.

#### 5. Opción 5 del menú de reportes. Promedios de períodos de aceptación

Este reporte indica el tiempo promedio que tarda cada reasegurador en aceptar una oferta. Es importante debido a que hay ofertas facultativas que dependen de la rapidez de colocación y con esta información sabemos cuáles son los reaseguradores que han respondido más rápido a nuestras ofertas en un período determinado.

Ver ejemplo 5 del "ANEXO A" de reportes.

6. Opción 6 del menú de reportes. Bordereaux de primas.

Este reporte consolida todos los movimientos del mes por cada reasegurador o a participación del Broker, en este caso Lefomex, según lo maneje la cedente.

Tiene un desglose por oferta y la suma de las primas de los movimientos del mes representa el total de prima que se generó por cedente para cada reasegurador. La suma de tres bordereaux mensuales generan el renglón de primas en el estado de cuenta trimestral.

Ver ejemplo 6 del "ANEXO A" de reportes.

#### 7. Opción 7 del menú de reportes. Bordereaux de siniestros.

Este reporte, similar al anterior, consolida los siniestros y la participación en ellos de cada reasegurador por mes. La suma de tres bordereaux de siniestros determina el renglón de pérdidas o siniestros en el estado de cuenta trimestral de cada reasegurador con cada cedente.

Ver ejemplo 7 del "ANEXO A" de reportes.

#### 8. Opción 8 del menú de reportes. Renovaciones:

Este reporte consolida las ofertas o movimientos que su ténnino de vigencia esté comprendido en un periodo predeterminado, esto es para saber que negocio va a vencer por mes y hablar con anticipación con las cedentes con objeto de que no sea ofrecido por otro conducto.

Ver ejemplo 8 del "ANEXO A" de reportes.

#### 9. Opción 9 del menú de reportes. Vencimiento de primas de garantía.

En ocasiones el reasegurador pide una prima de garantía o pago de la prima total o en parte en una fecha determinada y no hasta que se consoliden saldos de los estados de cuenta trimestrales. Esto sucede generalmente con facultativos de mucho riesgo o con compañías cedente que se retrasan en sus pagos o simplemente por política del reasegurador hacia el mercado mexicano.

Ver ejemplo 9 del "ANEXO A" de reportes.

#### 10. Opción 10 del menú de reportes. Reporte de siniestralidad por oferta.

Este reporte consiste en comparar la proporción entre prima generada y monto total de siniestros por facultativo. Esto mide la rentabilidad del negocio, si ha arrojado pérdidas o utilidades.

Ver ejemplo 10 del "ANEXO A" de reportes.

11. Opción 11 del menú de reportes. Estados de cuenta trimestrales. En esta opción existen dos tipos de reportes:

- El reporte interno que compara los datos del sistema de Lefomex contra los reportados por la cedente en su estado de cuenta, con esto se puede apreciar si existen diferencias para aclararlas posteriormente con la cedente.

医无间性性结核 经经济的通货 转接的

- El reporte para el reasegurador donde se deben vaciar los datos que está reportando la cedente aclarando que hay diferencias, las cuales se encuentran en proceso de aclaración.

Ver ejemplo 11 del "ANEXO A" de reportes.

12. Opción 12 del menú de reportes. Reportes estadísticos. Al elegir esta opción aparece el siguiente menú:

13. ❑ Opción 1 del menú de reportes estadísticos:

Al elegir la opción I del menú anterior (menú de seguimientos) aparece el siguiente menú:

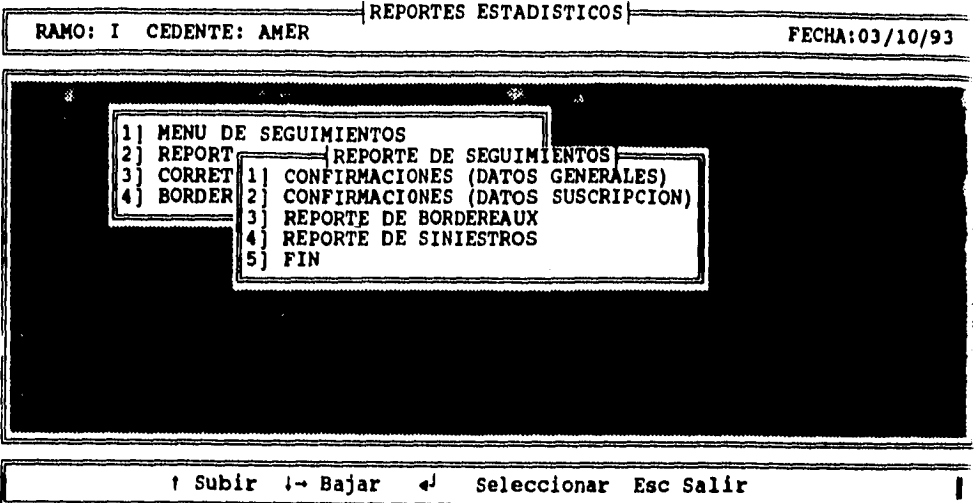

Cada una de estas opciones imprime un reporte con datos de las ofertas por período determinado y una clasificación segun su estado:

P) Pendiente y la causa por la que está pendiente. Este estado generalmente se le da a las ofertas cuyos datos reportados por la cedente en confirmaciones, bordereaux o estados de cuenta no coinciden con los de Lefomex y se les está dando seguimiento.

C) Correcta. Es el estado en el que coinciden los datos de la cedente con los de Lefomex.

M) Modificada. Es cuando hay alguna diferencia que fue un error de entendimiento o captura de la oferta y ha sido corregida o modificada.

Los pasos en que se les clasifica de esta forma son en las opciones de verificación de confirmaciones, bordereaux, y siniestros.

Ver ejemplo 12-1 del "ANEXO A" de reportes.

14.0 Opción 2 del menú de reportes estadísticos:

Al elegir esta opción aparece la siguiente pantalla:

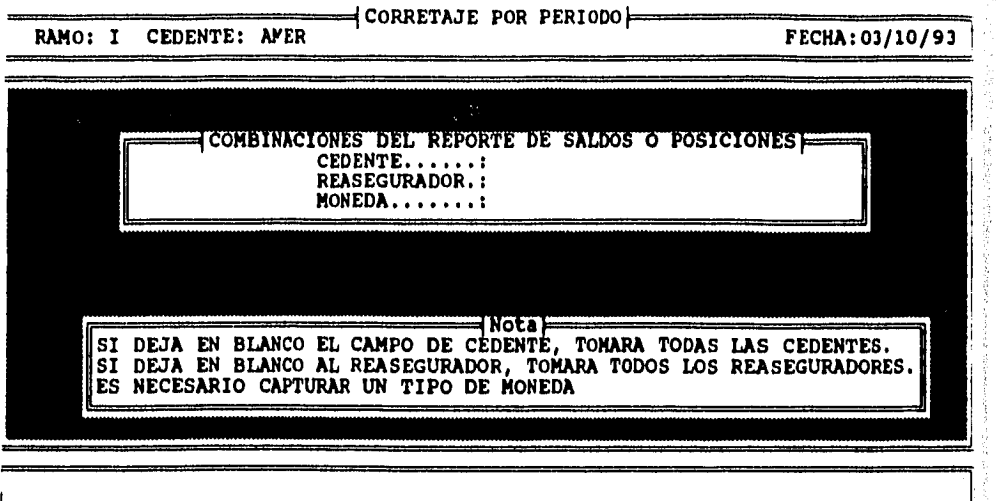

Este reporte tiene diferentes opciones: la primera es pedir un reporte específico de los saldos entre una cedente y un reasegurador y una moneda.

La segunda opción es pedir un reporte de los saldos de una cedente con todos los reaseguradores y una moneda específica.

La tercera opción es pedir un reporte de los saldos de todas las cedentes con un reasegurador específico de acuerdo a la nota que se especifica en la pantalla anterior.

Ver ejemplo 12-2 del "ANEXO A" de reportes.

15. 0 Opción 3 del menú de reportes estadísticos. Corretajes por periodo.

Este reporte genera un listado del corretaje por oferta de un período determinado. Esta cifra es un estimado del ingreso que percibirá Lefomex por este concepto según su cartera.

Ver ejemplo 12-3 del "ANEXO A" de reportes.

16. 0 Opción 4 del menú de reportes estadísticos. "Bordereaux" por oferta.

Este reporte genera un estado de cuenta o "bordereaux" de una oferta en especifico, incluyendo todos sus movimientos, recopila la historia de la oferta y sus movimientos con suma por columna y un total.

Ver ejemplo 12-4 del "ANEXO A" de reportes.

### **E. OPCIÓN 6 DEL MENÚ GENERAL. CONSULTAS Y MODIFICACIONES.**

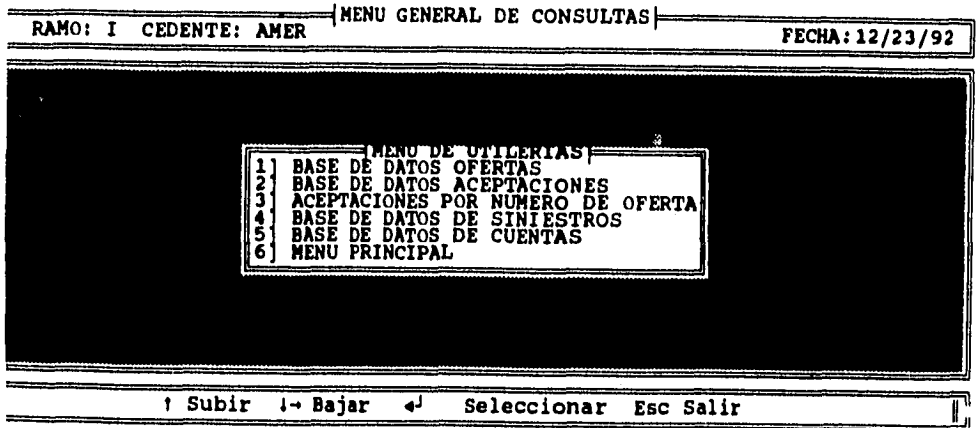

Este menú se utiliza para consultar o modificar datos dentro de las diferentes bases de datos.

### 1. Opción 1 del menú de consultas y modificaciones. Base de datos de ofertas.

Esta opción pennite consultar o modificar datos dentro de la base de datos de ofertas. Al elegir esta opción pide el número de oferta, en caso de oprimir "ENTER" y dejar el espacio en blanco, aparece la lista de ofertas para poder consultar su número como sigue:

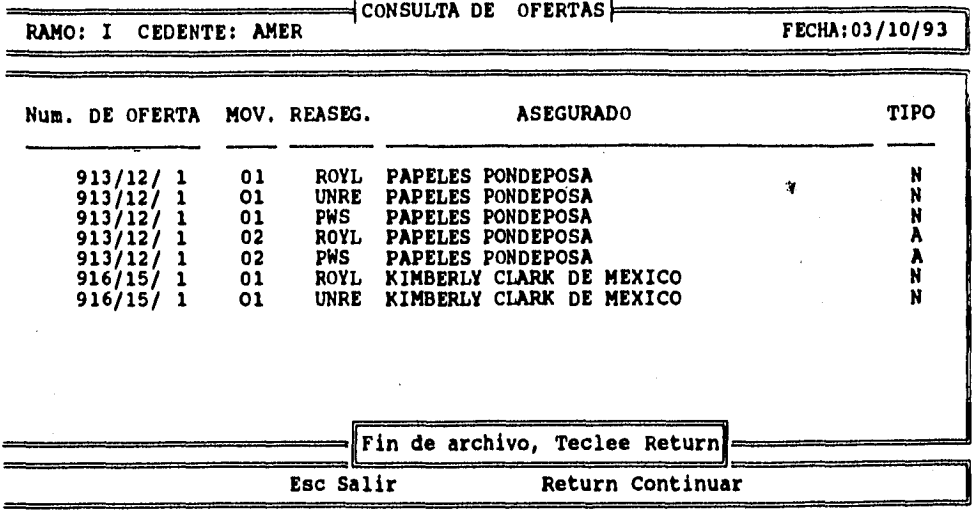

En el caso de que se teclee el número de oferta aparecerán pantallas similares a las de captura de ofertas con los datos del registro y con opción a ser modificados.

#### 2. Opción 2 del menú de consultas v modificaciones. Base de datos de aceptaciones.

Esta opción es similar a la anterior, pennite consultar o modificar datos dentro de la base de datos de aceptaciones por reasegurador. Al elegir esta opción pide el número de oferta, en caso de oprimir "ENTER" y dejar el espacio en blanco, aparece la lista de ofertas para poder consultar su número como sigue:

94

the agental particle and the solution of the following the state of the solution of the control of

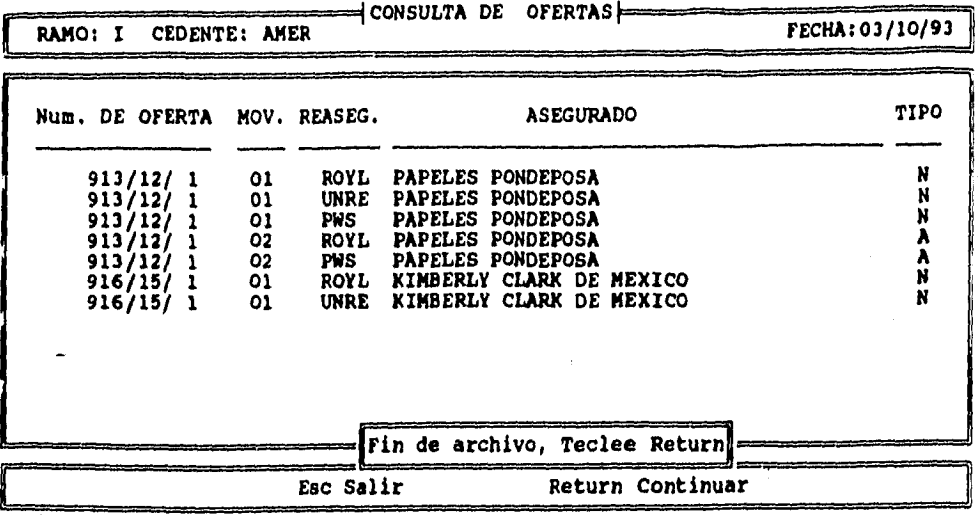

En el caso de que se teclee el número de oferta y reasegurador, aparecerán las pantallas con los datos del registro y con opción a ser modificados.

#### 3. Opción 3 del menú de consultasy modificaciones. Aceptaciones por número de oferta.

Esta opción es similar a la anterior, permite consultar o modificar datos dentro de la base de datos de aceptaciones por oferta mostrando la participación de todos los reaseguradores. Al elegir ésta opción pide el número de oferta, en caso de oprimir "ENTER" y dejar el espacio en blanco, aparece la lista de ofertas para poder consultar su número como sigue:

 $\label{eq:1} \mathcal{N}=\mathcal{N}_\text{c}(\mathcal{N}_\text{c})\exp\left(\frac{1}{2\pi\sqrt{2}}\sum_{i=1}^{N_\text{c}}\sum_{i=1}^{N_\text{c}}\sum_{i=1}^{N_\text{c}}\sum_{i=1}^{N_\text{c}}\sum_{i=1}^{N_\text{c}}\sum_{i=1}^{N_\text{c}}\sum_{i=1}^{N_\text{c}}\sum_{i=1}^{N_\text{c}}\sum_{i=1}^{N_\text{c}}\sum_{i=1}^{N_\text{c}}\sum_{i=1}^{N_\text{c}}\sum_{i=1}^{N_\text{c}}$ 

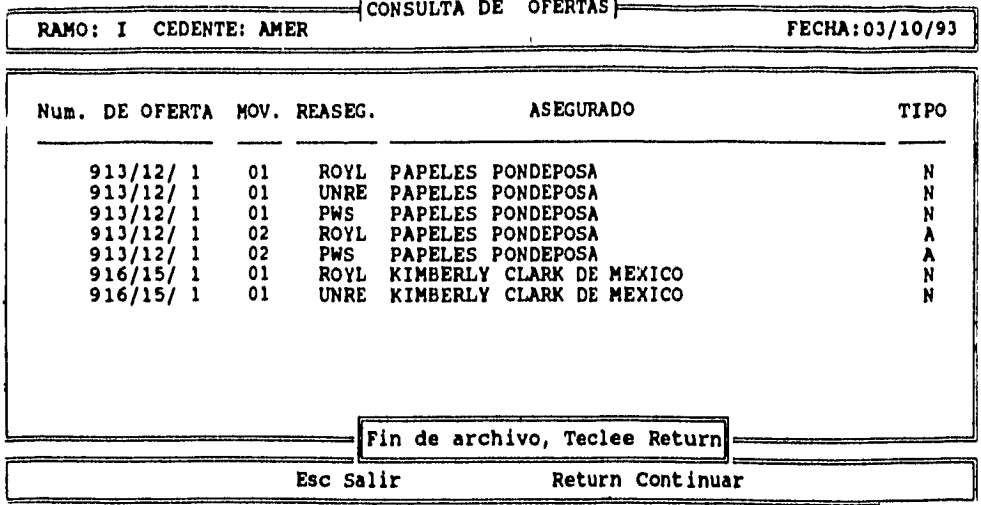

Una vez consultado el número de la oferta, se pide nuevamente la opción, se captura el número **de** la oferta y aparece la siguiente pantalla:

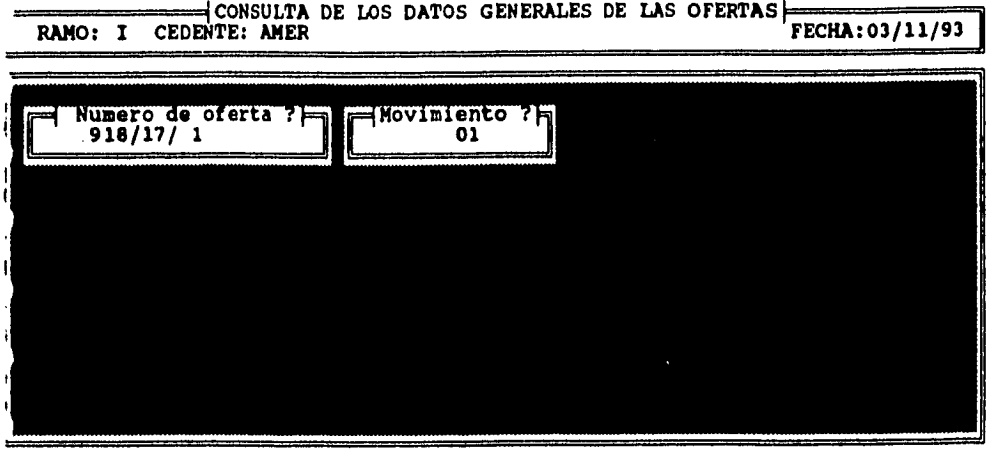

医生物医气管 经可证的的证据的

 $\sim$  1

Una vez capturado el número de registro a consultar aparecen los datos de la aceptación para consulta o modificación como sigue:

PANTALLAS:

 $\mathcal{L}_\alpha$ 

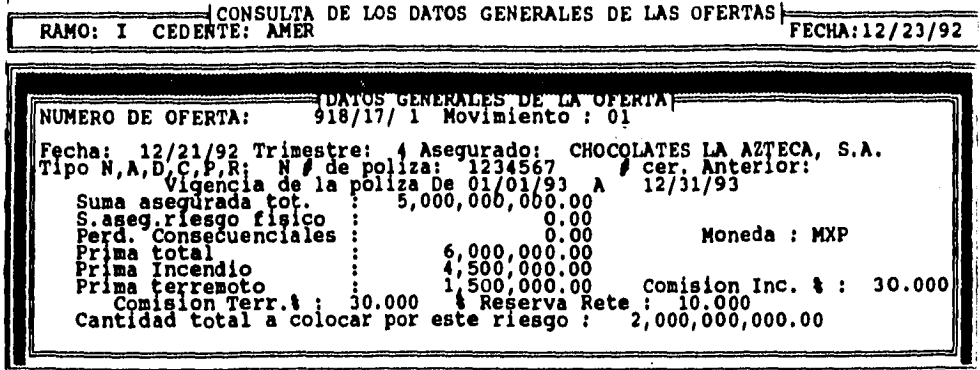

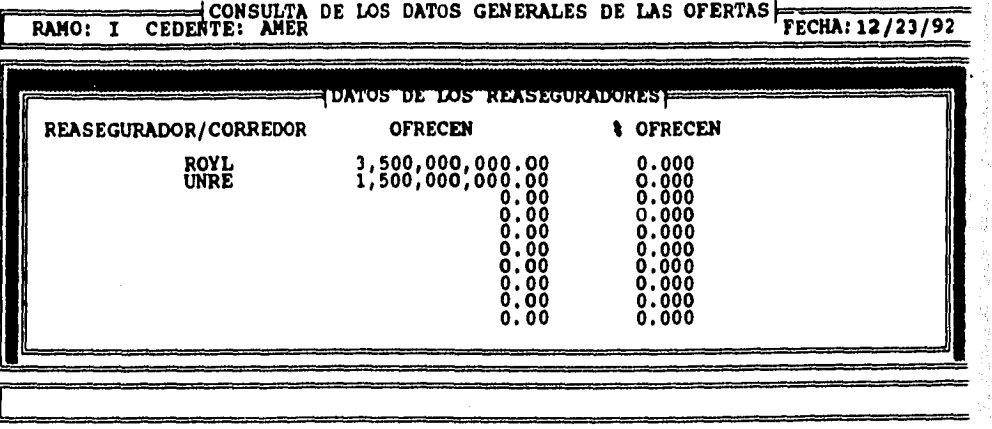

97

 $\mathcal{P}^{\mathcal{A}}(\mathcal{A},\mathcal{H})=\mathbb{E}_{\mathcal{A}^{\mathcal{A}}_{\mathcal{A}}(\mathcal{A}^{\mathcal{A}}_{\mathcal{A}}(\mathcal{A}^{\mathcal{A}}_{\mathcal{A}}(\mathcal{A}^{\mathcal{A}}_{\mathcal{A}}(\mathcal{A}^{\mathcal{A}}_{\mathcal{A}})))}$ 

La pantalla siguiente muestra el área de texto libre que es la última pantalla de la consulta.

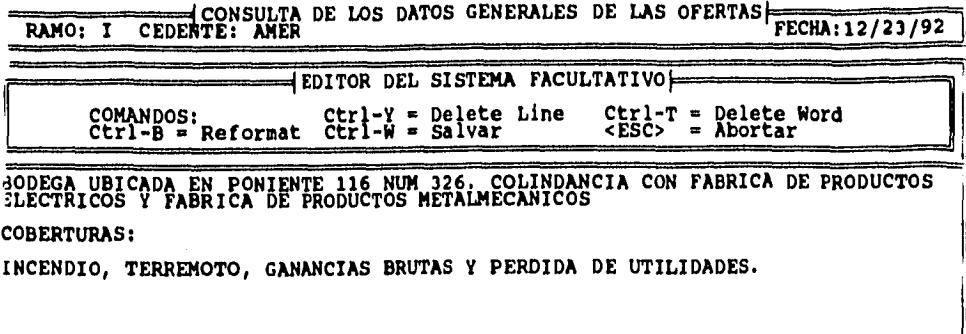

# 4. Opción 4 del menú de consultas y modificaciones. Base de datos de siniestros.

Al elegir esta opción aparece la siguiente pantalla:

ta Santa P

a string and

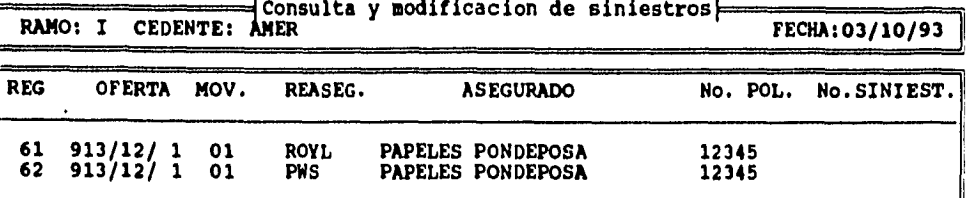

**Esc para salir o Número de registro a consultar : 1** 

98

n Lynner (Rome

Al elegir el número del registro del siniestro deseado, número que aparece del lado izquierdo de la pantalla, aparecerán las pantalla en donde se puede modificar o consultar los datos del siniestro.

Pantalla de siniestros:

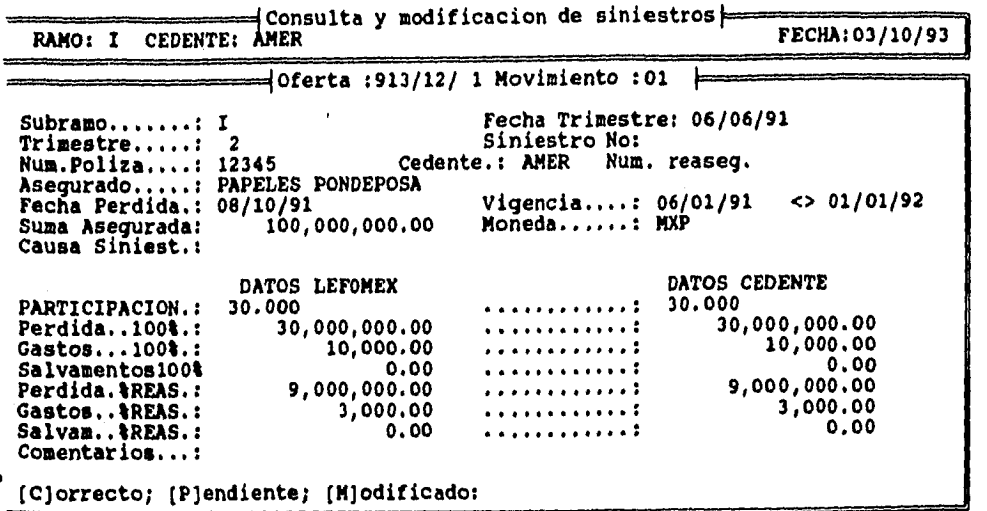

5. Opción 5 del menú de consultas y modificaciones. Base de datos de cuentas.

Al elegir esta opción aparece la siguiente pantalla:

Consulta y modificación a estados de cuentas

kerkent i specie et en av die 1980 eeu bestuk en begin ja e

99

ł

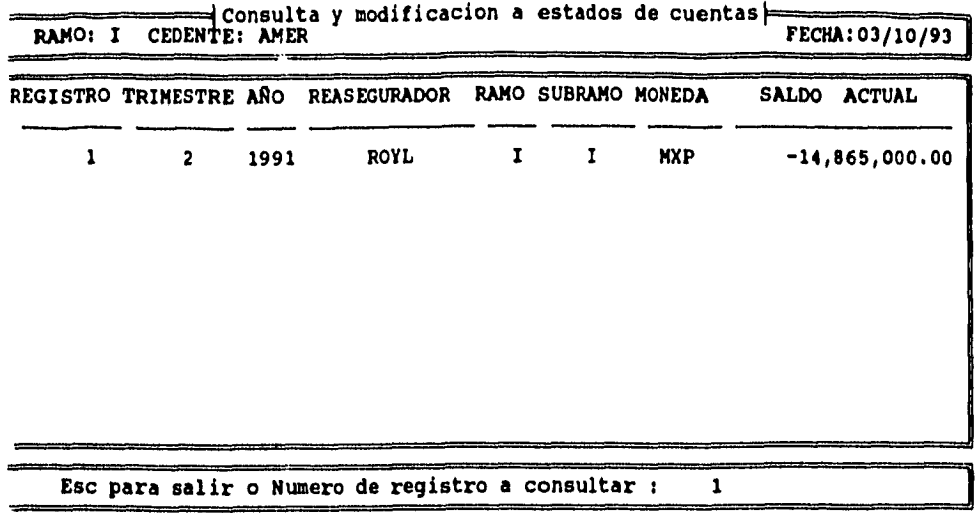

De igual manera que para las opciones anteriores, al elegir el número de registro de estado de cuenta deseado, aparecen las pantallas con los datos del estado de cuenta con facilidad de modificación.

Pantallas de consultas y modificaciones de estados de cuenta trimestrales;

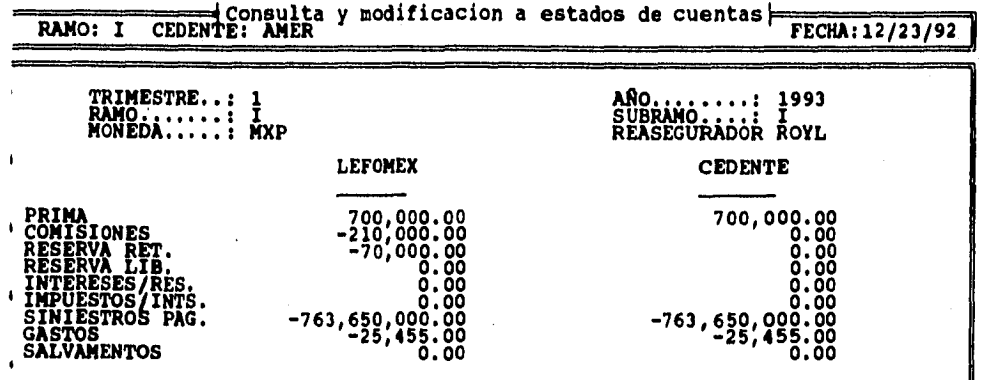

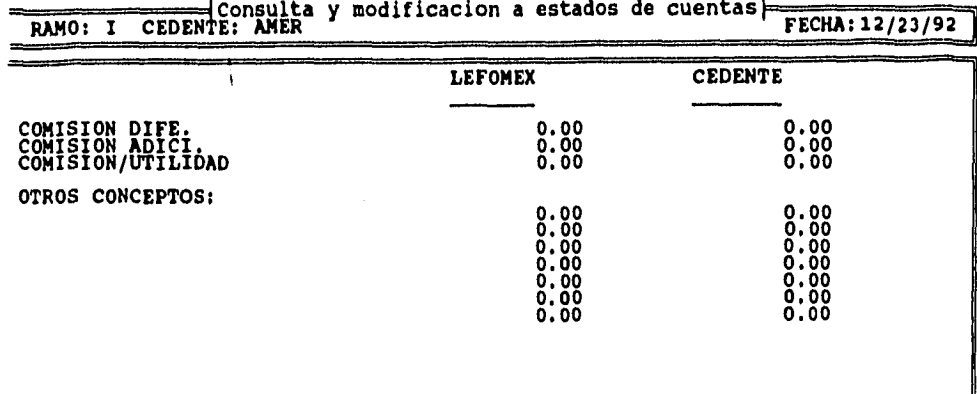

**RAMO: I CEDENTE: AMER y modificacion a estados de cuentas** FECHA:12/23/92

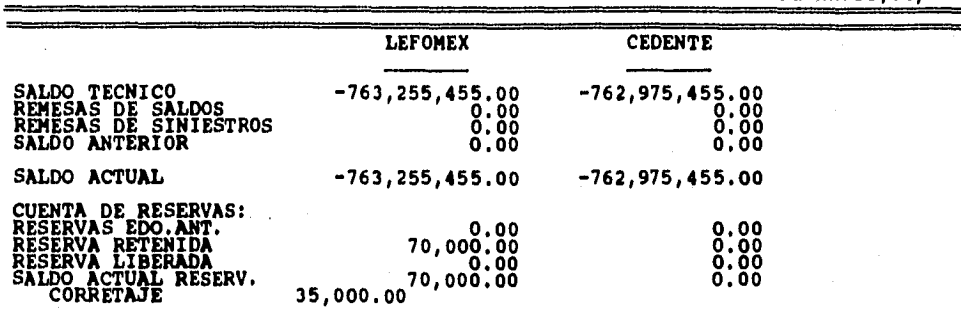

# **F. OPCIÓN 7 DEL MENÚ GENERAL. ABC DE REASEGURADORES Y CEDENTES.**

Al elegir esta opción, aparece el siguiente menú:

101

 $\label{eq:2} \mathcal{O}(\sqrt{2} \log \frac{N}{N})$ 

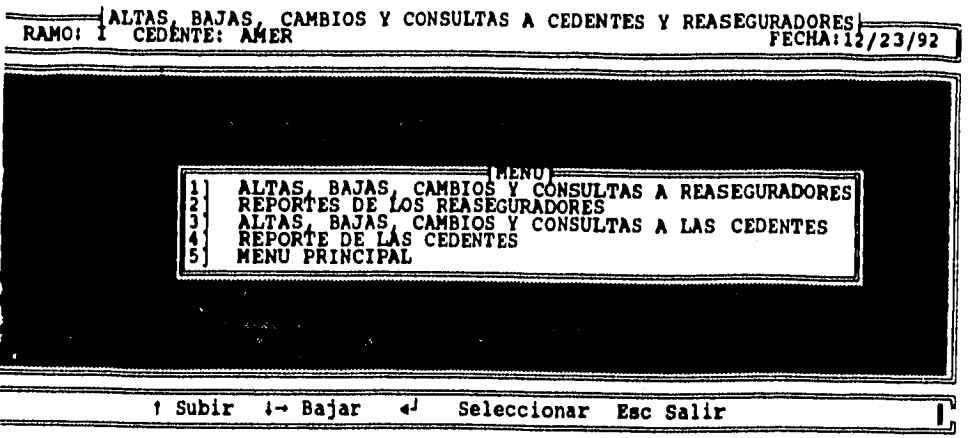

1, Opción 1 del menú de altas, bajas, cambios y consultas de cedentes y reaseguradores. Altas, bajas, cambios y consultas a reaseguradores.

Esta opción consiste en una pantalla única donde se puede dar de alta un nuevo reasegurador capturando además de su nombre, su clave de 4 letras, su número de fax o télex para efectos del reporte automático de ofertas visto anteriormente, dar de baja reaseguradores y consultar o modificar datos de sus registros. A continuación aparece esta pantalla única:

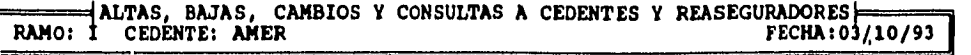

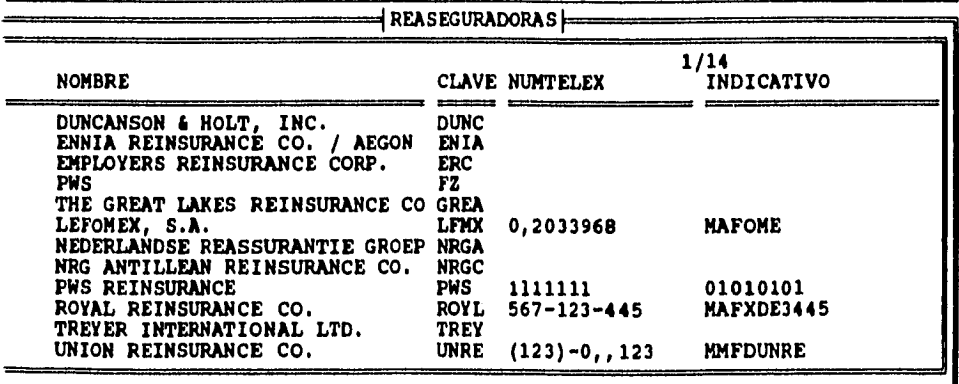
2. Opción 2 del menú **de** altas\_ bajas, cambios y consultas de cedentes y reaseguradores. Reporte de reaseguradores.

Esta opción genera un listado de los reaseguradores con sus claves y números de telex o fax.

Ver ejemplo 13 del "ANEXO A" de reportes.

3. Opción 3 del menú de altas, bajas, cambios y consultas de cedentes y reaseguradores. Altas, bajas, cambios y consultas a cedentes.

Esta opción es similar a la opción 1 del menú anterior. consiste en una sola pantalla única donde se puede dar de alta una nueva cedente capturando además de su nombre, su clave de 4 letras, su número de fax o telex para efectos del reporte automático de ofertas visto anteriormente, dar de baja cedentes y consultar o modificar datos de sus registros. A continuación aparece esta pantalla única:

**ALTAS, BAJAS, CAMBIOS Y CONSULTAS A CEDENTES Y REASEGURADORES**<br>10: I CEDENTE: AMER **FECHA:03/10/93** 

| d CEDENTES ===                                                                    |                                           |  |
|-----------------------------------------------------------------------------------|-------------------------------------------|--|
| <b>CEDENTE</b>                                                                    | 36/36<br><b>CLAVE NUMTELEX</b>            |  |
| <b>SEGUROS AMERICA</b><br>ANGLO MEXICANA DE SEGUROS, S.A.                         | <b>AMER</b><br><b>ANGL</b>                |  |
| ASEGURADORA MEXICANA, S.A.<br>SEGUROS ATLANTIDA MULTIBA, S.A.                     | <b>ASME</b><br>ATLA                       |  |
| SEGUROS AZTECA. S.A.<br>ASEGURADORA CHAPULTEPEC, S.A.                             | A2TC<br><b>CHAP</b>                       |  |
| SEGUROS LA COMERCIAL, S.A.<br>SEGUROS ATLAS, S.A.<br>SEGUROS CONSTITUCION, S.A.   | <b>COME</b><br><b>CONF</b><br><b>CONS</b> |  |
| SEGUROS LA CONTINENTAL, S.A.<br>MEX.DE SEGUROS DE CREDITO                         | <b>CONT</b><br><b>CRED</b>                |  |
| ASEGURADORA CUAUHTEMOC, S.A.                                                      | <b>CUAU</b>                               |  |
| Subir 4 Bajar Der. - Izq. 4 Alta(Fin) Ctr-U Baja 4 <sup>1</sup> Cambios Esc Salir |                                           |  |

4. Opción 4 del menú de altas, bajas, cambios y consultas de cedentes y reaseguradores. Reporte de cedentes.

Esta opción genera un listado de las cedentes con sus claves y números de telex o fax

Ver ejemplo 14 del "ANEXO A" de reportes.

### **G. OPCIÓN 8 DEL MENÚ GENERAL. MENÚ DE BAJAS.**

Al elegir esta opción aparece el siguiente menú:

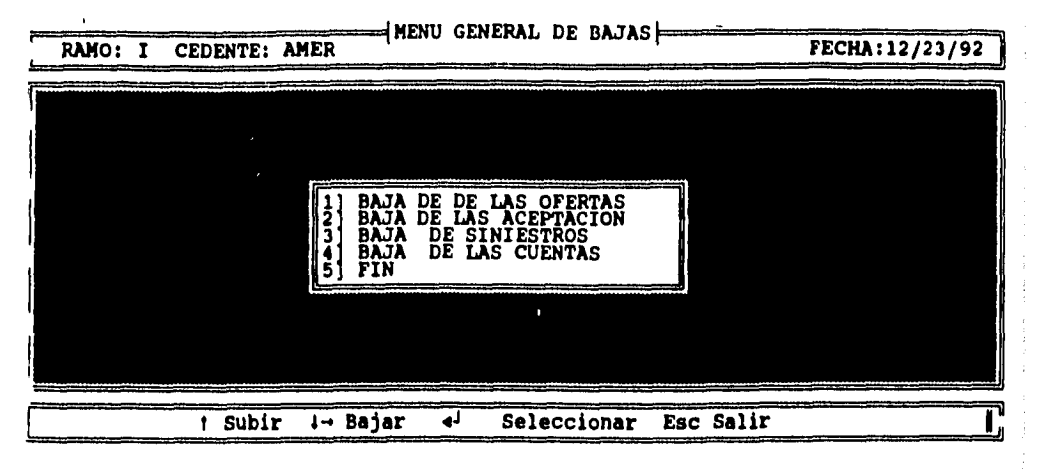

1. Opción 1 del menú general de bajas. Bajas de las ofertas.

Esta opción pide el número del registro que se quiere dar de baja como se muestra en la pantalla siguiente:

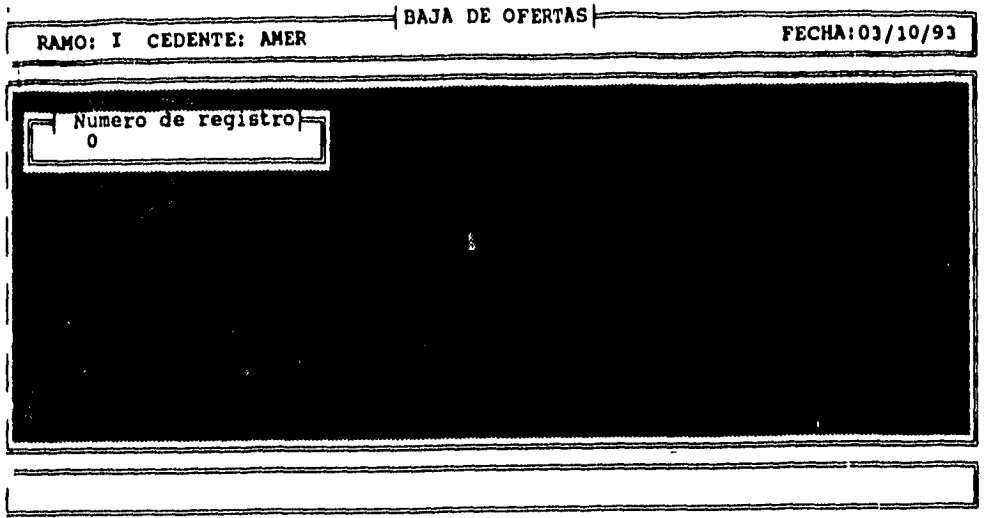

 $\frac{1}{2}$ 

 $\hat{\zeta}$ 

Si no se conoce el número de registro con oprimir "ENTER" aparece la lista de las ofertas con sus respectivos números de registro como se muestra en la siguiente pantalla.  $\bar{\mathcal{L}}$ 

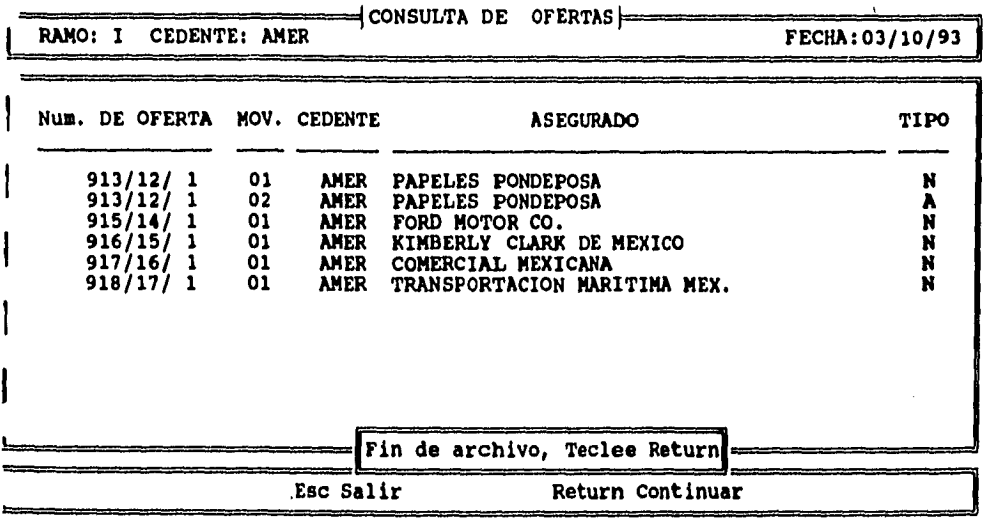

Al capturar el número de registro a dar de baja, pide una confirmación a la acción, si es afirmativa, procede a borrar definitivamente la oferta.

Las opciones 2,3 y 4 del menú de bajas operan de forma similar a la explicación anterior pidiendo el número del registro a dar de baja y su continuación, por lo que no nos extenderemos en su explicación.

#### **H. OPCIÓN 9 DEL MENÚ GENERAL. CAPTURA DE MOVIMIENTOS.**

Esta opción se refiere a la captura de los movimientos reportados en "bordereaux" y no ofrecidos a Lefomex. Generalmente son pequeños ajustes en primas o sumas aseguradas que por su monto la cedente decide no tramitarlos como oferta y los reporta directamente como movimientos en "boredereaux".

**RAMO: I CEDENTE: AMER** FECHA: 12/23/92 **ELECCION DEL TIPO DE ENDOSO A** lumento por endoso<br>C isminucion por endoso<br>C ancela y Sustituye<br>P rorroga de Vigencia<br>F in **1 Subir 1.4 Bajar 40 Seleccionar Esc Salir** 

Al elegir esta opción aparece la siguiente pantalla:

Debemos colocar el cursor en el tipo de endoso o movimiento y oprimir ENTER, con lo que aparecerá el siguiente menú:

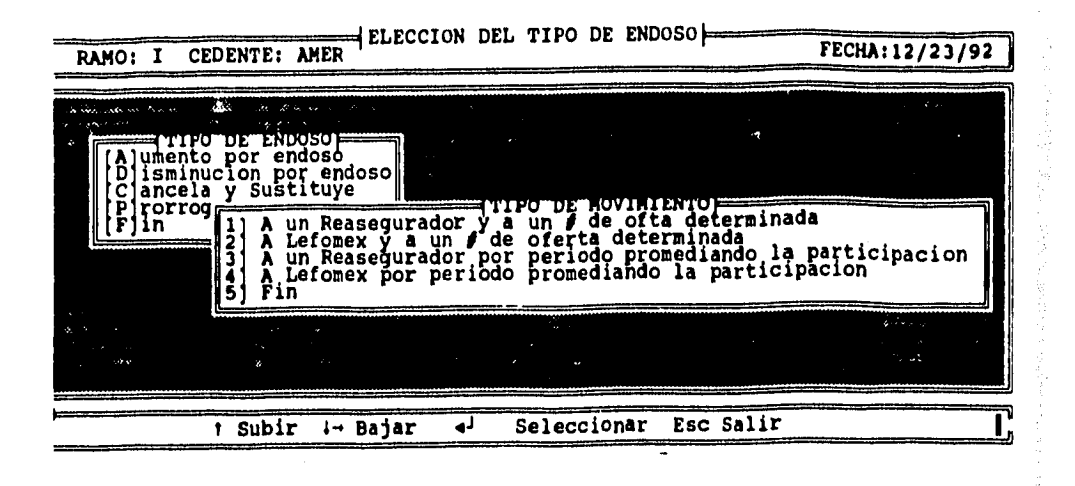

Debemos mover de igual manera el cursor para colocarnos en la opción deseada y oprimir ENTER.

1. Opción 1 del menú de tipo de movimiento. A un reasegurador y a un tipo de oferta detenninada.

Esto se elige cuando la cedente nos mandó "bordereaux" desglosados por reasegurador que es la práctica más adecuada, ya que finalmente debe de tenerse un estado de cuenta por reasegurador, aunque hay compañías cedentes que por ahorrarse procesos administrativos, generan un solo "bordereaux" a participación de Lefomex y corresponde a Lefomex desglosarlo por reasegurador al igual que el estado de cuenta. En este caso la cedente lo entrega por reasegurador y se captura de manera similar a las ofertas en la siguiente pantalla:

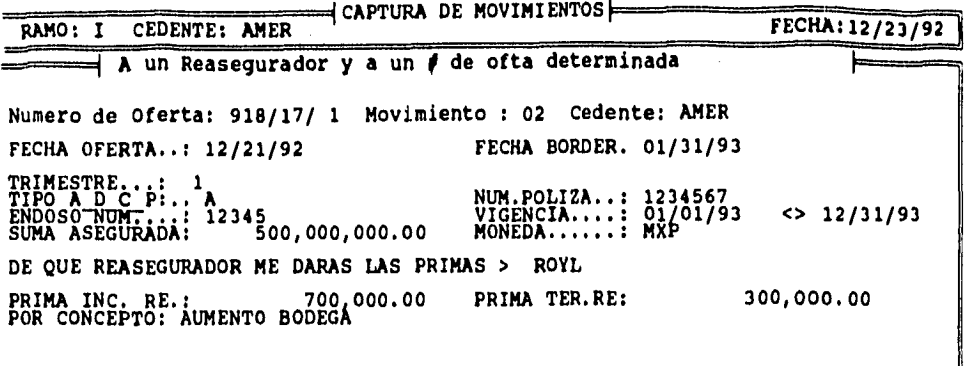

Como se puede apreciar en la pantalla anterior se pide a qué reasegurador corresponde la prima con el objeto de que en base a su participación, se hace el cálculo del 100% de la prima y con esto se generan registros para cada uno de los reaseguradores que participan en el facultativo, ya que siempre los movimientos o endosos afectan a todos los reaseguradores en su porcentaje de aceptación.

Este procedimiento evita el tener que capturar varias veces la misma información reportada en diferentes "bordereaux" por reasegurador.

2. Opción 2 del menú de tipo de movimiento. A Lefomex y a un número de oferta determinada.

Esta opción se utiliza cuando hay endosos o movimientos en "bordereaux" no ofrecidos previamente a Lefomex y el "bordereaux" llegó a participación de Lefomex es decir, no está desglosado por reasegurador. Este caso es similar al anterior, la diferencia es que se pide la prima reportada en "bordereaux" con lo que se genera un registro por cada reasegurador, suma las participaciones de los mismos, hace un cálculo del 100% de la prima (regla de 3) y multiplica su porcentaje de participación al 100% de la prima, lo que da su prima proporcional. Las pantallas son similares al ejemplo anterior.

108

an Legard

Las Opciones 3 y 4 del menú de tipo de movimiento, ya no se utilizan desde hace varios años en el mercado debido a que su administración y registro es muy complicado, por lo que no abundaremos en su explicación.

El procedimiento para estas dos opciones es cuando variaba la participación de los reaseguradores en los endosos, por ejemplo, en una oferta nueva Royal participa con el 6% pero en un endoso de aumento a esta misma oferta participa con un porcentaje diferente, por ejemplo, 10%, en estos habla que calcular un promedio de participación en relación a sus tiempos de vigencia para poder calcular la participación de este reasegurador en los movimientos reportados en bordereaux.

#### **1. OPCIÓN 10 DEL MENÚ GENERAL. CAPTURA DE SINIESTROS.**

Al elegir esta opción, aparece una pantalla similar a la de la opción 9 del menú general, por lo que mostraremos únicamente la pantalla de la opción **1,** las opciones 3 y 4 están obsoletas y la 2 es muy parecida.

Menú de tipo de movimiento:

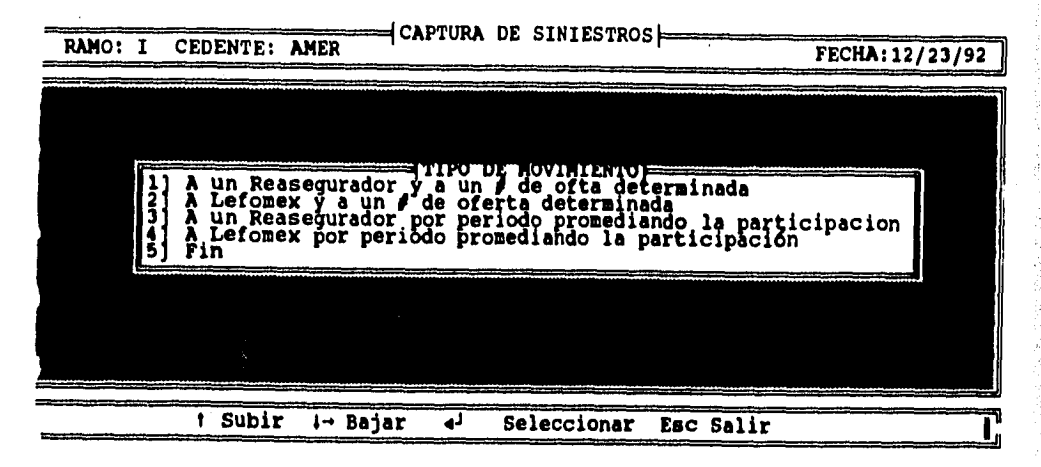

El cálculo de las participaciones de los reaseguradores en el siniestro es similar a la explicada en la opción 9 del menú general.

Pantalla de captura de siniestros:

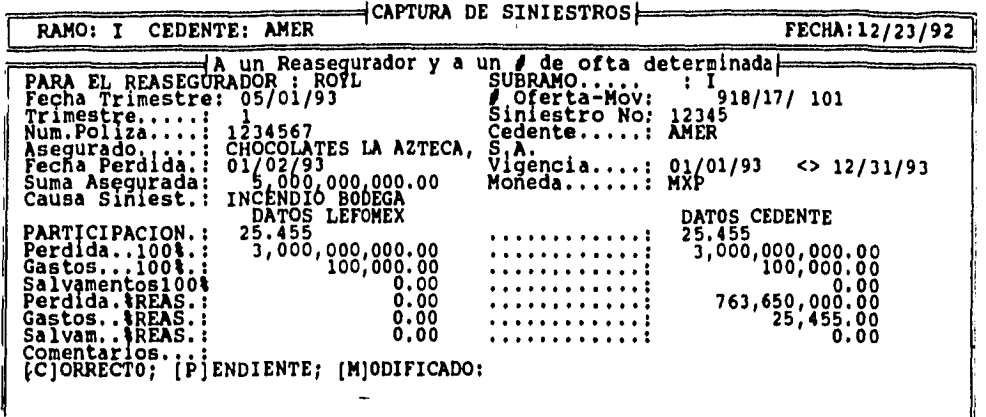

### **J. OPCIÓN 11 DEL MENÚ GENERAL. VERIFICACIÓN.**

El objetivo general de estas opciones es comparar ya sea las confirmaciones de oferta emitidas por la cedente o "bordereaux" con los datos originales de Lefomex, y en los casos que se tengan diferencia dar seguimiento para aclararlas.

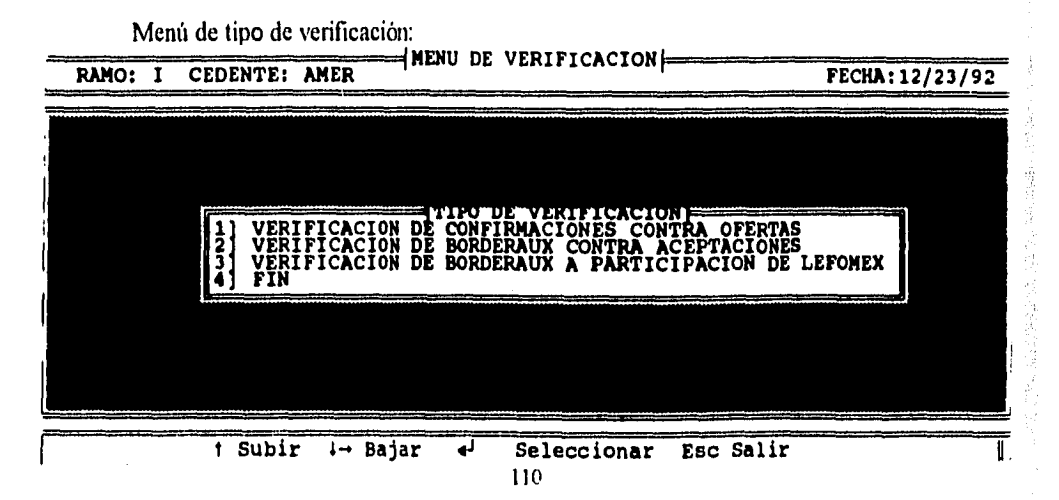

I. Opción I del menú de verificación. Verificación de confirmaciones contra ofertas.

Cabe aclarar que este proceso se usa poco debido a que ya son muy pocas cedentes las que envían confirmaciones.

Al elegir esta opción aparece la lista de ofertas o movimientos que no han sido verificados contra su confirmación, pantalla siguiente:

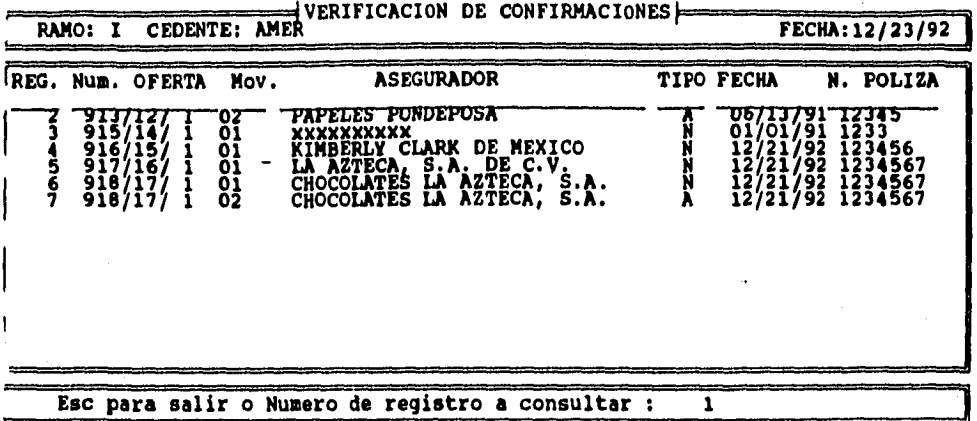

La pantalla anterior pide número de registro para que posteriormente, muestre  $\log$  datos de la oferta y así se puedan comparar contra los de la confirmación. como se muestra en las siguientes pantallas:

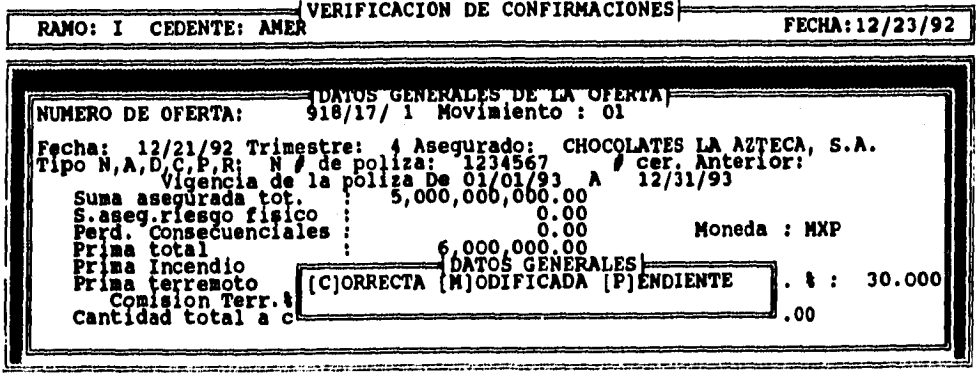

Como se puede apreciar en la pantalla anterior aparece el letrero para clasificar los datos generales de la oferta, es decir, si estos coinciden con la oferta [C], hay diferencias [P] o tiene diferencias no importantes o errores de captura y se modificó [M] y su causa.

Posteriormente aparece la siguiente pantalla, que presenta los reaseguradores que participan y el porcentaje de participación de cada uno de ellos con la finalidad de que se verifique contra la confirmación que los porcentajes sean los mismos que los de la cedente. Al igual que los datos generales de la oferta se clasifican en [P] Pendiente, [C] Correctos o [M] Modificados y su causa.

**VERIFICACION DE CONFIRMACIONES** CEDENTE: AMER FECHA: 12/23/92 **PANTALLA DE CAPTURA DE PENDIENTES CLAVE % PART.LEFX % PART.CED. CLASIF CAUSA [P/M1 1**   $\frac{c}{c}$ **ROYL 25.455 25.455 UNRE 14.545 0.000** 

2. Opción 2 del menú de verificación. Verificación de "bordereaux" contra aceptaciones.

Al elegir esta opción aparece la siguiente pantalla:

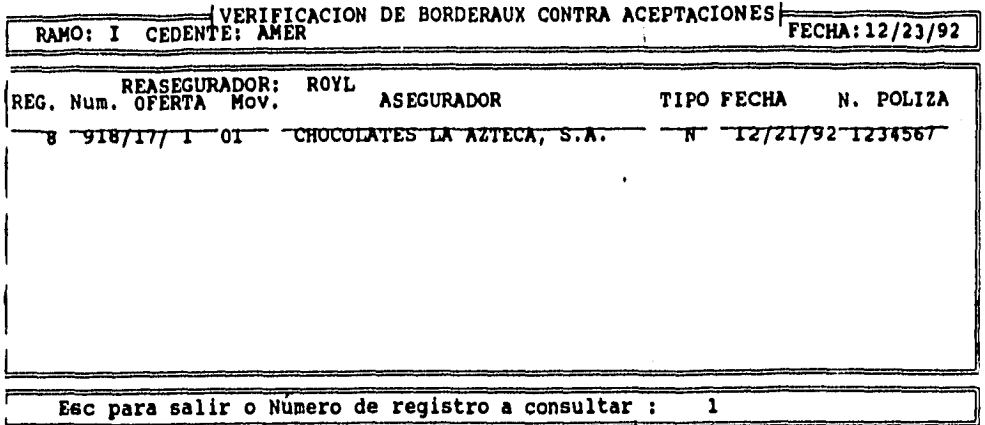

**La pantalla anterior pregunta la clave del reasegurador para posteriormente presentar un listado de las aceptaciones que no han sido verificadas contra "bordereaux". En la parte inferior de la pantalla pregunta el número del registro de la aceptación a verificar contra el "bordereaux", al elegir el número, aparecen las siguientes pantallas:** 

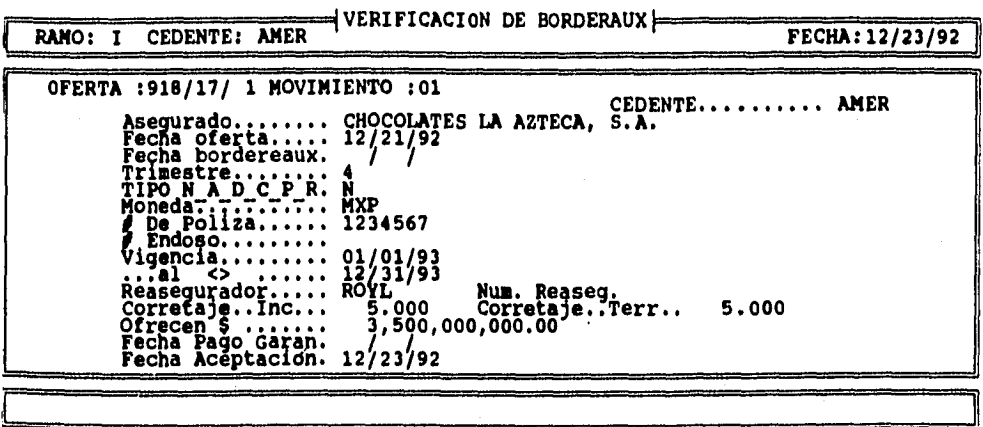

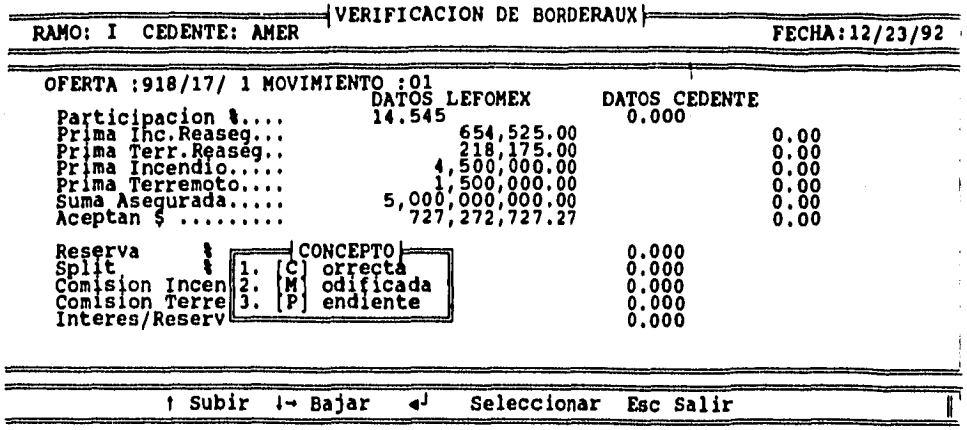

Al final de la última pantalla de datos se presenta un cuadro con las opciones de clasificación [C], [P], [M] y su causa para elegir alguna de ellas con el cursor.

3. Opción 3 del menú de verificación. Verificación de "bordereaux" a participación de Lefomex.

Esta opción es similar a la número 2 del menú de verificaciones, la única diferencia es que presenta los montos a participación de Lefomex, es decir, suma las participaciones de los reaseguradores y calcula las cantidades en participación de Lefomex para poder verificarlas contra el bordereaux y clasificarlas.

### K. OPCIÓN 12 DEL MENÚ GENERAL. GENERACIÓN DE CUENTAS.

Esta opción genera el estado de cuenta trimestral de cada reasegurador en base a los datos que se presentan en la siguiente pantalla:

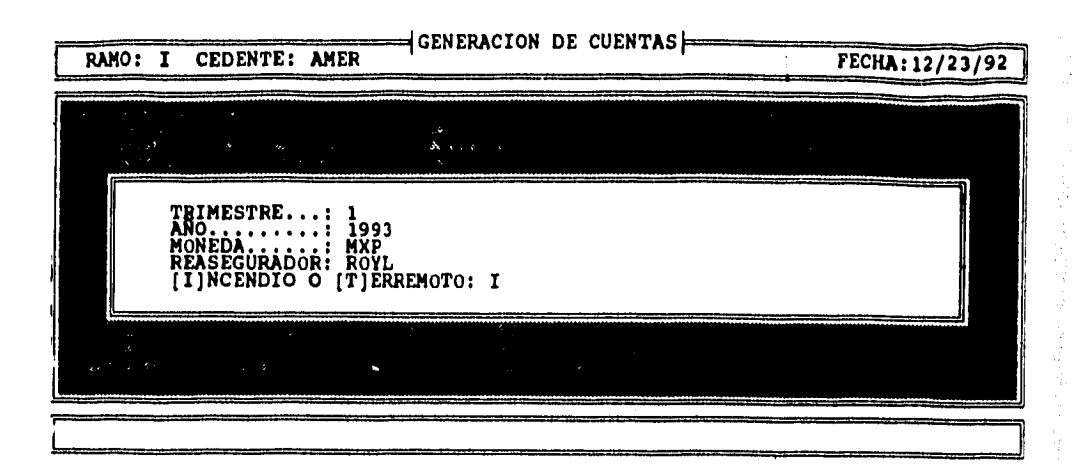

Al terminar de proporcionar los datos anteriores, el sistema busca el saldo del estado de cuenta del trimestre anterior para mostrarlo como saldo anterior, suma las primas de los movimientos de los tres "bordereaux" mensuales que cumplan con las condiciones dadas en la pantalla anterior, suma de igual fonna siniestros y la cuenta de reservas y comisiones para completar lo necesario para generar el estado de cuenta trimestral.

### **L. OPCIÓN 13 DEL MENÚ GENERAL. UTILERÍAS.**

Esta opción organiza los índices de todos los archivos y los ordena por número de oferta o alfabéticamente según el archivo del que se trate.

### **LL. OPCIÓN 14 DEL MENÚ GENERAL. ELECCIÓN DE UN RAMO Y CEDENTE.**

Esta opción nos pennite cambiar de ramo o cedente sin tener que salirnos del sistema, utiliza las mismas pantallas de entrada al sistema como las primeras que se muestran en este capítulo.

Esta es la última opción del menú general del sistema y con ella hemos terminado un recorrido a través de la mayoría de las pantallas y opciones del sistema de control y administración de ofertas facultativas de reaseguro.

### **CONCLUSIONES Y RESULTADOS**

El sistema se instaló *desde* sus primeras versiones, funcionando en computadoras individuales y actualizando los datos de una a otra vía copia de diskettes de una computadora a otra.

En la versión actual, el sistema ha contribuido a incrementar la productividad del personal administrativo de Lefomex al grado tal que de tener 9 empleados 3 en suscripción y 6 en cuentas se han reducido a 2 en suscripción y 3 en cuentas con lo que aproximadamente la empresa ha disminuido sus gastos en fijos por este concepto en 84,000 nuevos pesos anualmente.

Otros puntos en los que el sistema ha influido para mejorar procesos, disminuir tiempos y aumentar la productividad:

- Otro rubro en donde se aumentó la productividad es en el de pérdida de tiempo por corrección de errores, al implementarse métodos de verificación por computadora los errores disminuyeron reduciéndose de igual forma el tiempo perdido en darles seguimiento y corregirlos.

- Al tener la historia de las ofertas facultativas *desde* su inicio hasta el último movimiento en una base de datos en la cual se *pueden* consultar o imprimir los datos en el orden que se desee, evita las consultas a archivo físico las cuales generalmente toman mucho tiempo y espacio debido a que los archivos son voluminosos y están clasificados o por cedente, reasegurador, etc. y tienen documentos que no necesariamente son de nuestro interés en el momento de hacer una consulta; en cambio, se puede obtener un reporte conciso y claro de la computadora de la información deseada. Esto disminuye el tiempo *de* consulta en archivo fisico.

- Otro concepto que justifica la inversión en equipo es que se pueden utilizar las mismas computadoras para correr otras aplicaciones como el sistema de administración de contratos, el de corretajes, el de tesorería, nómina, etc.

een lagus i

- Debido al control que se tiene sobre los facultativos con el sistema, se pueden generar reportes de corretajes con lo que se pueden determinar los totales y saldos a cobrar y agilizar la cobranza de los mismos obteniéndose así un mejor flujo del dinero generado por corretaje.

- Hay un punto muy importante de negocios y que genera las dos terceras partes del ingreso de la compañía y es el control de flujos de dinero y la correcta inversión de los mismos. Para aclarar el beneficio del sistema en este punto se requiere de una pequeña explicación:

Como ya vimos anteriormente, el proceso de facultativo inicia cuando recibimos una oferta de una compañía cedente que generalmente tiene una vigencia de un año y termina hasta que la cedente cancele por escrito el negocio o el asegurado no renueve su póliza, y por lo mismo, si cada'año se renueva la póliza el facultativo puede durar indefinidamente.

Los flujos de dinero entre reaseguradores y cedentes tienen cortes trimestrales o estados de cuenta trimestrales cuyos saldos son los que deben ser cobrados o pagados según sea el caso.

Hay diferentes conceptos que forman los saldos de los estados de cuenta: primas, comisiones, reservas, siniestros, etc. Cada uno de estos conceptos puede tener variaciones o errores que hacen que el saldo del estado de cuenta sea erróneo y esto cause demora en el pago o cobro, según sea el caso de los saldos.

Este no es la única razón en la demora de los pagos; también hay otras razones como el proceso administrativo lento generalmente de las compañías cedentes para emitir "bordereaux" y estados de cuenta.

Podríamos aseverar que es una práctica de mercado y costumbre que los estados de cuenta del primer trimestre del año son emitidos un mes después del corte del trimestre, los recibe el corredor o intermediario uno o dos meses después del trimestre, los verifica y hace las aclaraciones correspondientes tanto a cedentes o reaseguradores lo que le toma otro mes, y en los casos óptimos, que pocas veces se suceden, los saldos del primer trimestre se están pagando o cobrando a finales del segundo trimestre o principios del tercero. Es muy lógico suponer que durante este tiempo el dinero de las primas está generando intereses para la cedente y que el reasegurador no ha recibido aún primas y tal vez ya hasta pagó siniestros.

El manejo de los flujos de primas y siniestros, es parte integral del negocio, es práctica sabida desde siempre del mercado, podría parecer para algunos que los retrasos en pagos son poco éticos, pero como ya mencionamos, es parte del negocio a nivel mundial, tanto de las cedentes, del intermediario como del reasegurador, siempre y cuando sean tiempos razonables. Hay intermediarios extranjeros cuyo departamento de tesorería es más grande que el administrativo de reaseguro con sistemas de cómputo y logística impresionantes.

La correcta inversión del flujo de efectivo es sumamente importante para un corredor. Debe de ser inversión totalmente segura debido a que el dinero manejado es de terceros, y procurar los rendimientos más altos porque como ya dijimos dos terceras partes de su ingreso se derivan del correcto manejo del flujo del dinero. Yo creo que ningún corredor podría subsistir únicamente con los ingresos que genera el corretaje.

También es por esto que en épocas de inflación y tasas de interés elevadas, han sido de los mejores años para el sector asegurador en México, *ya que* el ingreso financiero fue muy superior al ingreso por primas, también influyen otros fenómenos como el terremoto de 1985 en donde fluyeron cantidades impresionantes de dinero en dólares por siniestros de parte de los reaseguradores y esto generó un gran rendimiento financiero al sector asegurador.

Otra de las razones del retraso en los tiempos de pagos es que el manejo de los saldos y la tesorería se vuelve sumamente complejo, por ejemplo: el caso de una cedente que coloca negocios con cinco intermediarios que a su vez cada corredor coloca con cinco reaseguradores. Es decir, la cedente coloca con 25 reaseguradores y para cada uno de estos genera un estado de cuenta trimestral de cada uno de los ramos (Incendio, terremoto, 6 ramos técnicos, responsabilidad civil, robo etc.), de diferente moneda. Y esto no es todo, sino que la cedente entrega saldos netos al corredor para que éste a su vez pague a los reaseguradores. Me es dificil el sólo explicarlo por lo que trataré de hacerlo mediante un diagrama:

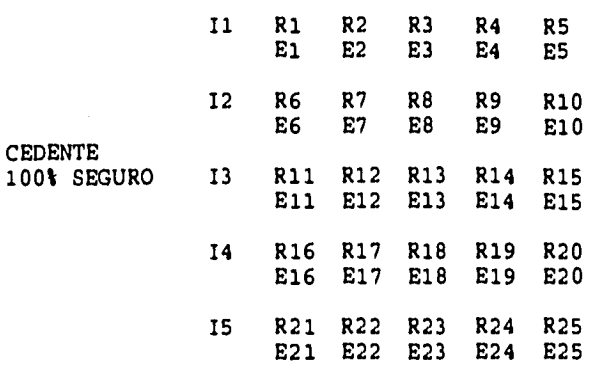

**I = INTERMEDIARIO DE REASEGURO** 

**R = REASEGURADOR** 

**E = ESTADO DE CUENTA** 

En el caso en el que la cedente 1 paga al intermediario un saldo neto, es decir paga el saldo de un reasegurador 1 descontándose un saldo negativo (debido a siniestros) del reasegurador 2, más los saldos de un tercero reasegurador 3. El intermediario deberá cobrar primero al segundo reasegurador para poder cubrir el total de lo que debe pagar a los otros dos reaseguradores. Esto también retrasa el flujo de los pagos.

Otro concepto involucrado en el flujo son los cambios de moneda, las cedentes pagan generalmente en pesos ya que la mayoría de las pólizas se contratan en moneda nacional, pero el reasegurador pide dólares ya que de nada le sirven los pesos, y viceversa en el caso flujo de siniestros, se pagan en dólares y se hace el cambio a pesos.

Debido al tipo de negocio, generalmente las cedentes o corredores tienen buenas relaciones con casas de bolsa y casas de cambio con las que obtienen buenos tipos de cambio que en la mayoría de los casos no reflejan a los reaseguradores por lo que se obtiene un ingreso por diferencias en tipos de cambio que se complementa con el ingreso por intereses para dar como concepto un ingreso financiero.

Bueno, ahora se preguntarán cómo influye el sistema en esto. La respuesta es que mejorando los tiempos de verificación, seguimiento y elaboración de estados de cuenta se tienen más rápido los saldos y se cobran más rápido con lo cual se tiene un mayor ingreso financiero.

Se desarrolló otro sistema para controlar los flujos de dinero, cambios de moneda y contabilidad de ingresos por intereses, cambios etc., pero no es tema del presente estudio.

Yo creo que éste es el punto de más peso y que justifica claramente la implementación de sistemas de cómputo para controlar los procesos administrativos de la empresa.

Hay otro punto que también tuvo su complejidad: el programa de capacitación a usuarios. Es normal que las personas involucradas en el área administrativa de empresas de reaseguro no tengan conocimientos de computación, y aunado a lo complejo del proceso, nos tomó cerca de seis meses lograr que se utilizara el sistema adecuadamente y que el personal comprendiera su utilidad.

Como se vió en la parte de reportes, el sistema genera archivos de texto que posteriormente envía por telex. Es un concepto poco sofisticado de intercambio de datos.

Este concepto fue evolucionando en ideas para recibir de las diferentes cedentes datos electrónicos en un formato preestablecido para poder ser procesados automáticamente por el sistema. Esto facilitaría enormemente las cosas.

A la fecha, ya llevo aproximadamente seis años persiguiendo esta idea, ayudada por los conocimientos y experiencias que he adquirido en la empresa en que laboro actualmente cuyo giro es servicios de valor agregado en telecomunicaciones (Correo electrónico público y de fax y telex), y que el concepto actual de intercambio electrónico de datos (EDI) ha evolucionado considerablemente. He intentado crear una red de valor agregado para el sector asegurador y reasegurador para intercambio electrónico de datos a estándares **EDI.** 

Me he acercado a las autoridades de informática en AMIS (Asociación Mexicana de Instituciones de Seguros) y a AMESIS (Asociación Mexicana de Ejecutivos en Sistemas de Instituciones de Seguros) de la cual formo parte actualmente, para integrar la red REMIS (Red Mexicana de Instituciones de Seguros) sin mucho éxito a la fecha, y no creo que sea por falta de interés o capacidad mía; la verdadera razón es que las áreas de informática en la industria del seguro y reaseguro están verdaderamente atrasadas y empantanadas en procesos administrativos internos. Claro, como en todo, con sus muy pocas honrosas excepciones.

Este mismo concepto ha sido adoptado a nivel mundial en diferentes ramos como el asegurador, tiendas de autoservicio, automotriz, etc., bajo el famoso nombre de EDI (Electronic Data Interchange) intercambio electrónico de datos, se han creado estándares para los diferentes ramos de negocios por ejemplo en el automotriz para pedidos, órdenes de embarque, facturas, órdenes de pago, etc.

Como siempre sucede, no existe un estándar mundial para EDI. Los europeos crearon el suyo llamado EDIFACT y los norteamericanos otro llamado ANSI X.12. Las compañías que venden este tipo de software generan traductores para los diferentes tipos de negocios a estándares EDI y un convertidor de fonnato EDIFACT a x.12 y viceversa.

El gran éxito de EDI es que se pudo poner de acuerdo casi a la mayoría del mundo para seguir estos estándares, lo cual tiene un alcance espectacular, por ejemplo imagínense a Aurrerá (tienda de autoservicio) que puede recibir órdenes de embarque, o mandar pedidos en formatos EDI, el sistema central de cómputo interpreta los datos debido a que se reciben de cualquier parte del mundo, en un formato preestablecido y automáticamente afecta inventarios a una fecha determinada, cuentas por pagar en contabilidad y la orden de pago a una fecha posterior para tesorería.

Este ejemplo sencillo puede complicarse fuertemente en una gran corporación. Para que un proyecto de este tipo tenga éxito, es necesario que la alta dirección de la empresa esté convencida de las bondades y apoye el proyecto además de adoptar cambios radicales en las formas o procedimientos y políticas de la empresa.

Por eso se dice que EDI no es un sistema, es una filosofía.

Ť

En el sector reasegurador ya existe una red de valor agregado en Europa RINET (Reinsurance network) proyecto reciente que ha sido impulsado por algunas empresas importantes de seguros y reaseguros a nivel mundial.

Esta red es operada por IBM IIN (IBM Infonnation Network) y están en proyectos de implementar EDI para intercambio de ofertas, "bordereaux", estados de cuenta, etc.

Espero algún día tener la oportunidad para colaborar al establecimiento REMIS o una red nacional conectada a RINET.

# **BIBLIOGRAFÍA**

COMPUTER ASSOCIATES INTERNATIONAL INC. "Manual del Usuario de Clipper." Version 5.2, 1992

BENITEZ DE LUGO, Luis."Tratado de Seguros." Madrid, 1955, Volumen III.

MORALES CORTES, Alfredo. "Tesis Profesional Los Estados Financieros de Empresas Reaseguradoras de Daños." EICA. México, 1967.

BARREDAS, Carlos. Trabajo no editado. México,1960.

"Manual de Procedimientos de Reaseguro Daños de Reaseguradora Patria." México, 1975.

Comision Nacional Bancaria y de Seguros. "Ley General de Instituciónes de Seguros."

**Ejemplo 1 \*REPORTE DE INCENDIO Y LINEAS ALIADAS .:SEGUROS AMERICA<br>.:OFERTA No. :918/17/ 1-01 FECHA DE LA OFERTA 12/21/92 FECHA DE VIGENCIA DE 01/01/93 A 12/31/93 POLIZA NUMERO :1234567 POLIZA ANTERIOR NUM. : ASEGURADO :CHOCOLATES LA AZTECA, S.A. TIPO :NUEVA MONEDA :MXP**  PRIMA TOTAL.. **PRIMA ' SUMA ASEGASEGURADA RIESGO FISICO PERDIDA CONSEC , : , . • INCENDIO • 6,000,000.00 4,500,000.00 5,000,000,000.00 0.00 0.00 COMISIONES DE INCENDIO \$:30.000<br><b>COMISIONES DE TERREMOTO \$:30.000**<br>RESERVAS **\$**:10.000 **CLAVE DEL REASEGURADOR ROYL UNRE OFERTA 3,500,000,000, 1,500,000,000.** 

 $\mathbf{r}$ 

**BODEGA UBICADA EN PONIENTE 116 NUM 326. COLINDANCIA CON FABRICA DE PRODUCTOS ELECTRICOS Y FABRICA DE PRODUCTOS METALMECANICOS COBERTURAS:** 

**INCENDIO, TERREMOTO, GANANCIAS BRUTAS Y PERDIDA DE UTILIDADES.** 

医阴道病毒

zczc ABc000 estate external extensive extensive extensive extensive extensive extensive extensive extensive extensive extensive extensive extensive extensive extensive extensive extensive extensive extensive extensive exte  $\overline{CP}$ <br>167-123-445 167-123-445 MAFXDE3445 LONDRES<br>TRS 1772606 MAFOME<br>1772606 MAFOME<br>CHARGE LEFOMEX CO : ROYL ATN. : MR. GREENGATES AEF. : POLICY 1234567<br>CHOCOLATES LA AZTECA, S.A. 9E HAVE RECEIVED THE ORDER TO PLACE THE ABOVE REFERRED RISK WHICH WE JUBMIT FOR YOUR ACCEPTANCE WITH FOLLOWING CHARACTERISTICS: TYPE : N TOTAL SUM INSURED: :  $$5,000,000,000,000$  MXP PHYSICAL DAMAGE SUM INSURED : \$ 0.00 MXP OSS OF PROFITS SUM INSURED :\$ 0.00 MXP BODEGA UBICADA EN PONIENTE 116 NUM 326. COLINDANCIA CON FABRICA DE PRODUCTOSI<br>ELECTRICOS Y FABRICA DE PRODUCTOS METALMECANICOS COBERTURAS: TNCENDIO, TERREMOTO, GANANCIAS BRUTAS Y PERDIDA DE UTILIDADES. "TEMIUM: FIRE: EARTHQUAKE: 4,500,000.00 MXP 1,500,000.00 MXP FIRE COMMISSION : 30.000 -ARTHQUAKE COMMISSION : 30.000 PREMIUM RESERVES : 10.000 "ERIOD OF COVER : 01/01/93 TO 12/31/93 SUM OFERRED FOR R/I: 3,500,000,000.00 MXP WE WOULD APPRECIATE YOUR ACCEPTANCE AND/OR COMMENTS BY RETURN ',EST REGARDS, UNDERWRITING COMMITTEE 'EGUROS AMERICA NNNN<br>ZCZC ABC000 .TRS 1772606 MAFOME ^HARGE LEFOMEX  $\frac{123}{2}$ )-0,,123 MMFDUNRE HOLLAND TO : UNRE "TN. : HERMAN VON MAVERICK REF. : POLICY<br>INSURED 1234567<br>CHOCOLATES LA AZTECA, S.A. HAVE RECEIVED THE ORDER TO PLACE THE ABOVE REFERRED RISK WHICH WE SUBMIT FOR YOUR ACCEPTANCE WITH FOLLOWING CHARACTERISTICS: -YPE : N TOTAL SUM INSURED: :\$ 5,000,000,000.00 MXP 125 HYSICAL DAMAGE SUM INSURED : \$ 120 0.00 MXP

**LOSS OF PROFITS SUM INSURED :\$ 0.00 MXP 30DEGA UBICADA EN PONIENTE 116 NUM 326. COLINDANCIA CON FABRICA DE PRODUCTOSI ELECTRICOS Y FABRICA DE PRODUCTOS METALMECANICOS COBERTURAS: INCENDIO, TERREMOTO, GANANCIAS BRUTAS Y PERDIDA DE UTILIDADES.** 

**PREMIUM: FIRE: EARTHQUAKE: \$ 4,500,000.00 MXP \$ 1,500,000.00 MXP PIRE COMMISSION : 30.000 LARTHQUAKE COMMISSION : 30.000 PREMIUM RESERVES : 10.000** 

**?ERIOD OF COVER : 01/01/93 TO 12/31/93 SUM OFERRED FOR R/I: 1,500,000,000.00 MXP** 

**WE WOULD APPRECIATE YOUR ACCEPTANCE AND/OR COMMENTS BY RETURN EST REGARDS, UNDERWRITING COMMITTEE SEGUROS AMERICA NNNN** 

**126** 

ļ

# **FACULTATIVO INCEDIO Y ALESGOS ALIADOS**

# **:SEGUROS AMERICA**

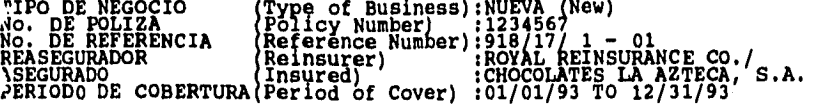

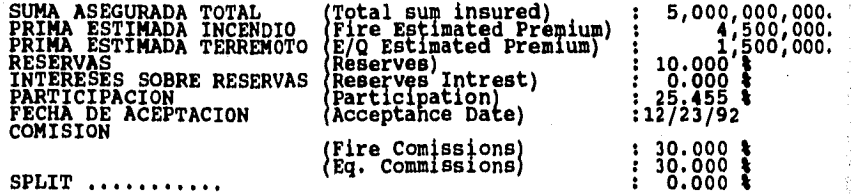

**BODEGA UBICADA EN PONIENTE 116 NUM 326. COLINDANCIA CON FABRICA DE PRODUCTOS ELECTRICOS Y FABRICA DE PRODUCTOS METALMECANICOS COBERTURAS:** 

ì

**INCENDIO, TERREMOTO, GANANCIAS BRUTAS Y PERDIDA DE UTILIDADES.** 

# PACULTATIVO INCEDIO Y RIESGOS ALIADOS

**ISEGUROS AMERICA** Tro DE NEGOCIO (Type of Business):NUEVA (New)<br>No. DE POLIZA (Policy Number) :1234567<br>No. DE REFERENCIA (Reference Number):918/17/1 - 01<br>REASEGURADOR (Reinsurer) :UNION REINSURANCE CO./<br>ASEGURADO (Insured) :CHOCOLATES LA AZ  $S.A.$ 

> $\begin{array}{l} 5,000,000,000.\\ 4,500,000.\\ 1,500,000.\\ 0.000\ 1\\ 4.545\ 1\\ 4.545\ 1\\ 229/92 \end{array}$ (Total sum insured)<br>
> (Fire Estimated Premium)<br>
> (E/Q Estimated Premium)<br>
> (Reserves Intrest)<br>
> (Reserves Intrest)<br>
> (Acceptance Date) SEGURADA TOTAL<br>ESTIMADA INCENDIO<br>ESTIMADA TERREMOTO RESERVAS<br>INTERESES SOBRE RESERVAS<br>PARTICIPACION<br>FECHA DE ACEPTACION<br>COMISION  $\frac{1}{2}$   $\frac{1}{2}$   $\frac{1}{2}$ Ĥ (Fire Comissions)<br>(Eq. Commissions)  $\begin{array}{c} 30.000 \\ 30.000 \\ 0.000 \end{array}$  $\ddot{}}$ SPLIT.

BODEGA UBICADA EN PONIENTE 116 NUM 326. COLINDANCIA CON FABRICA DE<br>PRODUCTOS ELECTRICOS Y FABRICA DE PRODUCTOS META<mark>LMECAN</mark>ICOS **COBERTURAS:** 

**INCENDIO, TERREMOTO, GANANCIAS BRUTAS Y PERDIDA DE UTILIDADES.** 

alah di menggalan yang

# **IFACULTATIVO INCEDIO Y RIESGOS ALIADOS**

## **\$SEGUROS AMERICA**

TIPO DE NEGOCIO (Type of Business):NUEVA (New)<br>No. DE POLIZA (POlicy Number) :1234567<br>No. DE REFERENCIA (Reference Number):218/17/1 - 01<br>ASEGURADO DE COBERTURA(Period of Cover):01/01/93 TO 12/31/93<br>PERIODO DE COBERTURA(Per

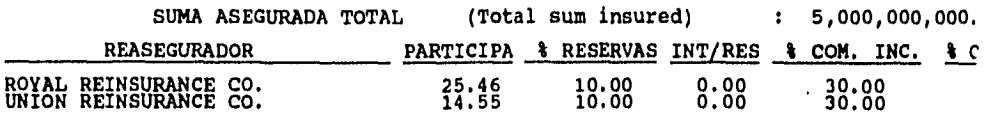

**BODEGA UBICADA EN PONIENTE 116 NUM 326. COLINDANCIA CON FABRICA DE PRODUCTOS ELECTRICOS Y FABRICA DE PRODUCTOS METALMECANICOS COBERTURAS:** 

**INCENDIO, TERREMOTO, GANANCIAS BRUTAS Y PERDIDA DE UTILIDADES.** 

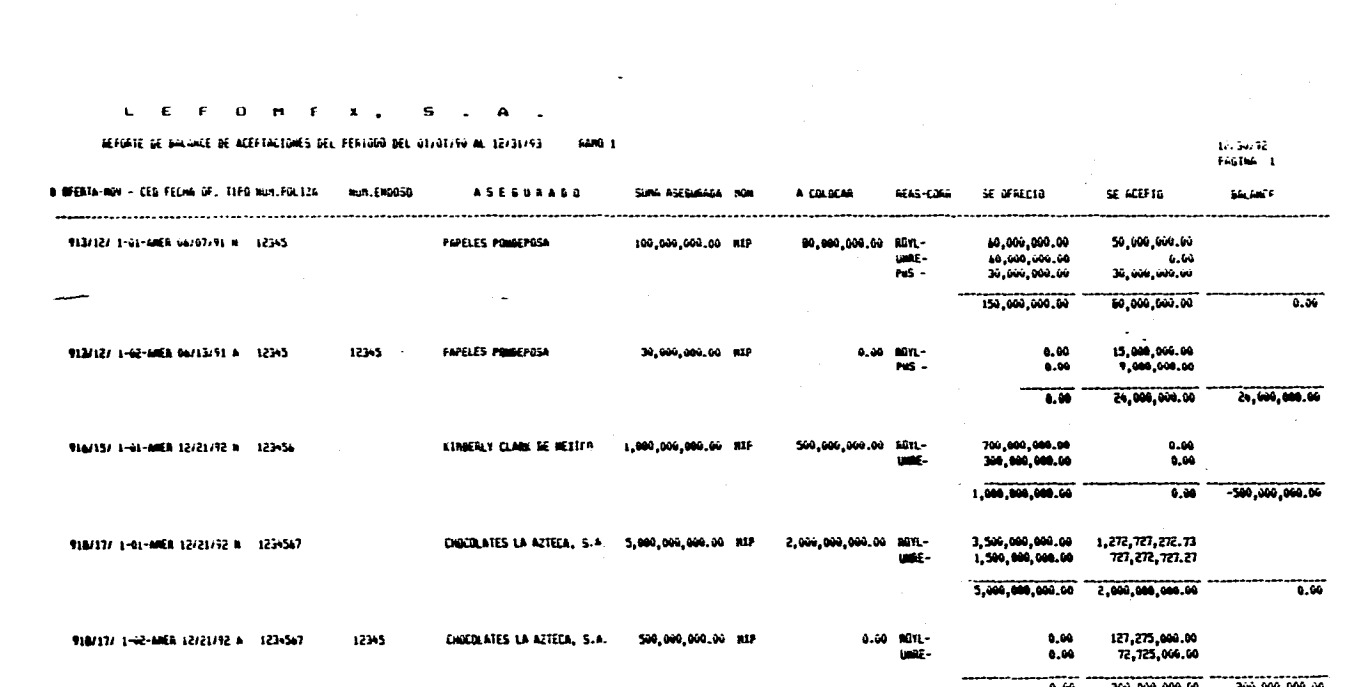

o so single and worth the teatre and analysis of the most complex complex and the second security of Andra Math

Ejemplo

 $(\rho_{\pm}(\vec{a}_1))_{\pm}$  ,

Ŵ.

ò,

133

200,000,000.00 au, uw. uc

na na sa

 $\frac{1}{2}$  .

### **L E F O M E X, S. A.**

### **Ejemplo 5**

# **REPORTE DE PROMEDIOS DE PERIODOS DE ACEPTACION DEL 01/01/90 AL 03/12/93**

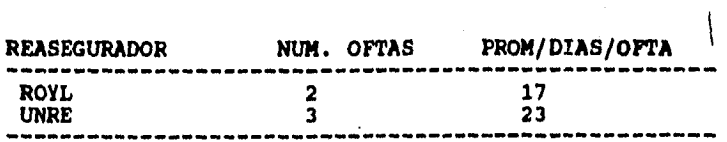

 $\bullet$ Ejemplo

**SERIOUSE BREATING** 

**False Mar**  $120\,Mpc$  who restrict in the prophetic government is a second prophetic policy of the

Historical Hitrod of INSURANCE CO. Bergelt, be modellering ble massessive of 12, 31/93.

RAMO: INCENDIO Y TERREMOTO MONEDA:MXP  $\sim$ 

a: Füçilə müvə - A: Puçilə GE AtadvACius - A: ENGOSO DE AUMENTO - D: ENDOSO DE GISMINUCIUM - P: PROAROGA GE VISENCIA

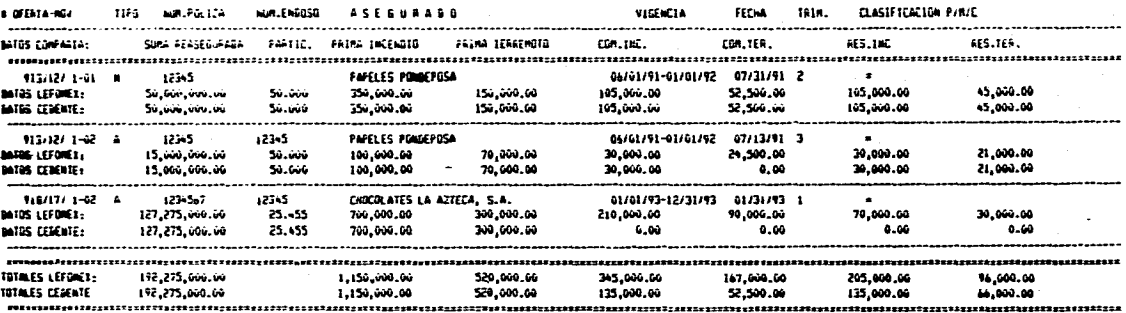

135

experience and

 $\blacktriangleright$ Ejemplo

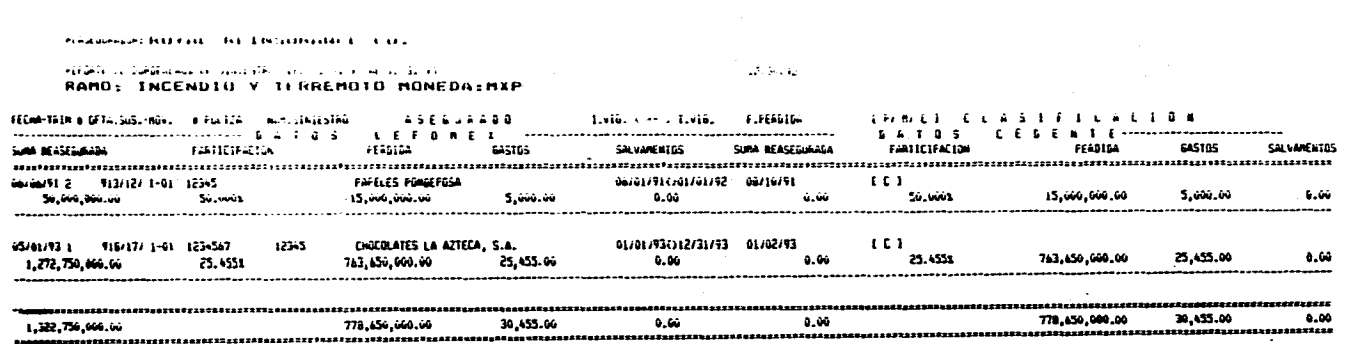

an di San Salaman.<br>La seconda di Martin Salaman di Salaman de Salaman de Salaman de Salaman de Salaman de Salaman de Salaman de S

a ka ta tanggayo satiya yilik ilatin sa da masasa sasa sa ka wa wasan wasan wasa ta wateleki sa katika sa sa sa sa sa sa sa

136

.<br>Linda kalendari kuningan ka

 $\bullet$ Ejemplo بالمدارجين بغارة بالدراج والحاج وهجوه الفير الإرهازجوجا

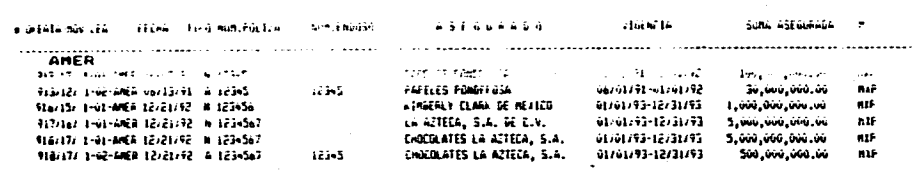

 $\sim$   $\sim$ 

່ຕ

**Ejemplo 9** 

#### **L E F O M E X, S, A.**

**REPORTE DE VENCIMIENTOS DE PRIMA DE GARANTIA DEL 01/01/90 AL 03/12/93** 

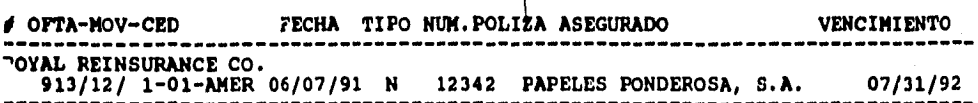
**Ejemplo 10** 

# **LEFOMEX, S. A.**

 $\mathcal{L}(\mathcal{G}_2)$ 

A.

 $\frac{1}{\sqrt{2}}\int_{0}^{\infty}\frac{1}{\sqrt{2}}\frac{d\omega}{\sqrt{2}}d\omega$ 

民族会員編

**EPORTE DE SINIESTRALIDAD DE LA OFERT**A **NUMERO 913/12/ 1 FECHA 07/02/93 DEL 01/01/90 AL 03/12/93** 

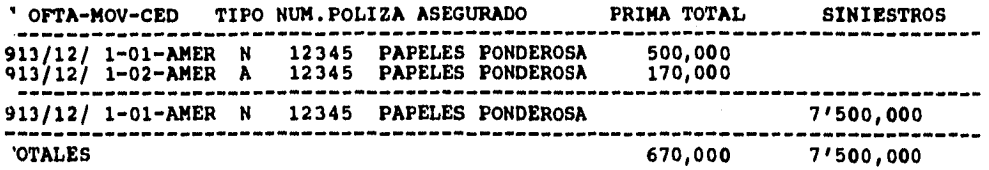

**139** 

كيوبا الانت

原本化 经国家

#### ROYAL REINSURANCE CO. CEDENT: SEGUROS AMERICA

AAD IVearl: 1993 RAMO IBranchi: INCENDIO MONEDA (Currency):MIP TRINESTRE (Quarter):T

#### 

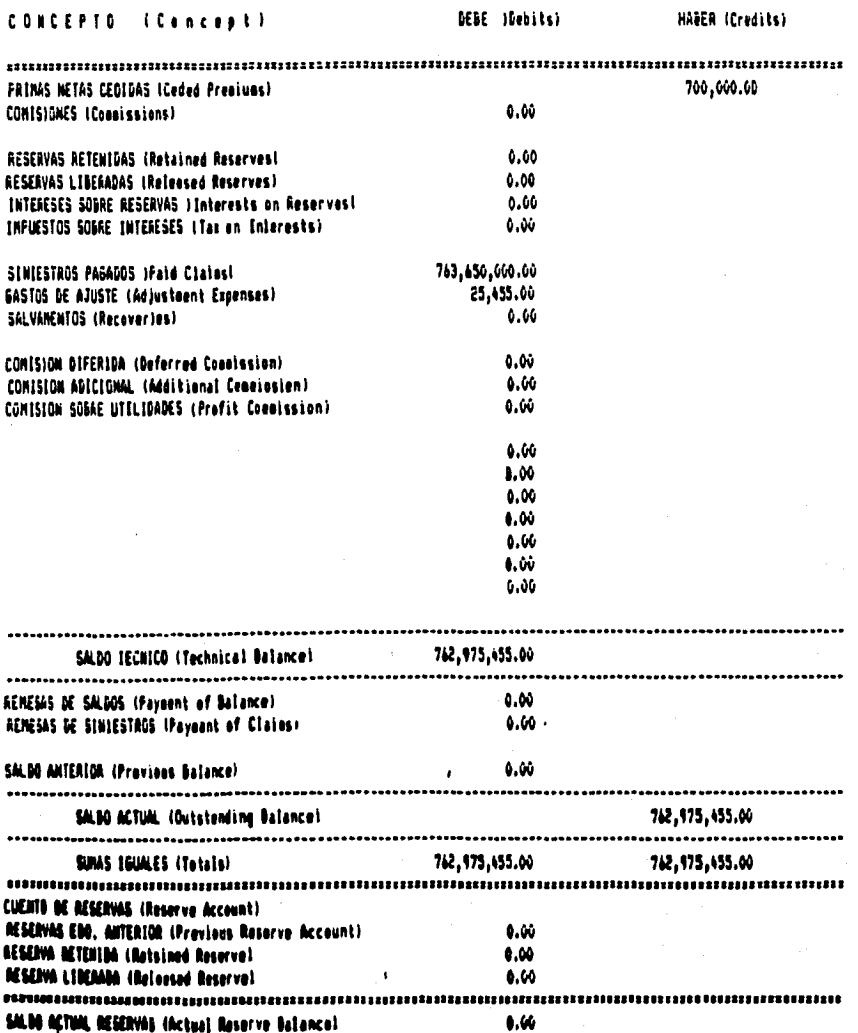

的复数形式 网络美国新西兰人民 网络印度尼日德尼兰尼日本印度尼日格里尼日本国家的 医胸膜炎

**CLASS** 

140

felikat.<br>Politikat

....................

 $\cdots$ LEBENT: SEMBOS AREIGEA

**Allantine** 

المتعابد

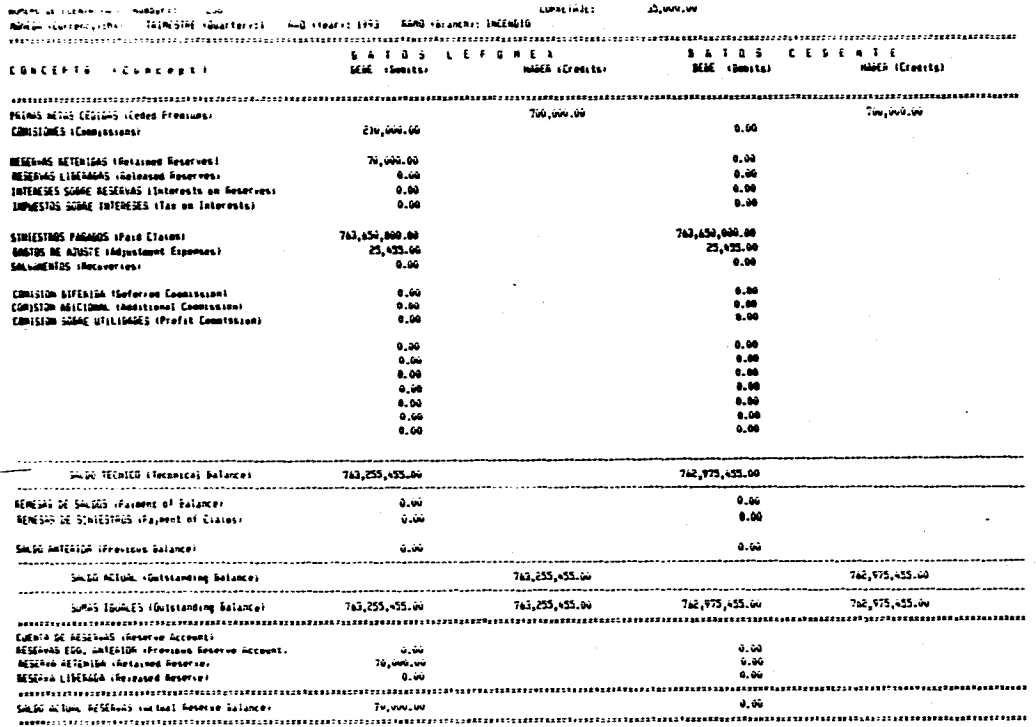

a matany ay niganatin'ily nangapakalakan Bingaygan dapat nyang ng kanang matang matang kanang katang mananang

**ALWAYS** 

 $141$ 

 $\mathbf{v} \rightarrow \mathbf{v}$ 

**Ejemplo 12-1** 

**TERROR BELLEY** 

## **L E F O M E X, S. A.**

 $\overline{1}$ 

 $\bullet$ 

**DEL 01/01/90 AL 03/12/93**<br> **DEL 01/01/90 AL 03/12/93** 

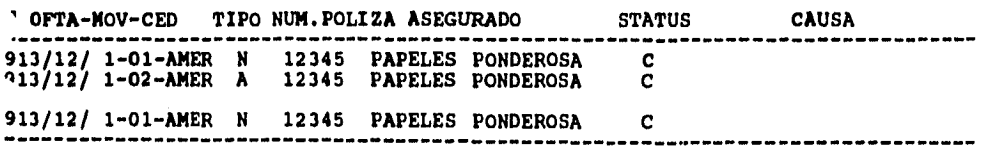

Ejemplo 12-2

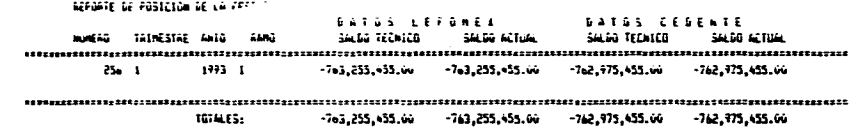

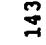

والدراج

i.<br>R if<br>Ti

work assumed the complete the general on or defined as a started of

Ejemplo  $12-3$ 

 $\alpha$  a

PEFGATE DE COMPETAJE DENERADU DEL OTIVOTIVO AL TEXISTIVO

. . .

Number 215

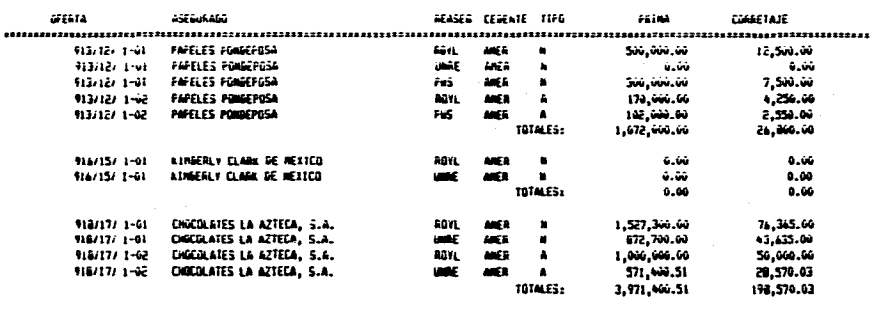

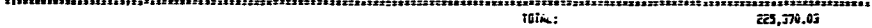

12/30/92<br>FAGINA 1

Weeklife, entertainementale ab concerning in the accountable

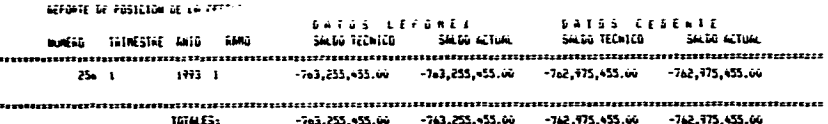

ลองเด็ก เอลล์ น้องและ 2 อาร์ก เฉมิดดีตลาดน้อยได้ เพื่อเป็นนี้ เลย เป็นปัญหา เป็นปัจจากกับ 2 เป็นปัจจาก 2 อาร์ก

ะ Ejemplo

#### ÷. **A** sesan a c TAJÊ GENERAVU WEL VITULIYU AL IZJISIJÎ analisis and

 $\overline{a}$ 

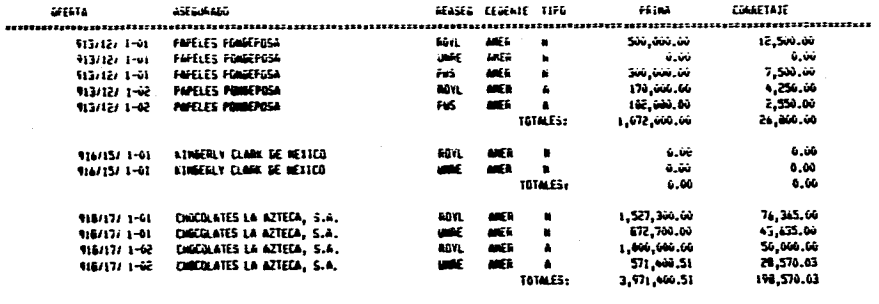

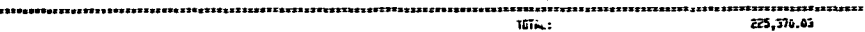

144

ROME INFENDIA - IERREMOTORARNEREAUX PARA LA OFFRIA & # 918/17/ 1<br>J CON EL REASEGURADOR: [ROYL] DE LA CEDENTE: ISEGUROS AMERICA FROING 8 1 automobil, Decessor Su, 1992.

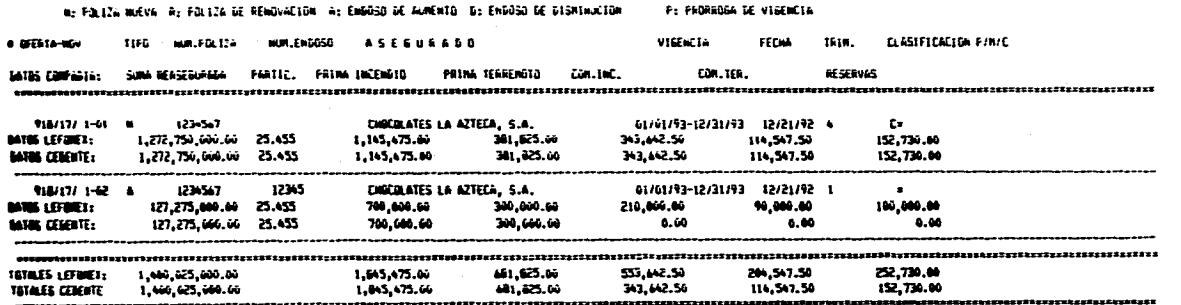

## **Ejemplo 13**

L.

#### **REPORTE DE LOS REASEGURADORES**   $\bullet$

**:Pecha: 12/23/92** 

 $\overline{\mathcal{I}}$ 

**:Hoja** 

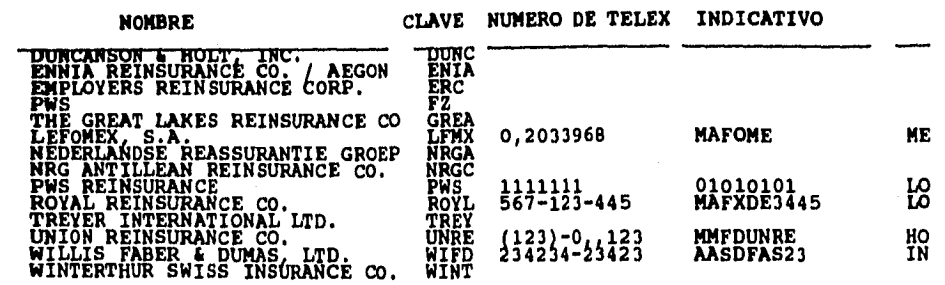

## **REPORTE DE LAS CEDENTES**

## **\$Fecha:** 12/23/92 **: hoja** *h*

医腹膜炎 经通货

一定 化分子生物学

 $\pmb{\ast}$ 

#### **NOMBRE CLAVE NUMERO DE TELEX INDICATIVO**

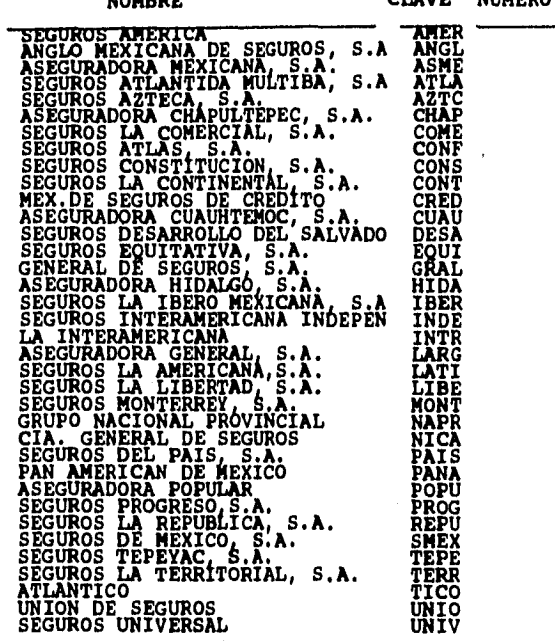

**Ejemplo 14**